# DF800 Series Inverter

**User manual**

Thank you for choosing the general-purpose inverter of DF800 series of multifunctions and high performance made by BEIJING ZYLK ELECTRIC CO.,LTD

Incorrect handing might cause an unexpected fault. Before using the inverter, always read this instruction manual and the instruction manual packed with the product carefully to use the equipment to its optimum.

Do not attempt to install, operate, maintain or inspect the inverter until you have read through instruction manual and appended documents carefully and can use the equipment correctly. Do not use the inverter until you have a full knowledge of the equipment, safety information and instructions. In this instruction manual the safety instruction levels are classified into "Danger" and "Warning", please pay special attention to the symbols " $\sqrt{\ }$ Danger" and " $\hat{\ }$ Warning" and their relevant contents.

" Danger" Assumes that incorrect handing may cause hazardous conditions, resulting in death or severe injury.

 " Warning" Assumes that incorrect handing may cause hazardous conditions, resulting in medium or slight injury,or may cause physical damage only.

The figures in this instruction manual are for convenience with description, they may have slight differences compared to the product, and the product update can also cause slight differences between the figure and product, the actual sizes are subject to actual products.

Please read carefully the operation manual before putting the inverter to use so as to correctly install and operate the inverter, give full play to its functions and ensure the safety. Please keep the operation manual handy for future reference, maintenance, inspection and repair.

If you have any questions, please contact us or our agents in time, you will always receive our best attention.

#### **TABLE OF CONTENTS**

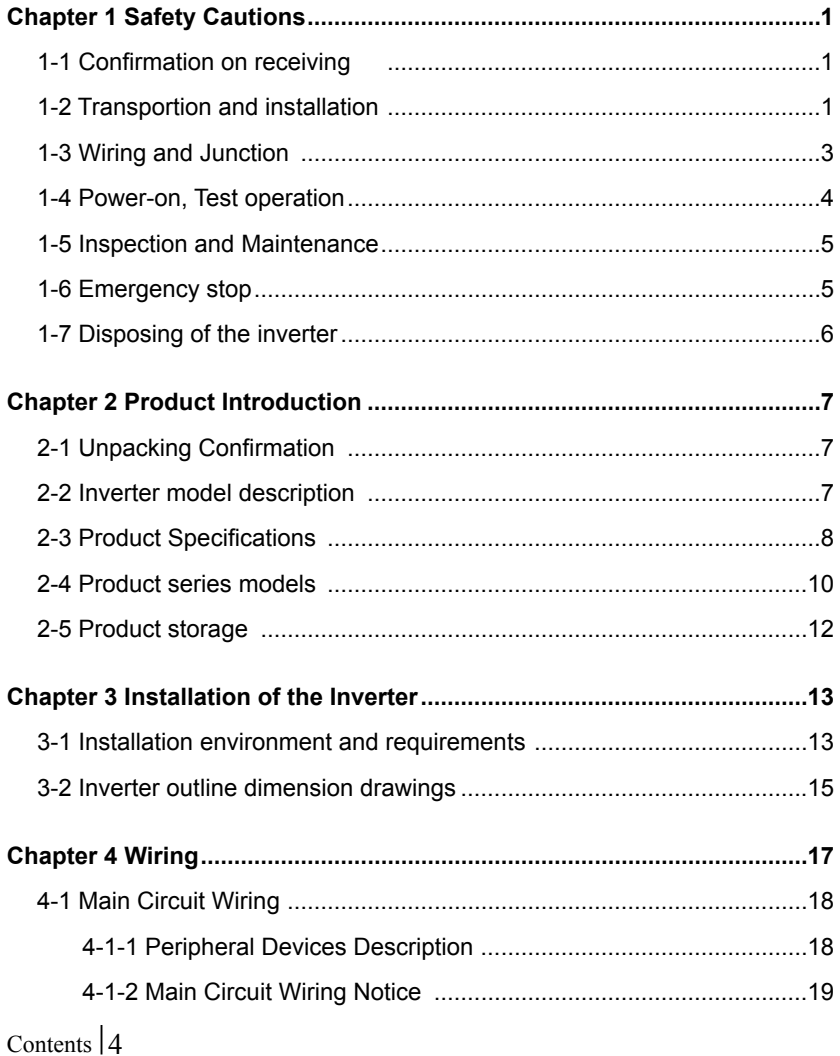

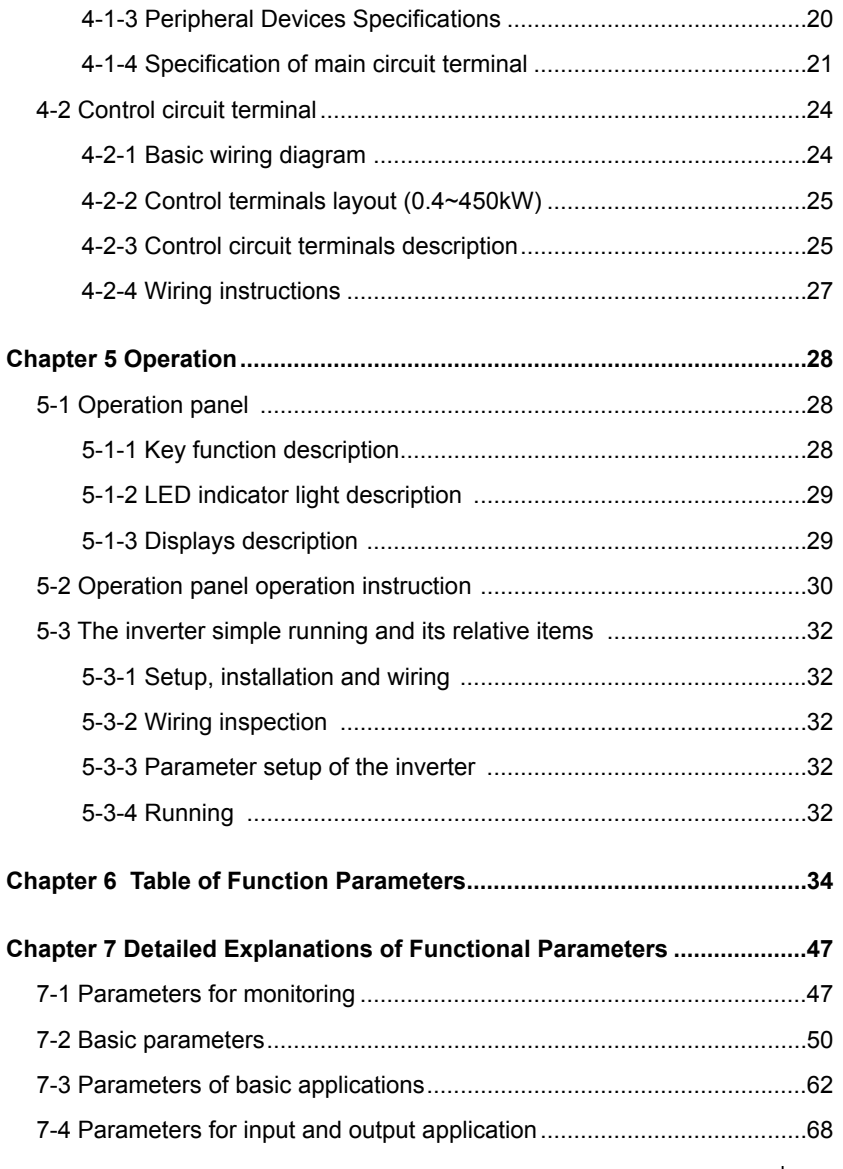

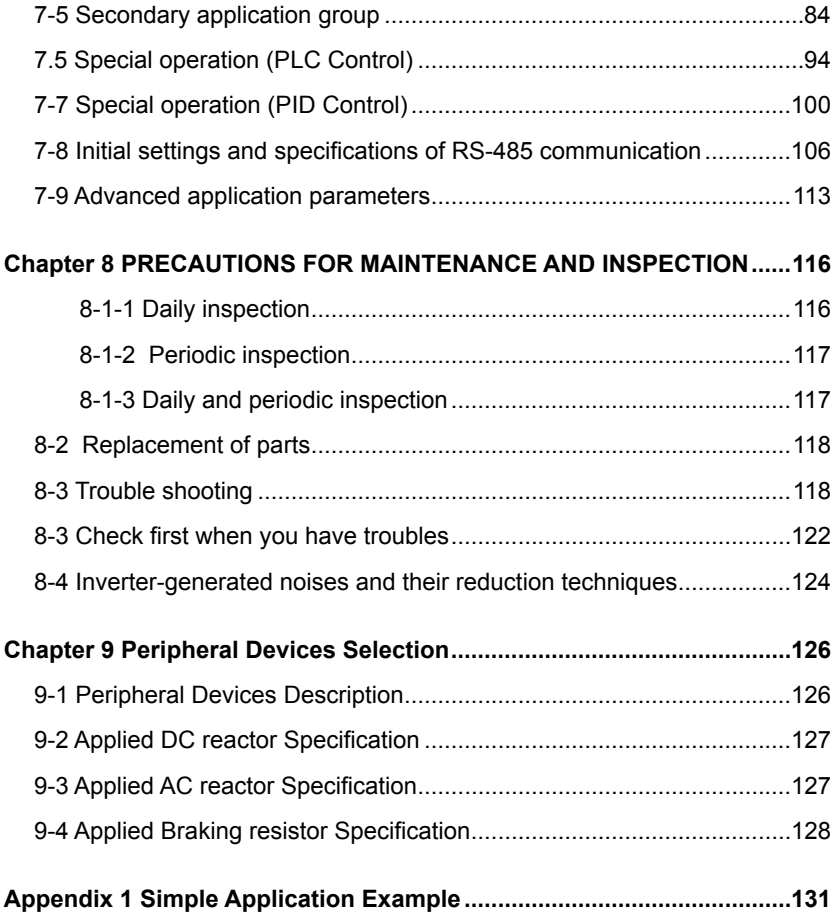

## **Chapter 1 Safety Cautions**

#### **1-1 Confirmation on receiving**

#### **Warning**

The inverter has been strictly and well packed before ex-work. Inconsideration of various factors during the transportation special attention should be paid to the following points before the assembly and installation. If there is anything abnormal please notify the dealer or the relevant people of our company.

- Check if the inverter has got any damage or deformation during the transportation and handling.
- Check if there is one piece of DF800 series inverter and one copy of the instruction manual available when unpacking it.
- Check the information on the nameplate to see if the specifications meet your order (Operating voltage and KVA value).
- Check if there is something wrong with the inner parts, wiring and circuit board.
- Check if each terminal is tightly locked and if there is any foreign article inside the inverter.
- Check if the operator buttons are all right.
- Check if the optional components you ordered are contained.
- Check if there is a certificate of qualification and a warranty card.

#### **1-2 Transportion and installation**

## **Warning**

• When carrying products, use correct lifting gear to prevent injury.

- Do not stack the inverter boxes higher than the number recommended.
- Ensure that installation position and material can withstand the weight of the inverter. Install according to the information in the instruction manual.
- Do not install or operate the inverter if it is damaged or has parts missing.
- When carring the inverter, do not hold it by the front cover or setting dial. It may fall or fail.
- Do not stand or rest heavy objects on the product.
- Check the inverter mounting orientation is correct.
- Prevent other conductive bodies such as screws and metal fragments or other flammable substance such as oil from entering the inverter.
- As the inverter is a precision instrument, do not drop or subject it to impact.
- Use the inverter under the following enviromental conditions. Otherwise, the inverter may be damaged.

Ambient temperature:  $-10^{\circ}C$ ~40℃ 〈non-freezing〉. Ambient humidity: 95% RH or less 〈non-condensing〉 Ambient environment: indoors (free from corrosive gas, flammable gas, oil mist, dust and dirt, free from direct sunlight〉 Vibration: max. 0.5G

- Please make sure that the screws are fixed, fastened firmly in accordance with the stipulations of the instruction manual, to prevent the inverter falling.
- If two or more inverters are installed in a control cabinet, please install them according to the information in the instruction manual, and it is required to keep enough space and install extra cooling fans to keep the air in the cabinet flowing freely to keep the temperature inside the cabinet lower than 40℃. Overheating may cause inverter fault, fire or other accidents.
- Due to the inverter of akind of electrical and electronic product it must be installed, tested and adjusted with parameters by specialized engineering persons of motors.

#### **1-3 Wiring and Junction**

#### **Warning**

- Please do not damage the wires. Let the wires bear weight or be clamped may damage the wires and cause an electric shock.
- Do not install a power factor correction capacitor or surge suppressor/radio noise filter (capacitor type filter ) on the inverter output side.
- Do not install switch devices such as the air switch and contactor on the inverter output side, if it is for technologic demand, please ensure that the inverter is switching without output.
- Wrong wiring might lead to damage of the inverter. The control signal lines must be kept fully away from the main circuit to protect them from noise.

#### **N**Danger

- Please ensure that the power is off before junction.
- The wiring work shall be done by qualified electricians.
- Please wire the wires in accordance with the specifications stipulated in the instruction manual.
- The grounding connection shall be done correctly and in accordance with relative regulations in the instruction manual, otherwise it may cause an electric shock or fire.
- Please use independent power supply for the inverter, never use the same power supply with strong interference equipment like electric welder.
- Please do not touch the bottom plate with wet hand, otherwise you may get an electric shock.
- Please do not touch the terminals directly, do not connect the inverter's input or output terminals to the inverter's shell, otherwise you may get an electric shock.
- Please make sure that the voltage of the power supply and the voltage of the inverter are same, otherwise it may cause the inverter fault or personnel injury.
- The power supply cables must be connected to R,S,T. Never connect the power

cable to the U,V,W of the inverter.Doing so will damage the inverter.

- Please do not conduct pressure resistance test to the inverter, otherwise it may cause the inverter's internal fault.
- Please install accessories such as brake units, brake resistors in accordance with the regulations of the instruction manual, otherwise it may cause the inverter fault or fire.
- Please ensure that the screws of the terminals are firmly locked, otherwise it may cause the inverter fault.

#### **1-4 Power-on, Test operation**

## **Warning**

- While power is on or when the inverter is running ,do not open the front cover. Otherwise you may get an electric shock.
- Do not run the inverter with the front cover or wiring cover removed. Otherwise, you may access the exposed high-voltage terminals or the charging part of the circuitry and get an electric shock.
- Before starting operation , confirm and adjust the parameters. A failure to do so may cause some machines to make unexpected motions.
- It is recommended to undertake test runs with no load.
- Please provide an emergency stop switch when the "stop" function setting is unavailable.
- Do not use the inverter input side magnetic contactor to start/stop the inverter,otherwise it may affect the life of the inverter.

## **N**Danger

- When fault restart function is set, please do not approach the equipment because the equipment may automatically restart after the running stop.
- Make sure that the specification and rating match the system requirements. Exceeding their use range can cause motor and machine fault.
- Please do not change the parameter settings of inverter casually during running.
- While power is on or for some time after power-off, do not touch the inverter as it is hot and you may get burnt.
- Perform setting dial and key operations with dry hands to prevent an electric shock. Otherwise you may get an electric shock.
- Please do not link or withdraw motors during the inverter running, otherwise it may cause inverter protection or fault.

#### **1-5 Inspection and Maintenance**

## **Warning**

- Please ensure that the power supply and the power indicating light is off before inspecting and maintaining. Otherwise you may get an electric shock.
- For prevent damage due to static electricity, touch nearby metal before touching this product to eliminate static electricity from your body.
- Do not carry out a megger (insulation resistance) test on the control circuit of the inverter.

### **Danger**

- Any person who is involved in the wiring or inspection of this equipment should be fully competent to do the work.
- Please do check, maintenance and replacement of the components according to the appointed methods in the instruction manual, strictly prohibit modifying by yourself. If you do so, you may get an electric shock and injury or the inverter may get damaged.

#### **1-6 Emergency stop**

## **N**Danger

• Provide a safty backup such as an emergency brake which will prevent the machine and equipment from hazardous conditions if the inverter fails.

- When the braker on the inverter input side trips, check for the wiring fault (short circuit), damage to internal parts of the inverter, etc. Identify the cause of the trip, then remove the cause and power on the breaker.
- When the protective function is activated, take the corresponding corrective action, then reset the inverter, and resume operation.

#### **1-7 Disposing of the inverter**

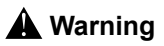

Treat as industrial waste.Do not burn it up!

## **Chapter 2 Product Introduction**

#### **2-1 Unpacking Confirmation**

In unpacking, please confirm the following:

- Check whether the model type of the inverter is in accordance with your order.
- Check whether the inverter is damaged and related accessories are included.

If you find an omission or disagreement, please contact the suppliers.

#### **2-2 Inverter model description**

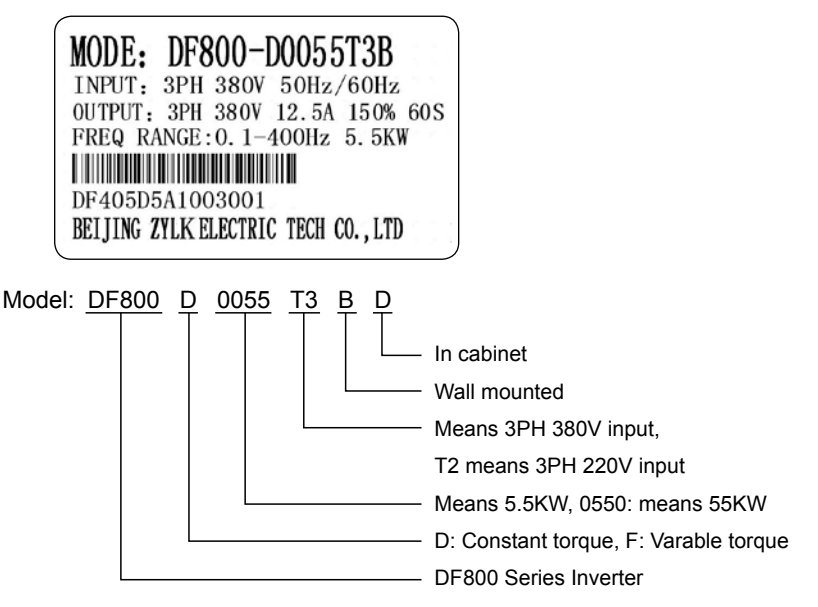

## **2-3 Product Specifications**

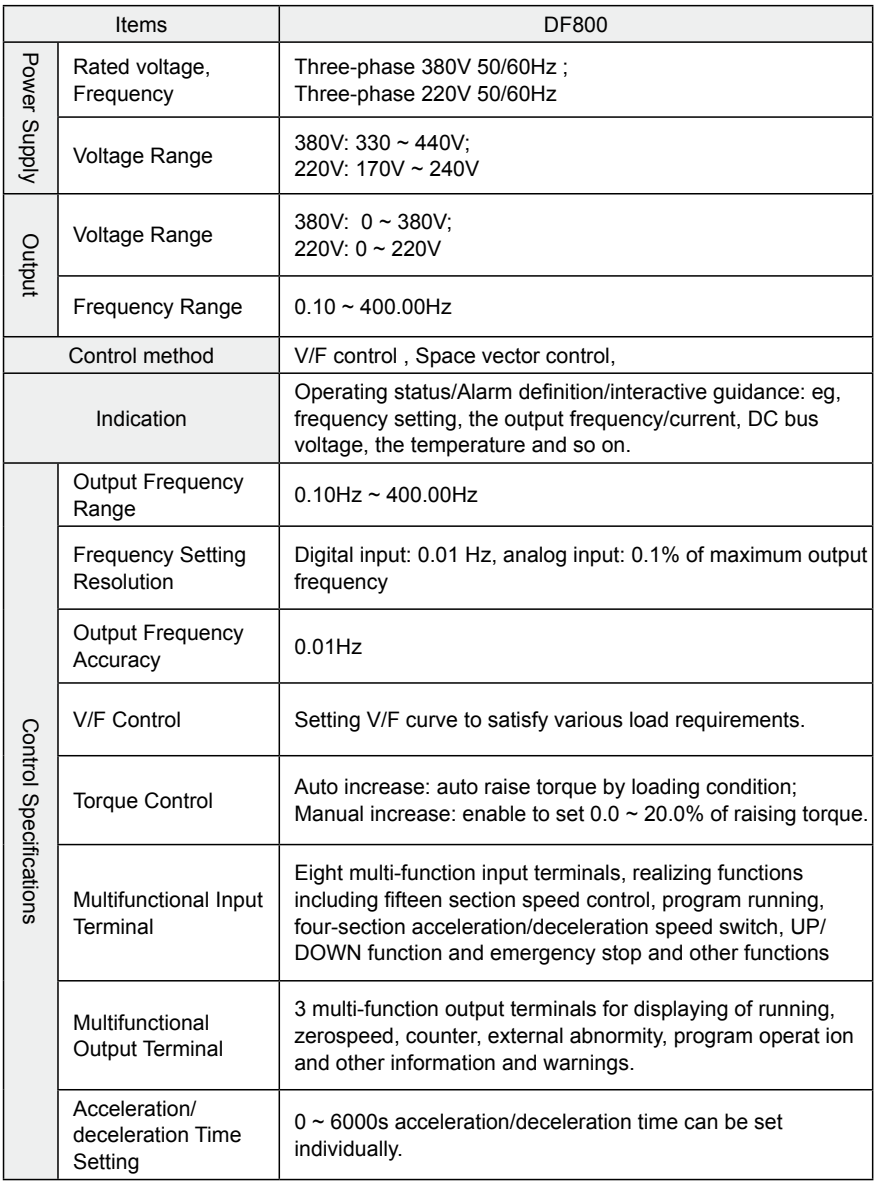

## **Chapter 2 Product Introduction**

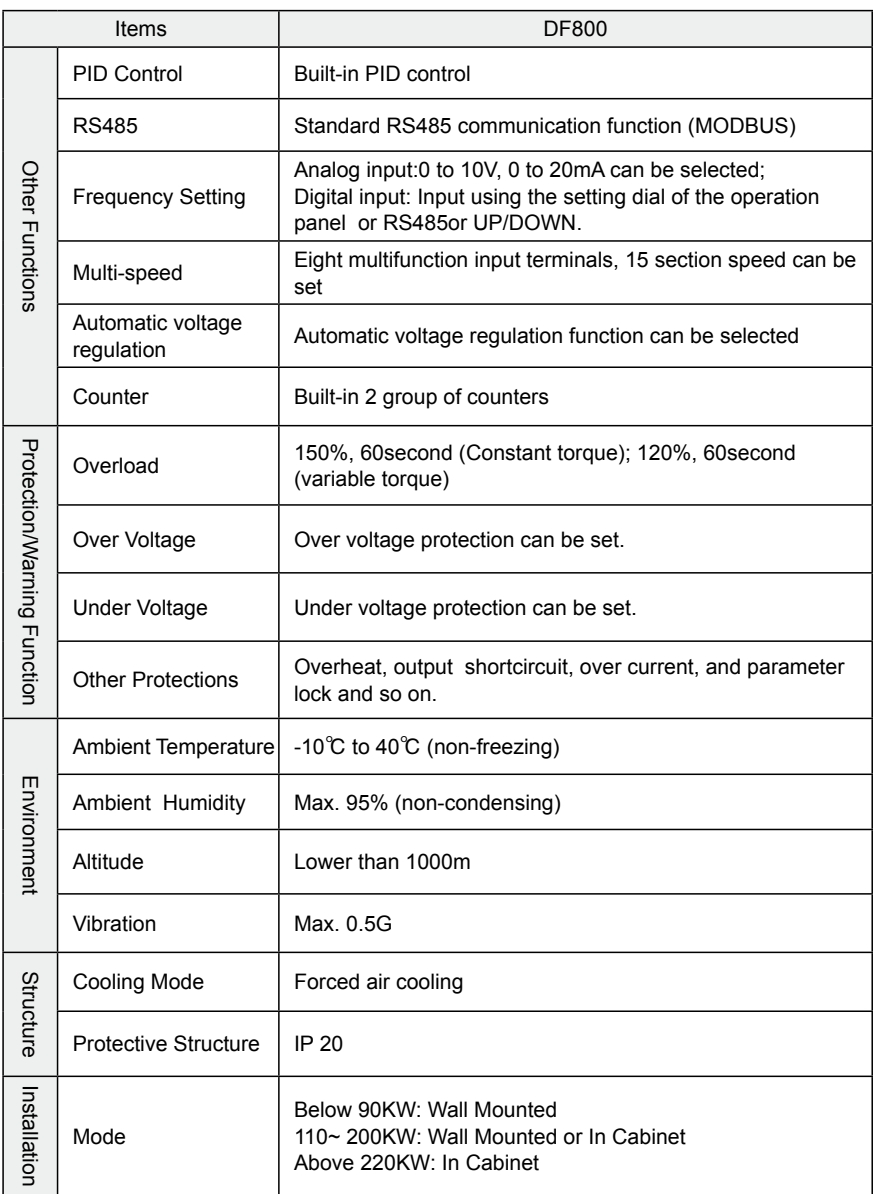

## **2-4 Product series models**

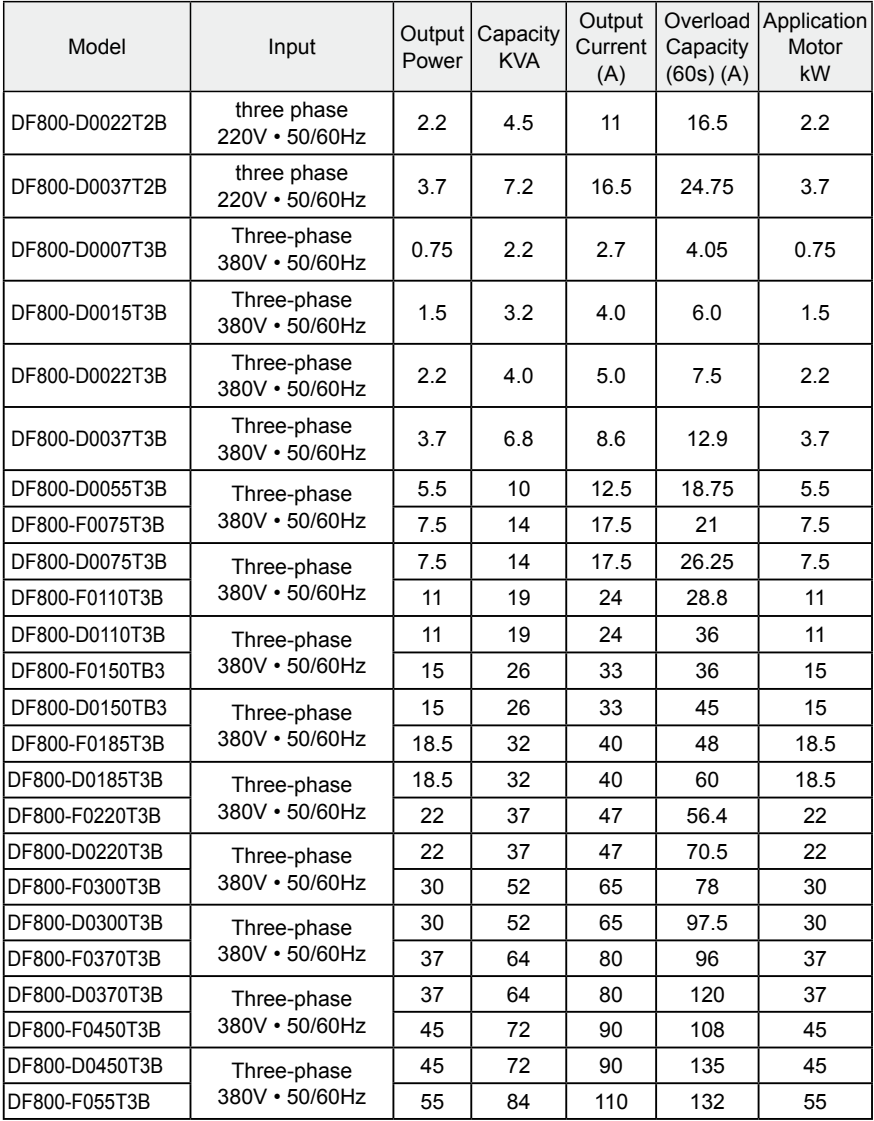

## **Chapter 2 Product Introduction**

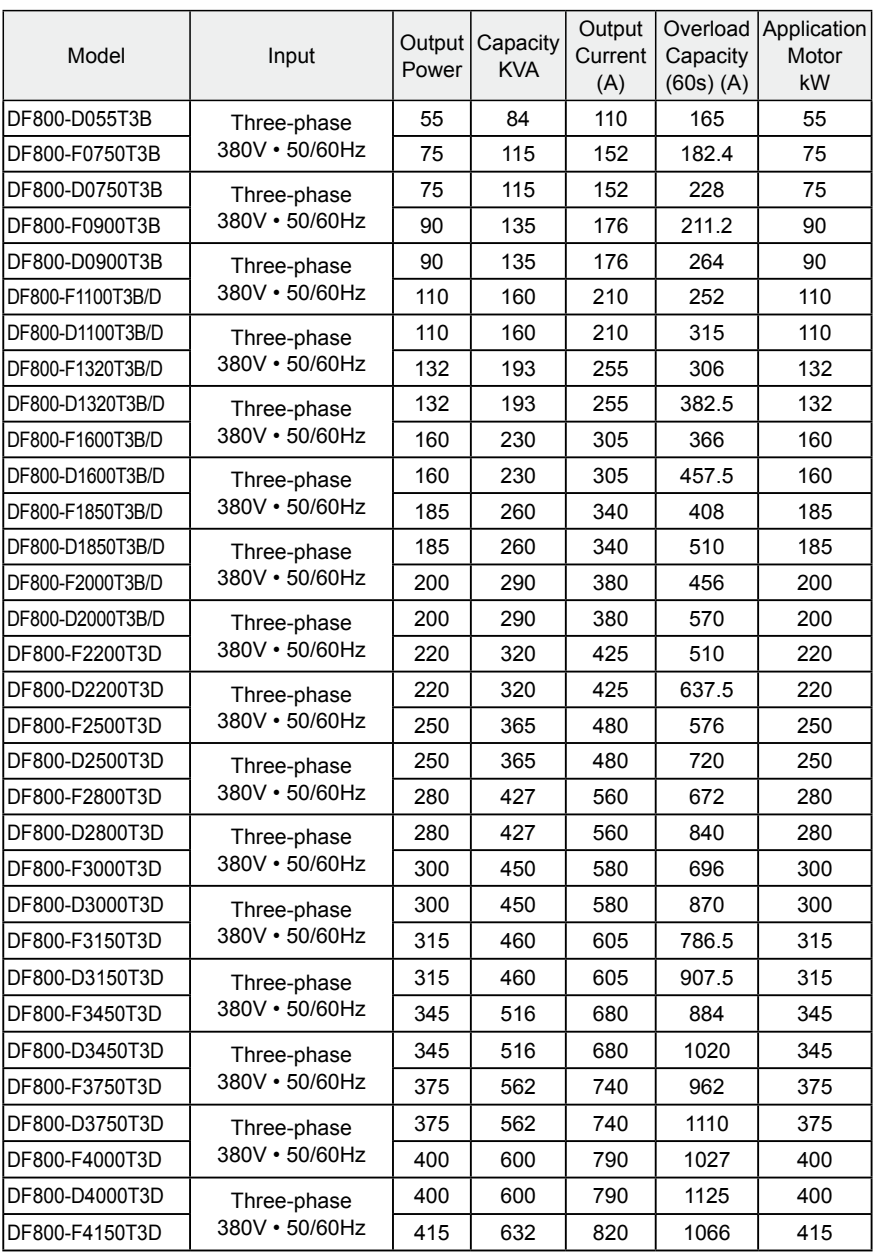

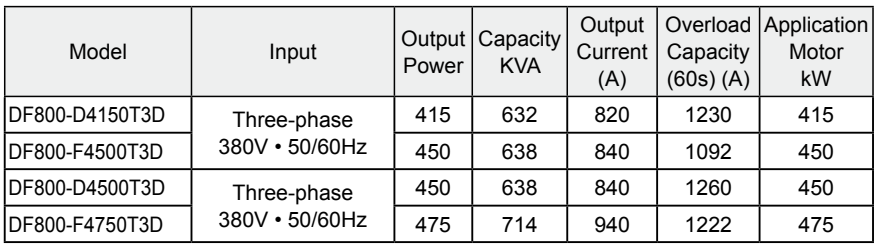

## **2-5 Product storage**

The inverter must be put in the packaging box before installation.If the inverter is not used for the moment, during the storage, please pay attention those as below:

- 1. The products must be placed in the location with dry and without dust and dirt.
- 2. The relative humidity of the environment is within 0~95%, and without condensing.
- 3. The storage temperature of the environment must be within the range of -26℃ to +65℃.
- 4. There are no corrosive gas and liquids in the storage environment, and the product is away from direct sunlight.

It is better not to store the inverter for long time. Long time storage of the inverter will lead to the deterioration of electrolytic capacity. If it needs to be stored for a long time make sure to power it up one time within a year and the power-up time should be at least above five hours. When powered up the voltage must be increased slowly with a voltage regulator to the rated voltage value.

## **Chapter 3 Installation of the Inverter**

#### **3-1 Installation environment and requirements**

Environment of installation has direct effect on the inverter's life. If the inverter is used in the environment that does not accord with the allowed range of the operation instruction, and may lead to the inverter protection or fault.

About the inverter's installation environment, please ensure it is in accordance with the following condition:

- (1) Environment temperature from -10℃ to +40℃
- (2) Environment humidity 0~95% without condensing
- (3) Away from direct sunlight
- (4) The environment does not contain corrosive gas and liquid
- (5) The environment does not contain dust, floating fiber and metal dust.
- (6) Far away from radioactive materials and combustible substances
- (7) Far away from electromagnetic interference sources (as welder, high-powered machines)
- (8) The installation surface shall be firm. Without vibration, the vibration cannot be avoided, please add anti-vibration spacer to reduce vibration.
- (9) Please install the inverter to a location where it is good for ventilation, inspection and maintenance, and away from heating unit (as brake resistor).
- (10) Preserved enough space for inverter installation, especially for multiple inverters installation, please pay attention to the laying position of the inverter, and install an extra cooling fan to keep the environment temperature lower than 45℃.

① Single inverter installation

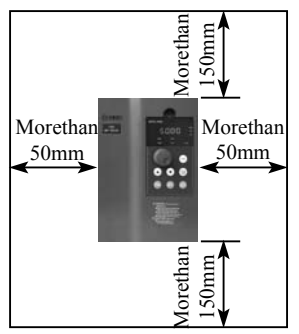

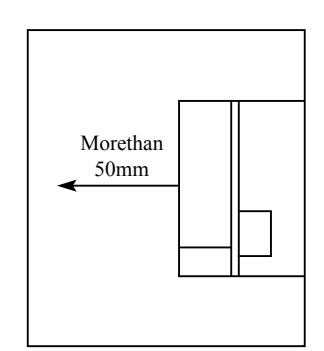

② Multiple inverters installed in one control cabinet.

Please pay attention: When encasing the multiple inverters, install them in paralled as a cooling measure.

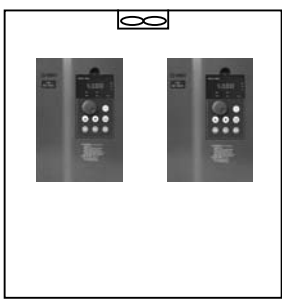

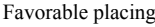

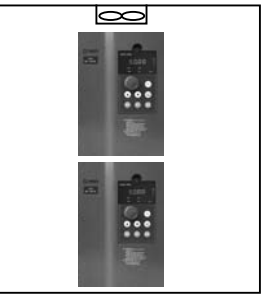

Favorable placing Unfavorable placing

③ If multiple inverters are installed in one control cabinet, please leave enough clearances and take cooling measure.

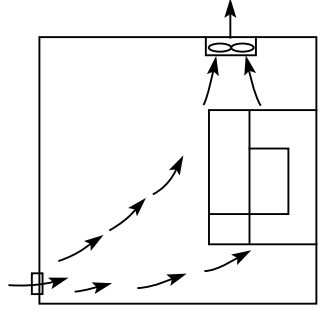

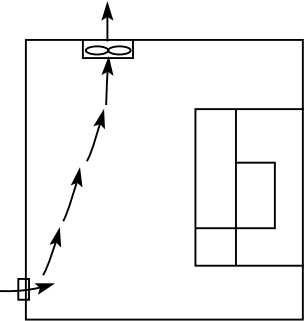

Correct installation position of the fan Incorrect installation position of the fan

## **3-2 Inverter outline dimension drawings**

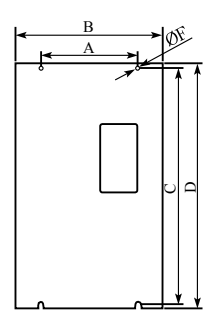

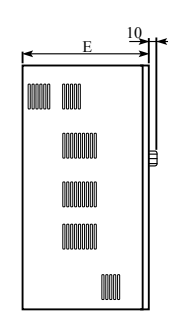

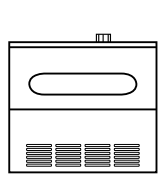

Unit: mm

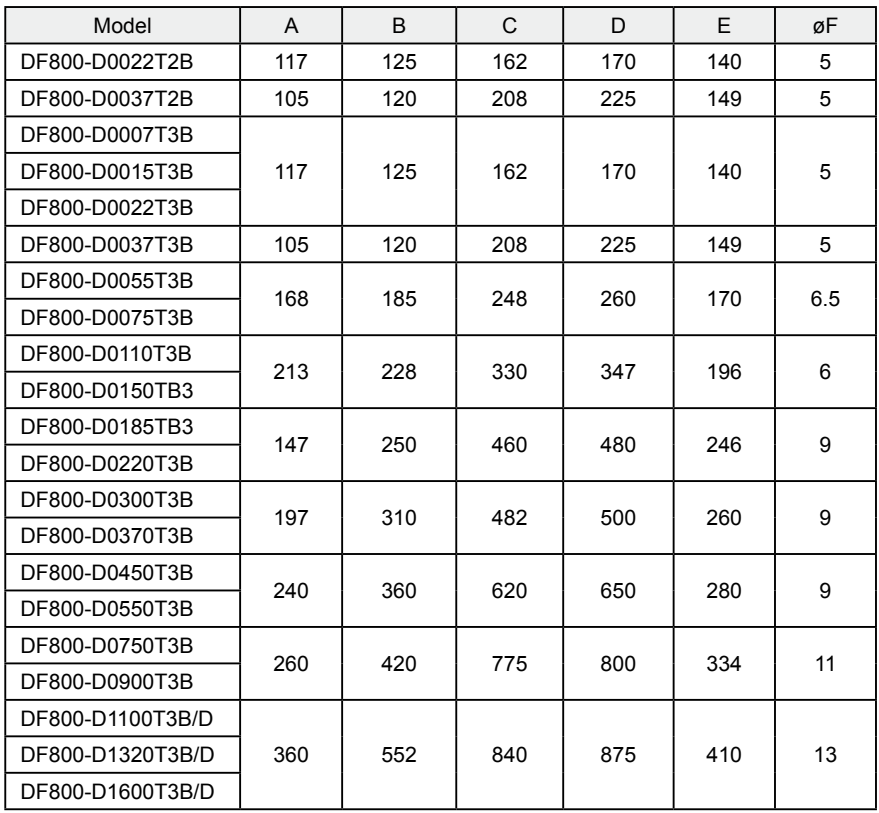

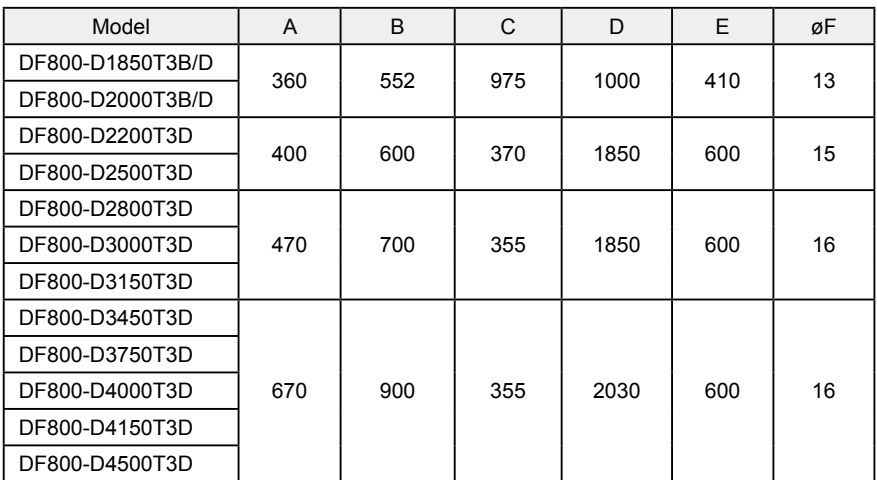

\*Dimension of Key Panel

Power above 5.5KW:141.5mm\*79.5mm

Power under 3.7KW:99.5mm\*56mm

## **Chapter 4 Wiring**

The wiring of the inverter can be divided into main circuit and control circuit.

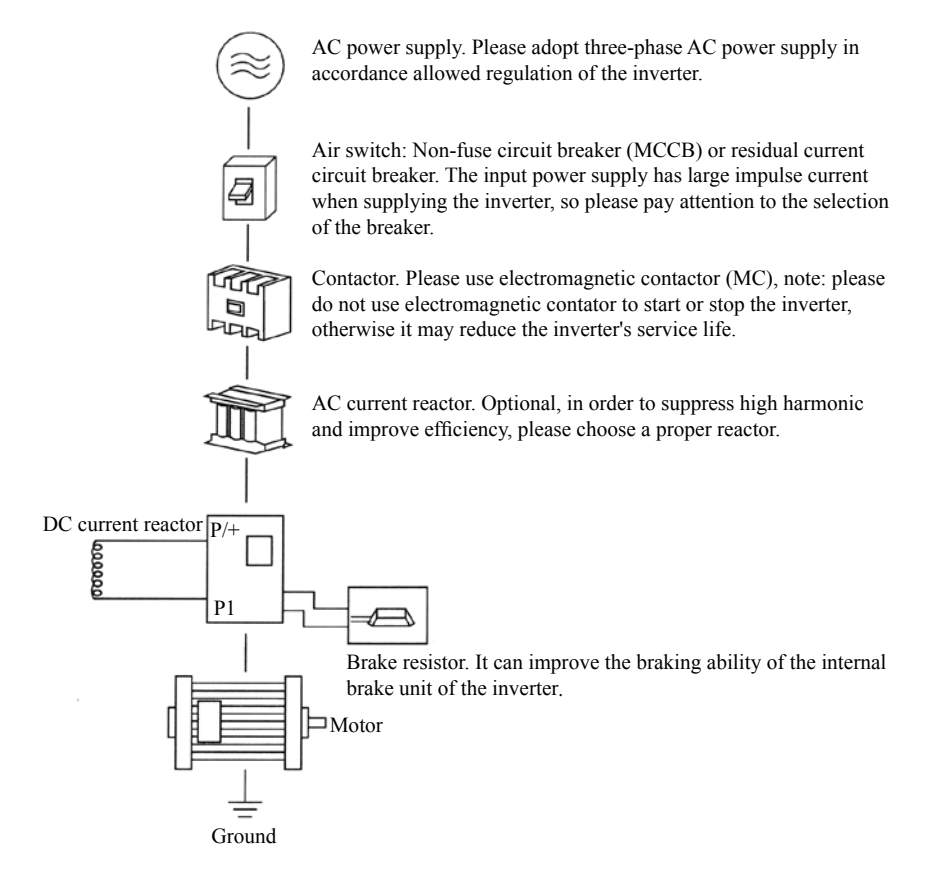

### **4-1 Main Circuit Wiring**

#### **4-1-1 Peripheral Devices Description**

(1) AC power supply

Use within the permissible power supply specifications of the inverter.

(2) Moulded case circuit breaker: (MCCB)

When the power supply voltage is low or the input terminal short circuit occurs, the breaker can provide protection, during inspection, maintenance or the inverter is not running, you can cut off the breaker to separate the inverter from the power supply.

(3)Magnetic contractor(MC)

The contractor can turn on and turn off the power of the inverter to ensure safety.

(4) AC current reactor

a: Suppress high harmonic to protect the inverter.

b: Improve the power efficiency.

#### (5) DC current reactor

The DC current reactor has the same function as AC current reactor. Please remove the jumper across terminals P1 - P/+ and connect the DC reactor.

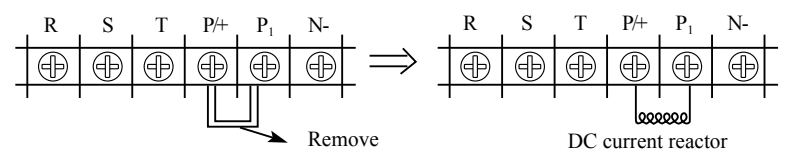

#### (6) Brake resistor

When the motor is braking, the resistor can avoid DC bus high voltage of the inverter, and improve the braking ability of the internal brake unit. 15KW or less the brake unit is built-in, please confirm it.

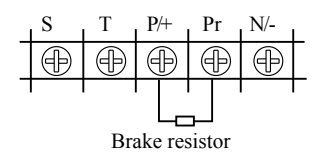

To select the brake resistor, please refer to section 4, chapter 9: Appiled Braking resistor speeification.

#### **4-1-2 Main Circuit Wiring Notice**

The DF800 series is a highly reliable product, but incorrect peripheral circuit making or operation/handing method may shorten the product life or damage the product.

Before starting operation, always recheck the following items.

(1) Use crimping terminals with insulation sleeve to wire the power supply and motor.

(2) Application of supply power to the output terminals (U,V,W) of the inverter will damage the inverter. Never perform such wiring.

(3) After wiring, wire offcuts must not be left in the inverter.

Wire offcuts can cause an alarm, failure or malfunction. Always keep the inverter clean. When drilling mounting holes in an enclosure etc., take are not to allow chips and other foreign matter to enter the inverter.

(4) This inverter must be earthed . Earthing must conform to the requirements of national and local safety regulations and electrical codes.

(5) Use the thickest possible earth cable.

cable.

(6) The grounding point should be as near as possible to the inverter, and the ground wire length should be as short as possible.

(7) Where possible, use independent earthing for the inverter. If independent earthing is impossible, use joint earthing ( $\text{I}$ ,  $\text{I}$ ) where the inverter is connected with the other equipment at an earthing point . Joint earthing as in (Ⅲ) must be avoided as inverter is connected with the other equipment by a common earth

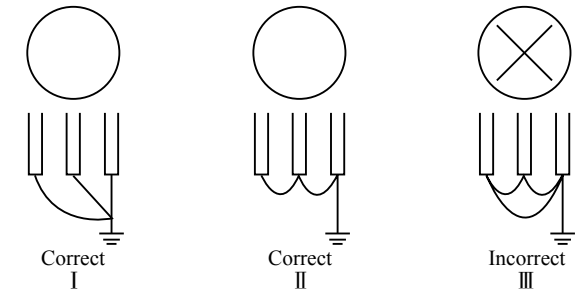

(8) To prevent a malfunction due to noise, keep the signal cables more than 10 cm away from the power cables.

(9)The overall wiring length should be 100 m maximum.

Especially for long distance wiring, the fast-response current limit function may be reduced or the equipment connected to the inverter output side may malfunction or become faulty under the influence of a charging current due to the stray capacity of the wiring. therefore, note the overall wiring length

(10) Do not install a power factor correction capacitor, surge suppressor or radio noise filter on the inverter output side.

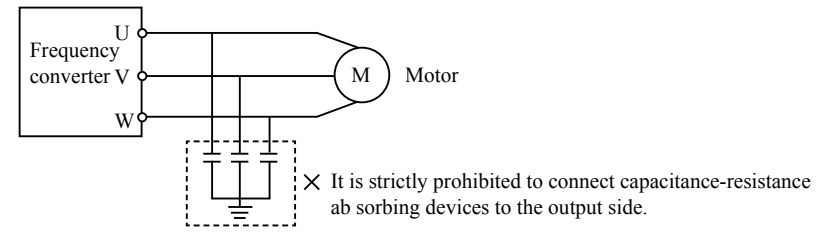

(11) Before starting wiring or other work after the inverter is operated, wait for at least 10 minutes after the power supply has been switched off, and check that there are no residual voltage using a tester or the like. The capacitor is charged with high voltage for some time after power off and it is dangerous.

(12) Electromagnetic wave interference

The input/output (main circuit) of inverter includes high frequency components, which may interfere with the communication devices (such as AM radios) used near the inverter. In this case, set the EMC filter valid to minimize interference.

(13)Across P/+ and PR terminals, connect only an external regenerative brake discharge resistor. Do not connect a mechanical brake.

#### **4-1-3 Peripheral Devices Specifications**

Check the motor capacity of the inverter you purchased. Appropriate peripheral devices must be selected according to the capacity. Refer to the following list and prepare appropriate peripheral devices:

#### **Chapter 4 Wiring**

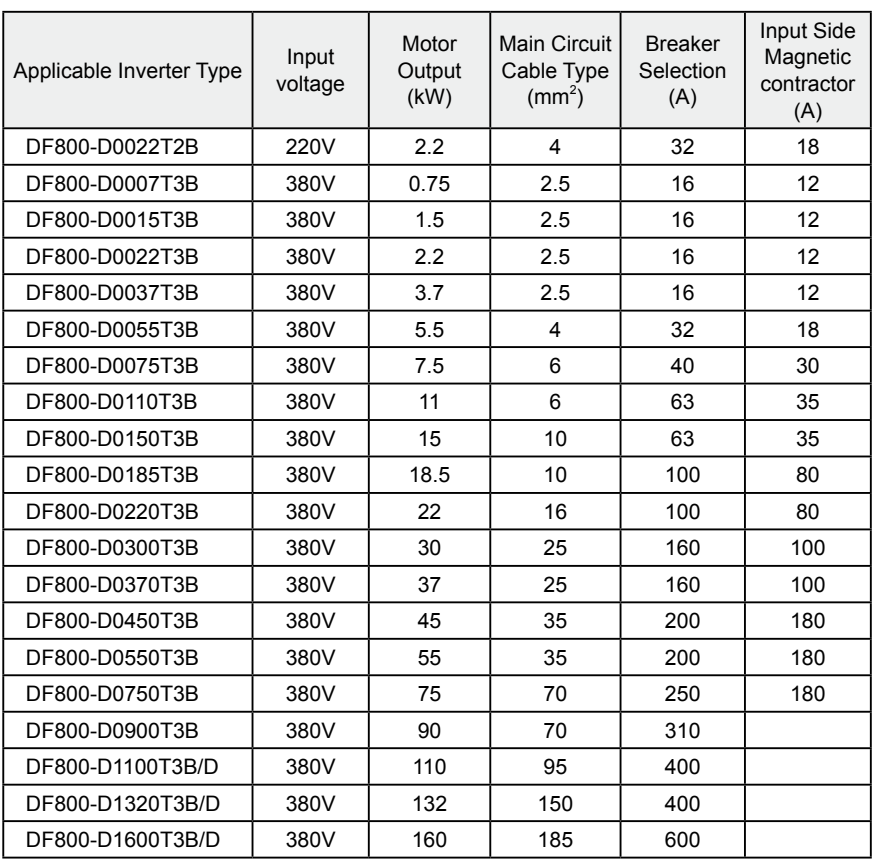

\*The above data are for reference only.

#### **4-1-4 Specification of main circuit terminal**

For different models, the arrangement of main circuit terminals is shown below:

1. Model D, three-phase 380V/18.5~160kW with metal cover:

E R S T P/+ P1 N/- U V W

2. Model D (380V/11--15kW) with plastic cover, and model F (11—18.5kW) with plastic cover:

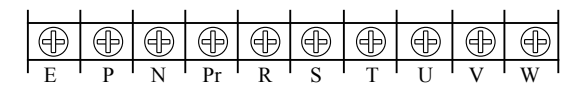

3.Model D (380V/5.5~7.5kW) with plastic cover, and model F (7.5kW) with plastic cover:

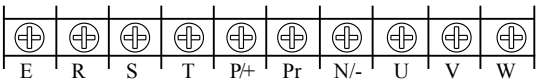

4. Model D, three-phase 380V/0.75~3.7kW:

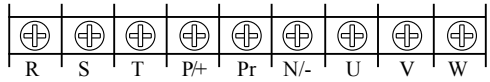

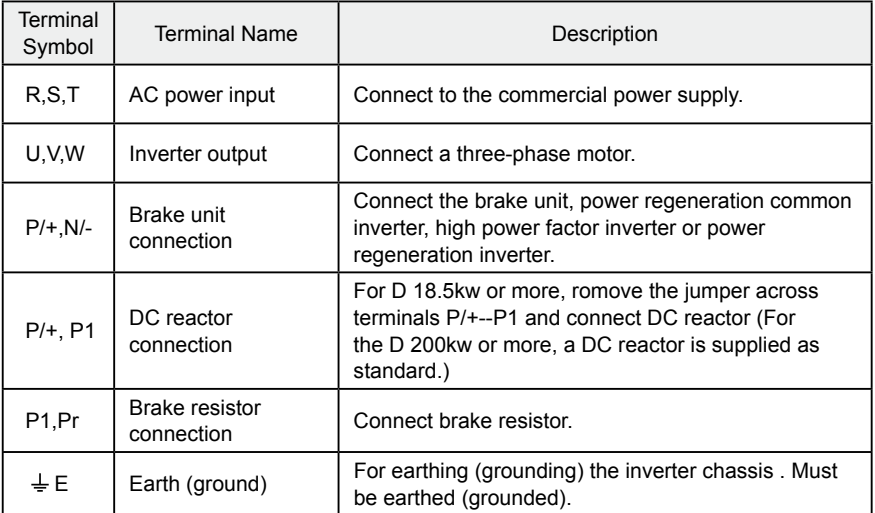

Cable connection examples

1. Model D with three-phase 380V/18.5~160kW and steel casing, the cable connection is shown as below:

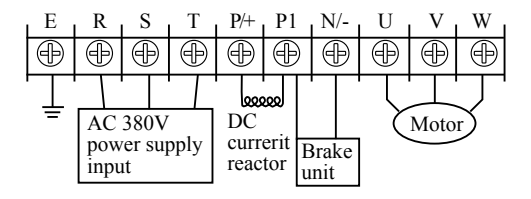

2. Model D with three-phase 380V/11~15kW and plastic casing, the cable connection is shown as below:

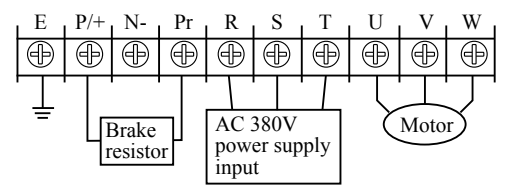

Note: The grounding terminal is on the casing next to the main circuit terminal, and it is a fix screw on the casing steel marked with  $\ddot{=}$ ;

3. Model D with three-phase 380V/0.75~3.7kW, the cable connection is shown as below:

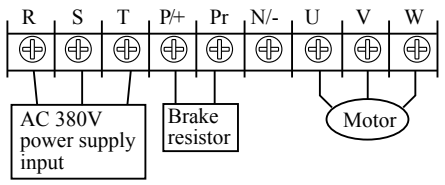

Note: The grounding terminal is on the casing next to the main circuit terminal, and it is a fixed screw on the casing marked with  $\ddot{=}$ ;

#### 4. DC reactor connection

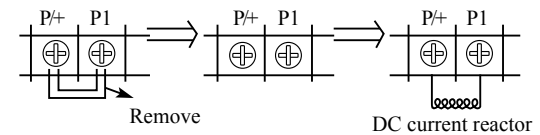

a. remove the short connecting sheet b. connect DC reactor between P/+ and P1

④ Method of connect brake unit (apply to 18.5kW or more.)

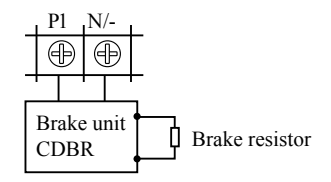

Due to different definitions of the brake unit terminal given by different producers, please refer to relative instructions when using it.

#### **4-2 Control circuit terminal**

#### **4-2-1 Basic wiring diagram**

(1) Apply to 15kW or less

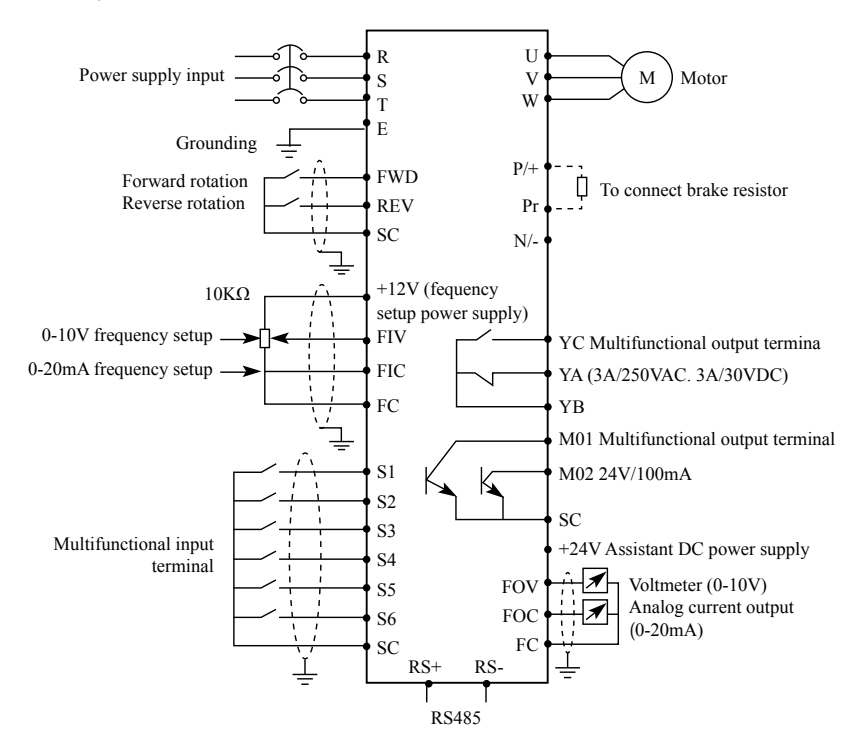

#### (2) Apply to 18.5kW or more

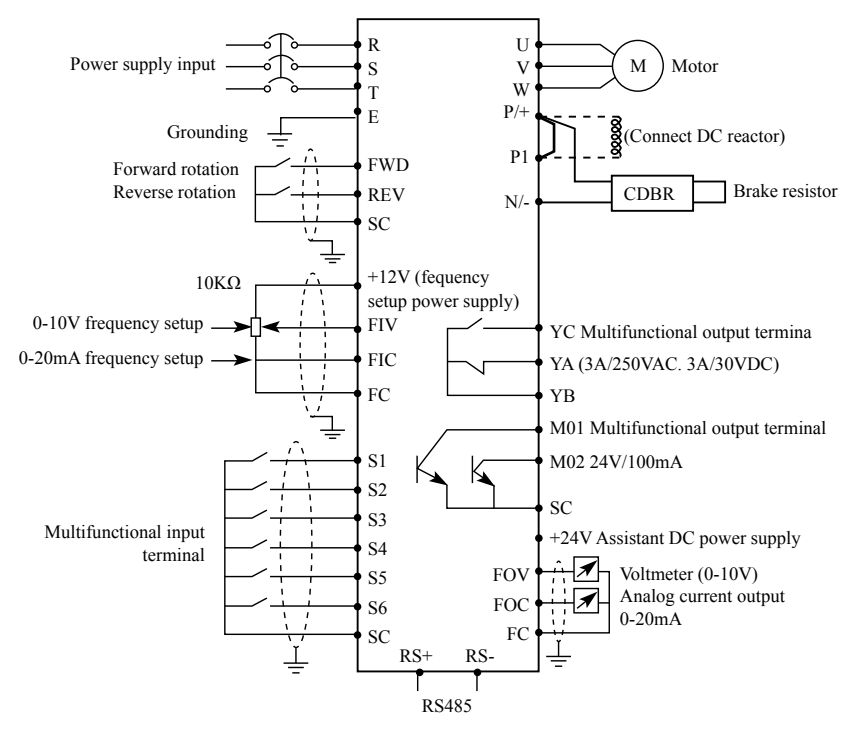

#### **4-2-2 Control terminals layout (0.4~450kW)**

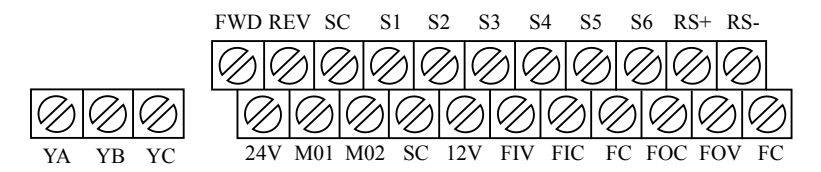

#### **4-2-3 Control circuit terminals description**

Indicates that terminal functions can be selected using F3.15 to F3.29.(I/O terminal function selection)

#### (1) Input signals

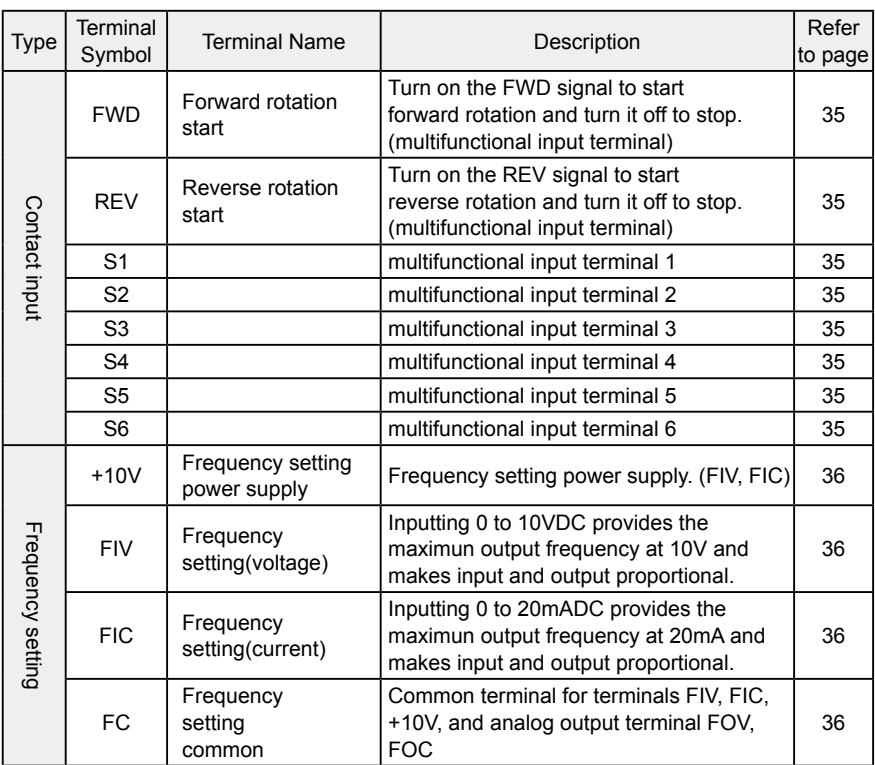

### (2) Output signals

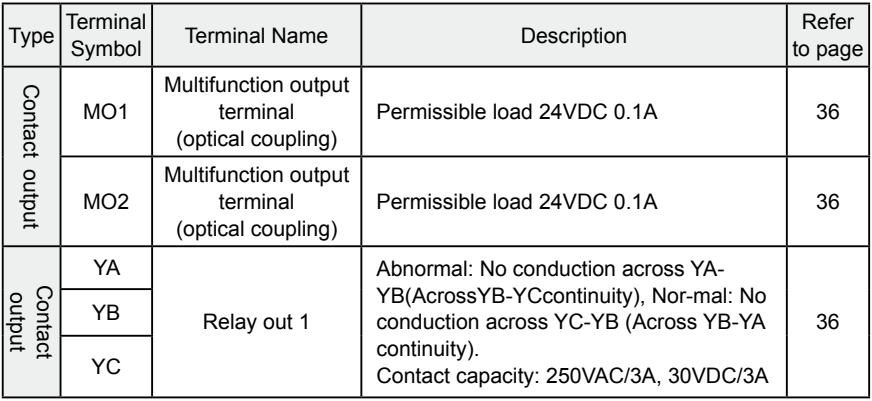

#### **Chapter 4 Wiring**

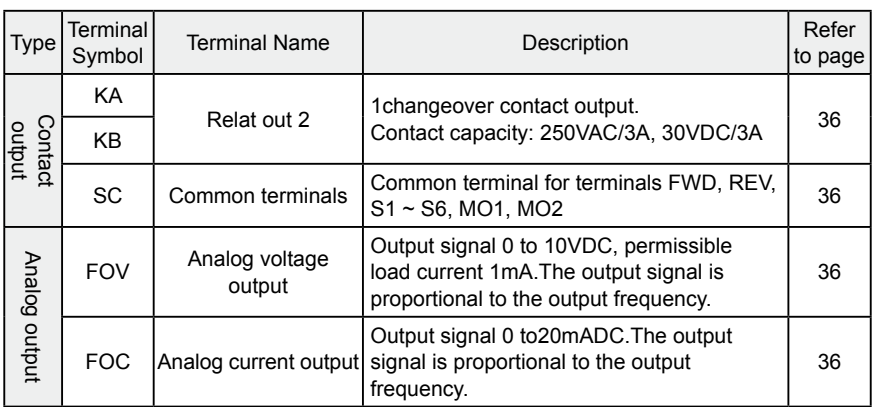

(3)Communication

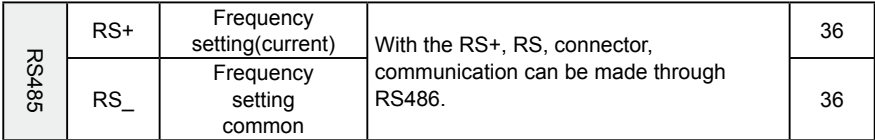

#### **4-2-4 Wiring instructions**

(1) Use shielded or twisted cables for connection to the control circuit terminals and run them away from the main and power circuits (including the 200V relay sequence circuit).

(2) Use two or more parallel micro-signal contacts or twin contacts to prevent a contact faults when using contact inputs since the control circuit input signals are micro-currents.

(3) Do not apply a voltage to the contact input terminals of the control circuit .

(4) Always apply a voltage to the alarm output terminals (YA, YB, YC, MO1, MO2) via a relay coil, lamp, etc.

(5) It is recommended to use the cables of 0.75m  $m^2$  gauge for connection to the control circuit terminals.

(6) The wiring length should be 30m maximum.

## **Chapter 5 Operation**

#### **5-1 Operation panel**

The state indicator lights can respectively display current, voltage, frequency and so on.

> Potentionmeter /Display state swith

Figures modification key&Ascending key and descending key

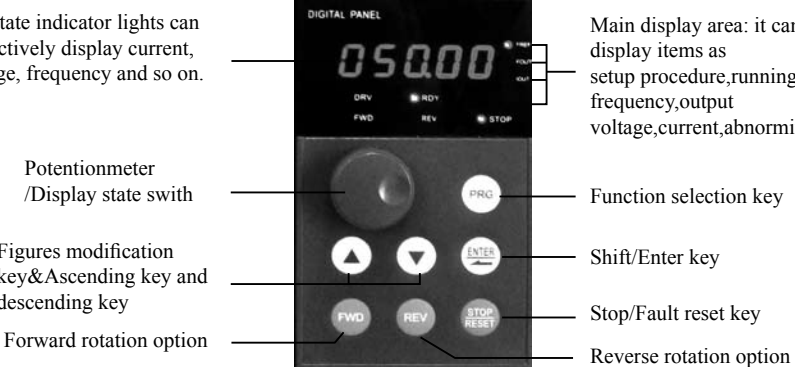

Main display area: it can display items as setup procedure,running frequency,output voltage,current,abnormity

Function selection key

Shift/Enter key

Stop/Fault reset key

#### **5-1-1 Key function description**

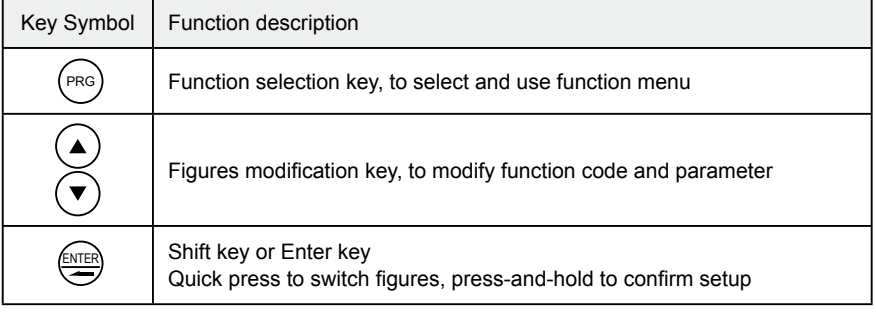

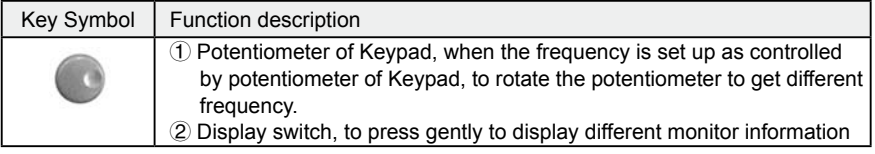

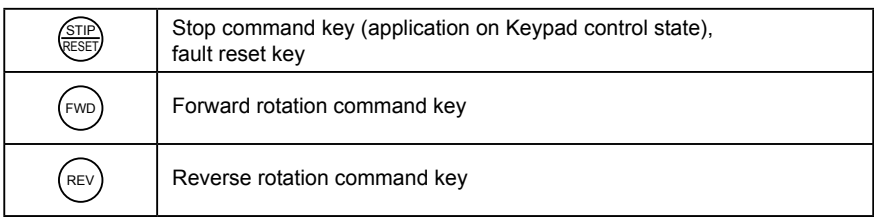

#### **5-1-2 LED indicator light description**

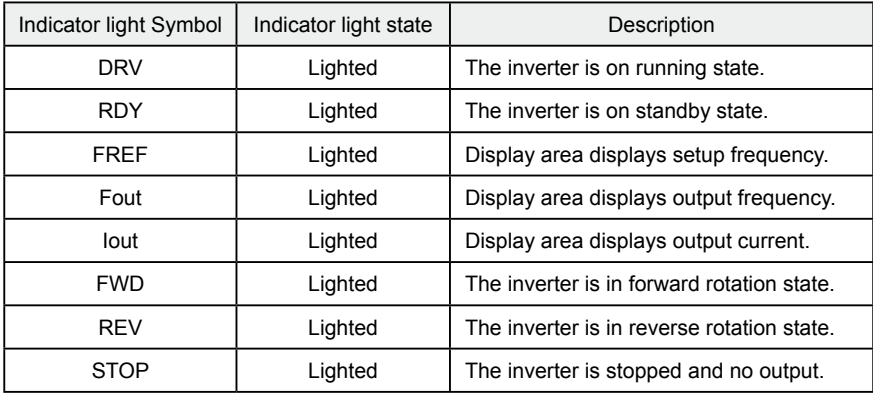

#### **5-1-3 Displays description**

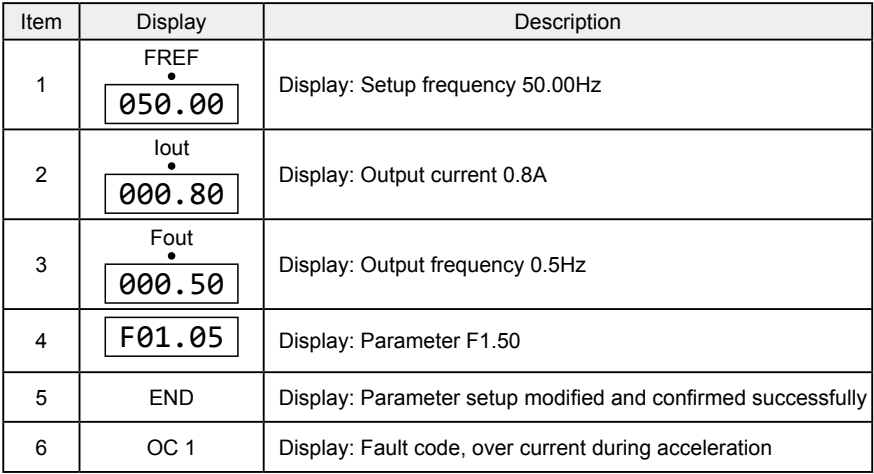

## **5-2 Operation panel operation instruction**

(1) Parameter setup, (taking modifying F1.04 reverse valid setup as example)

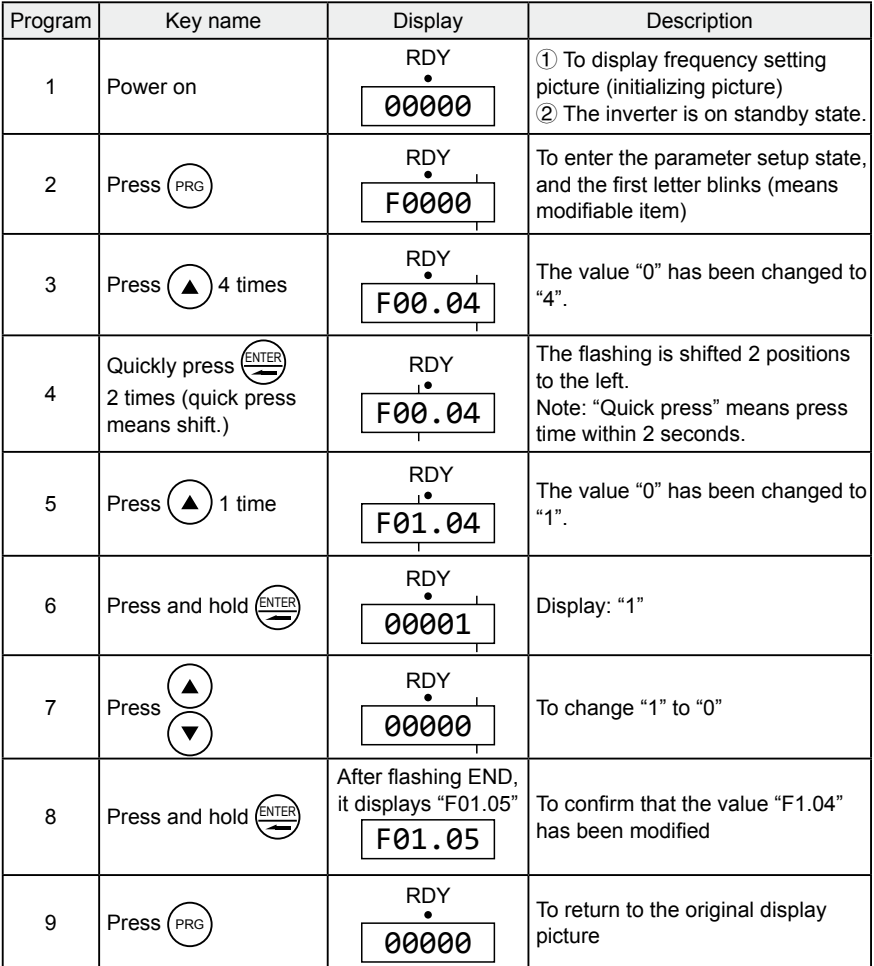

Notice: Press  $(\overline{PRG})$  to abandon modification and directly return to the main picture state.

(2) Different state displays and inquiry

 $\cdot$  30 $\cdot$
Assume that the parameter is set up: The Keypad control the inverter to start and stop (F1.02=0), and the frequency is given by the potentiometer of the Keypad (F1.01=3).

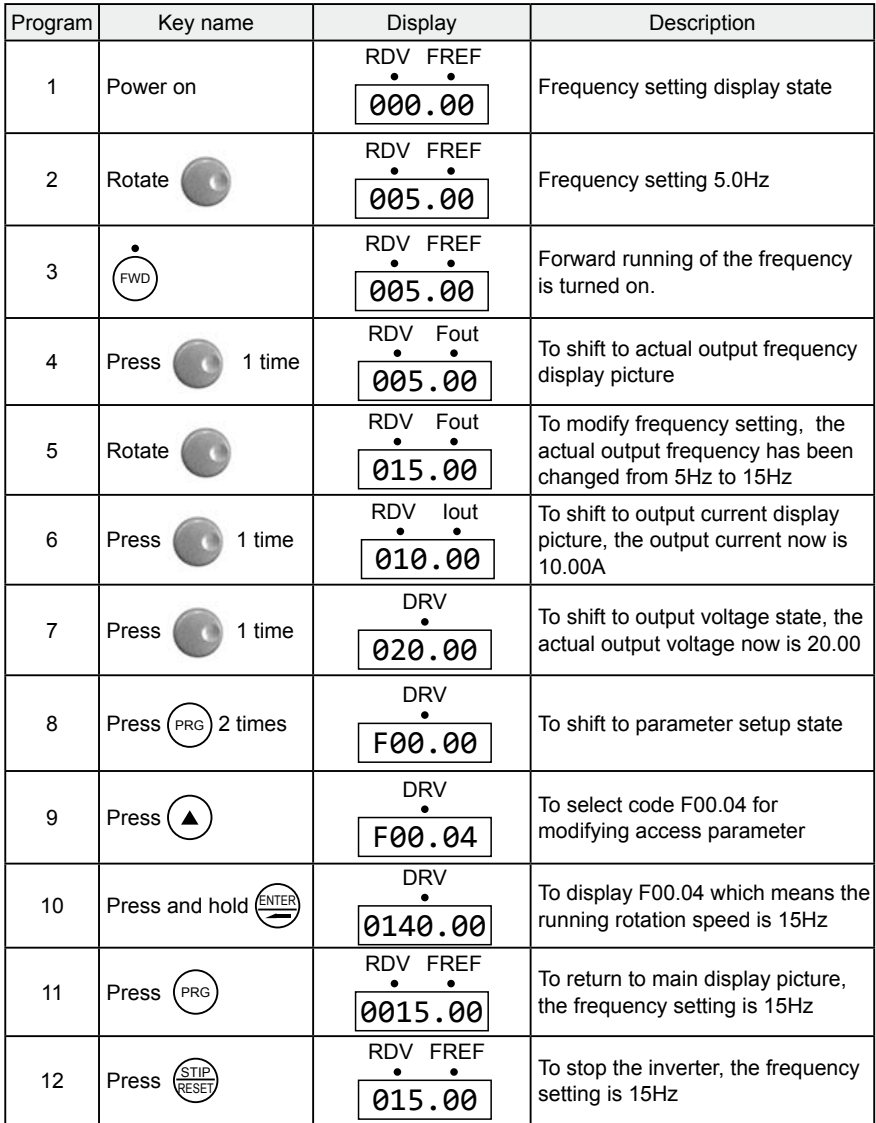

Notice: Through shift key you can monitor frequency setting, output frequency, output current, output voltage during the running of the inverter, the display of the main picture can be customized by your actual need, and you can modify it through F0.00 setup, at the same time you can monitor relative display contents through F0.01-F0.18.

# **5-3 The inverter simple running and its relative items**

#### **5-3-1 Setup, installation and wiring**

The figure below is the simplest wire connection for running.

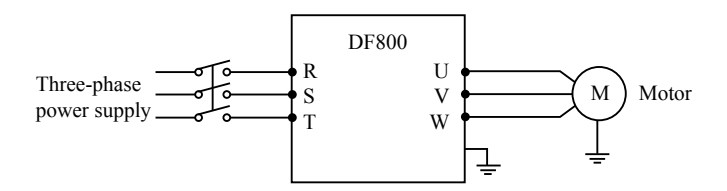

#### **5-3-2 Wiring inspection**

According to the wiring requirements of the inverter, to check whether there are errors, after confirming there is no mistake, turn on the power supply to set up parameters.

#### **5-3-3 Parameter setup of the inverter**

The basic parameter setup of the running of inverter must have frequency setting and running signal source setup, for they can start the inverter on one hand, and indicate the running speed of the inverter on the other hand.

Set up parameter F1.01 and F1.02 according to the requirements, about the setting -up method, see section 5-2.

#### **5-3-4 Running**

Confirm that there is no mistake in wiring and parameter setup according to the requirements

·32·

Assume F1.01=3 (the frequency source coming from the potentiometer of Keypad)

F1.02=0 (the running signal source coming from the Keypad)

Press FWD to start the inverter, then to rotate the potentiometer, the inverter accelerations gradually.

Press STOP to stop the inverter

Notice: Observe the running state of the motor during running, if an abnormity occurs, please stop running immediately (to press STOP key) and turn off the power and check it.

# **Chapter 6 Table of Function Parameters**

This chapter explains the "PARAMETERS" for use of this product.

Aways read this instructions before use.

#### Parameter list

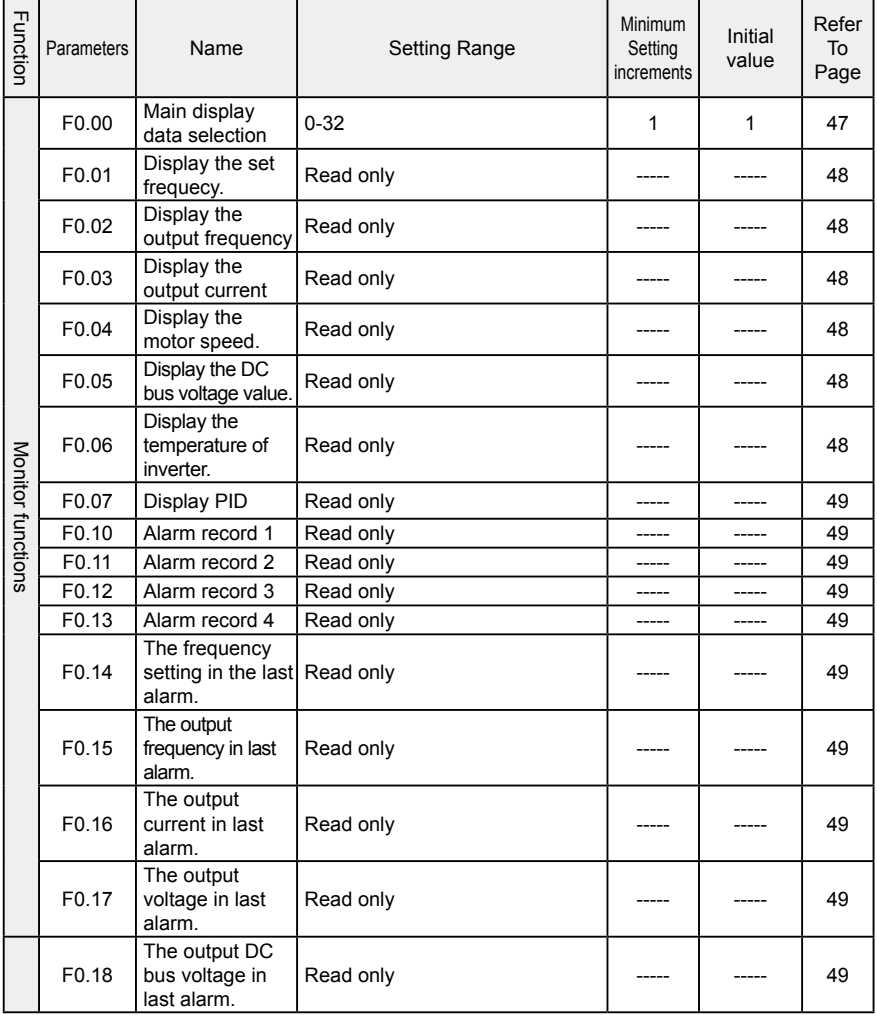

# **Chapter 6 Table of Function Parameters**

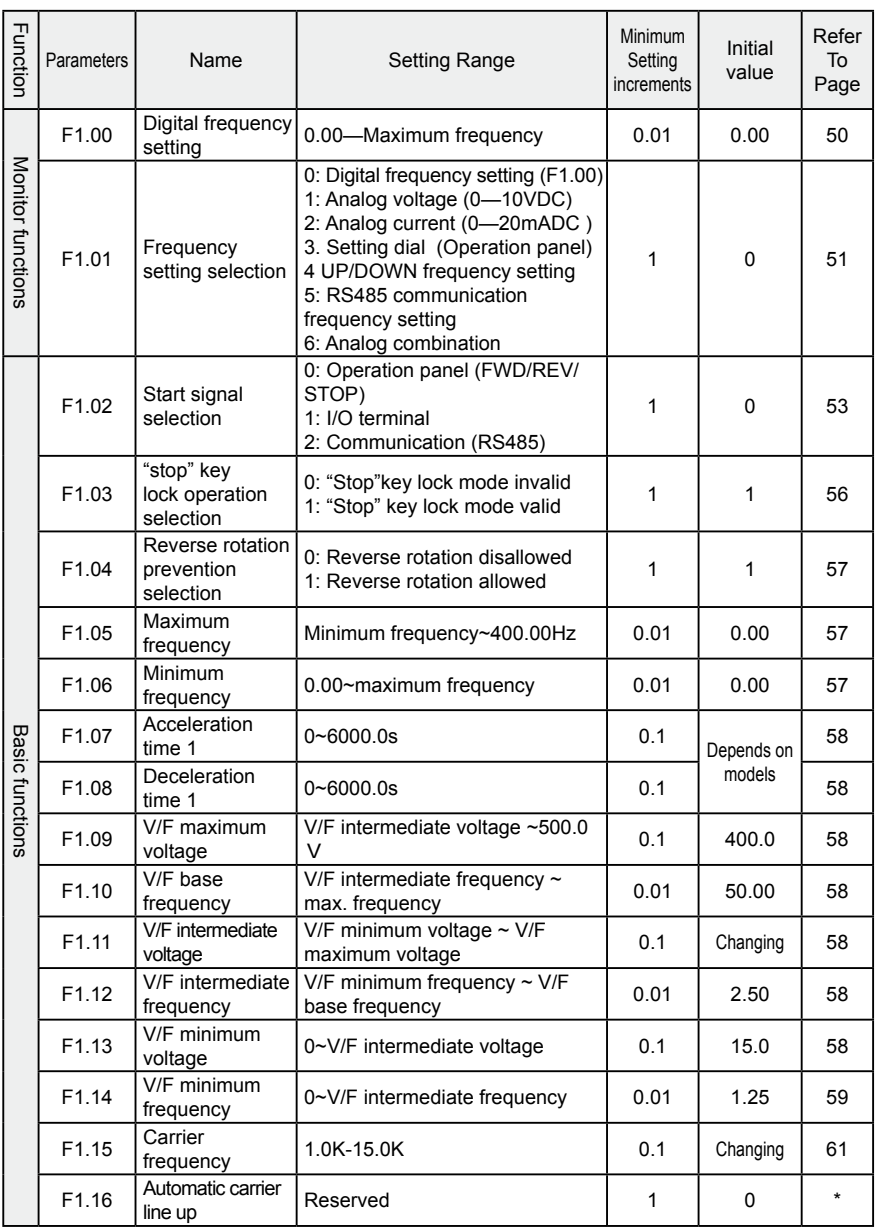

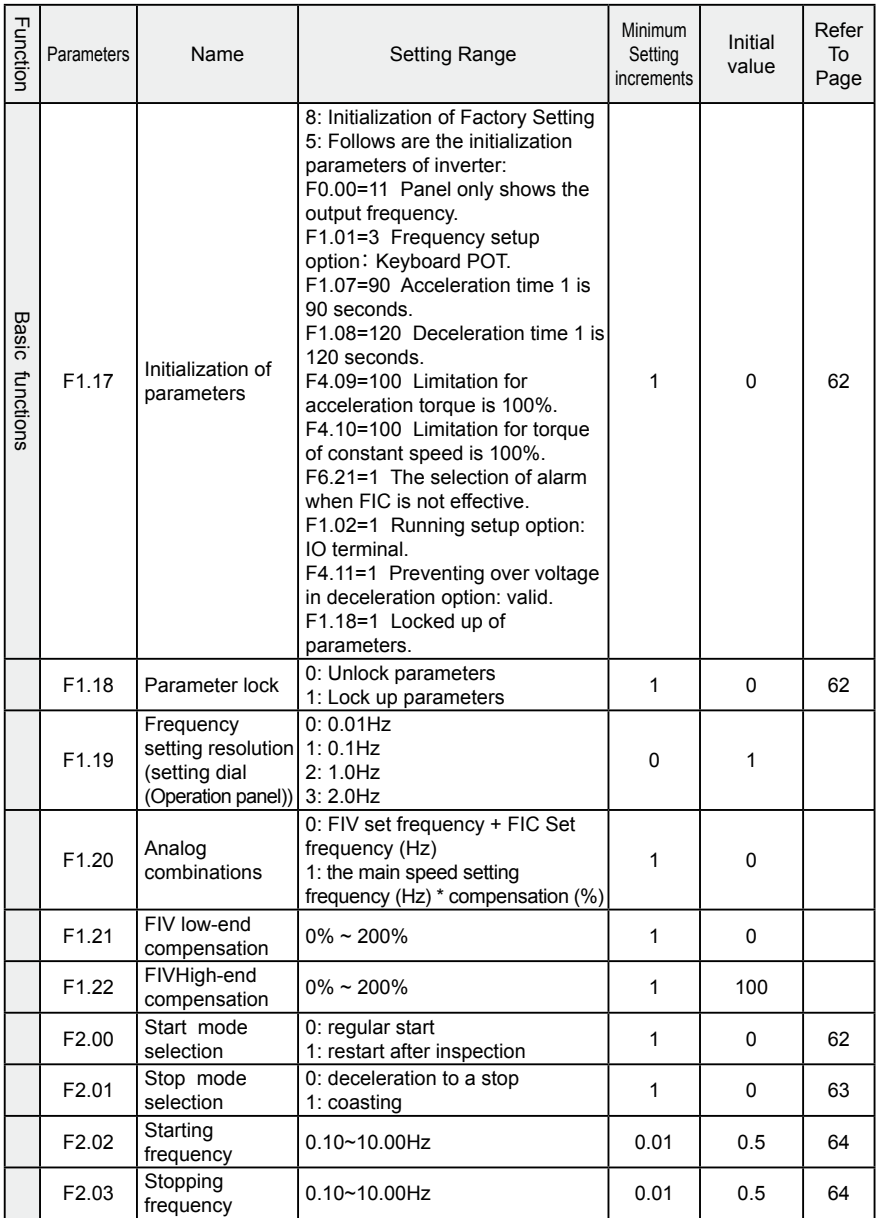

# **Chapter 6 Table of Function Parameters**

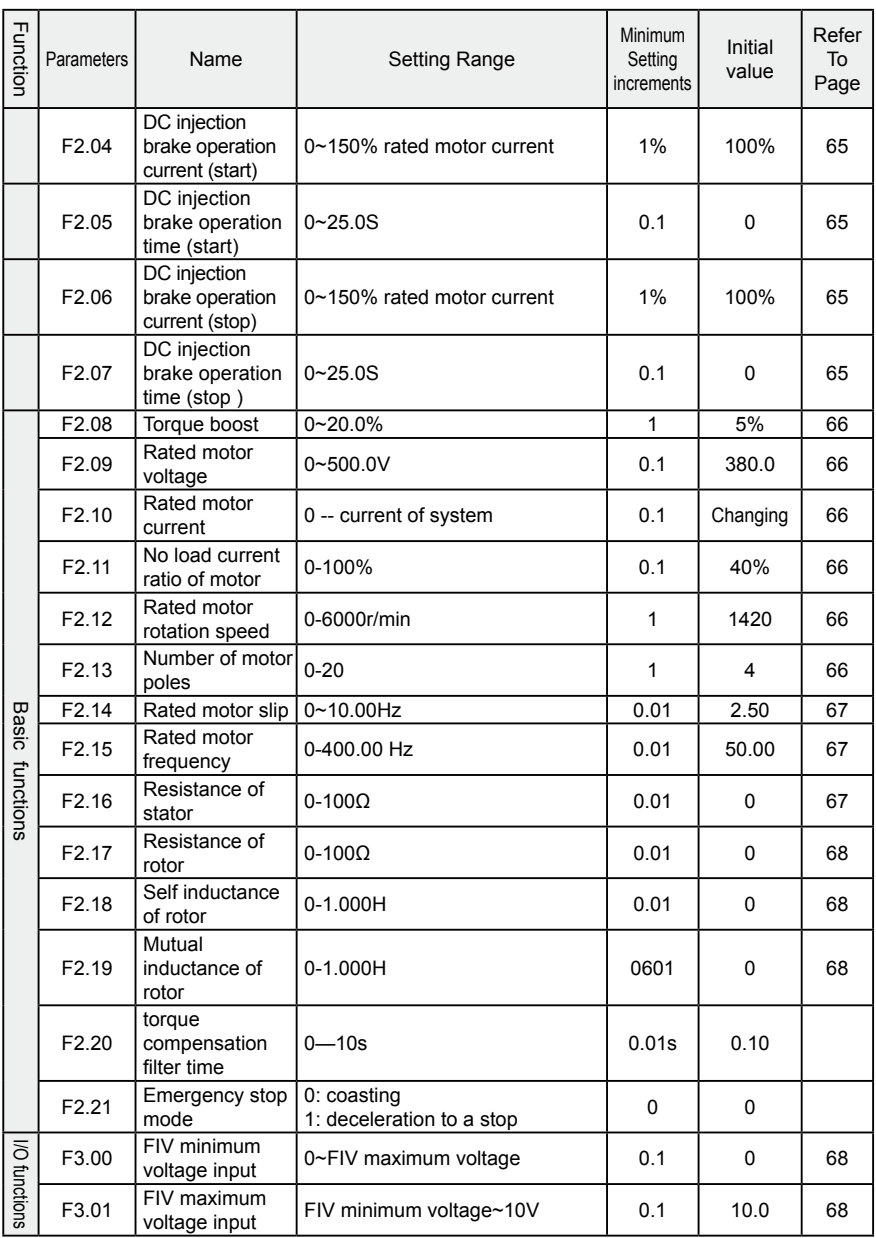

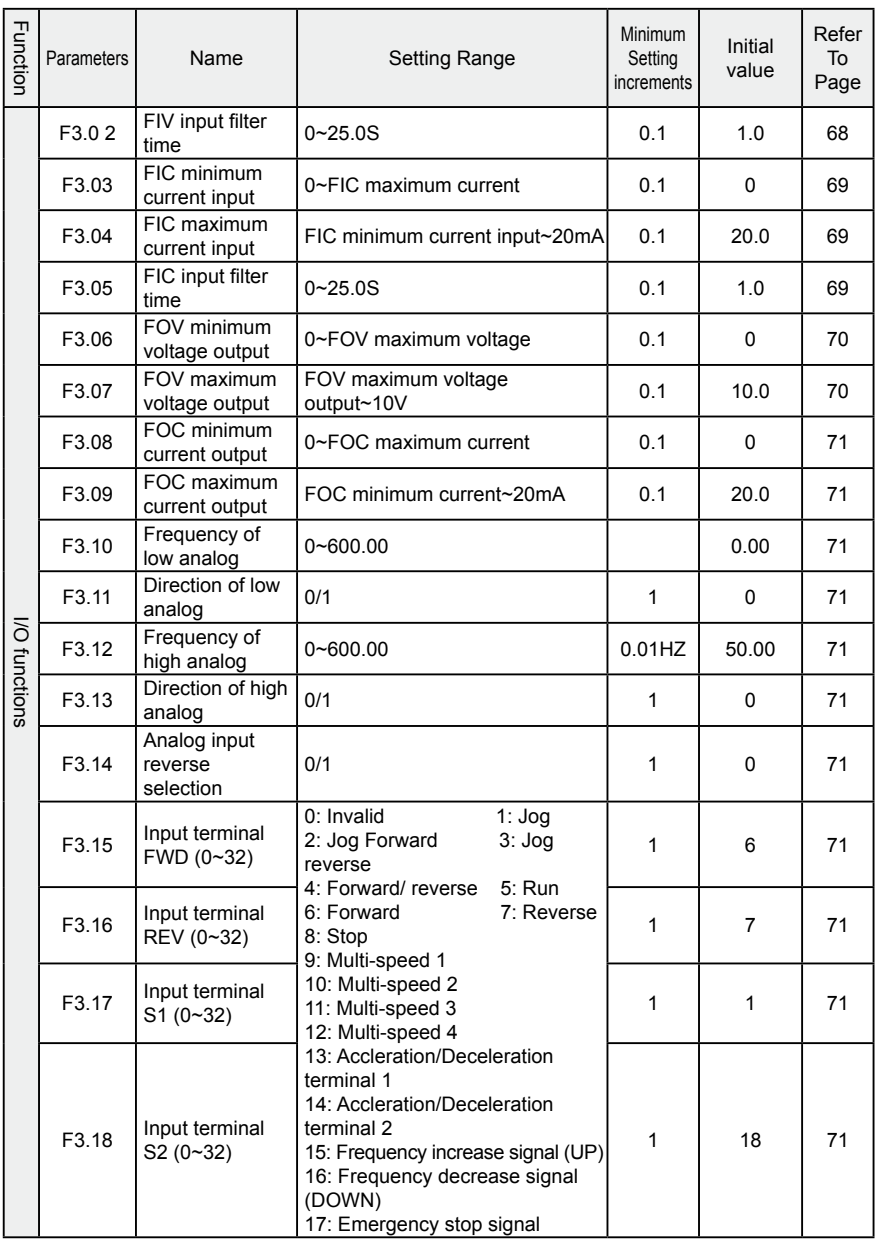

# **Chapter 6 Table of Function Parameters**

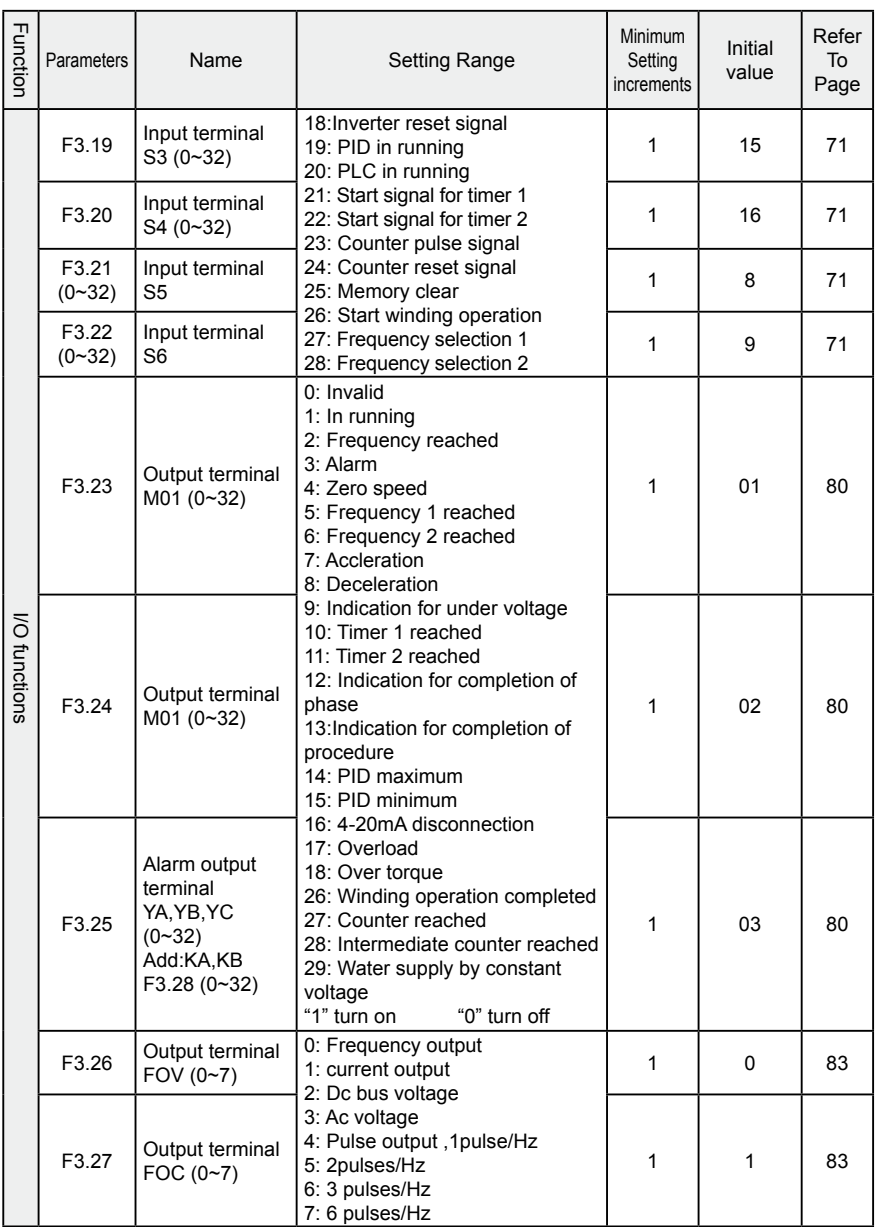

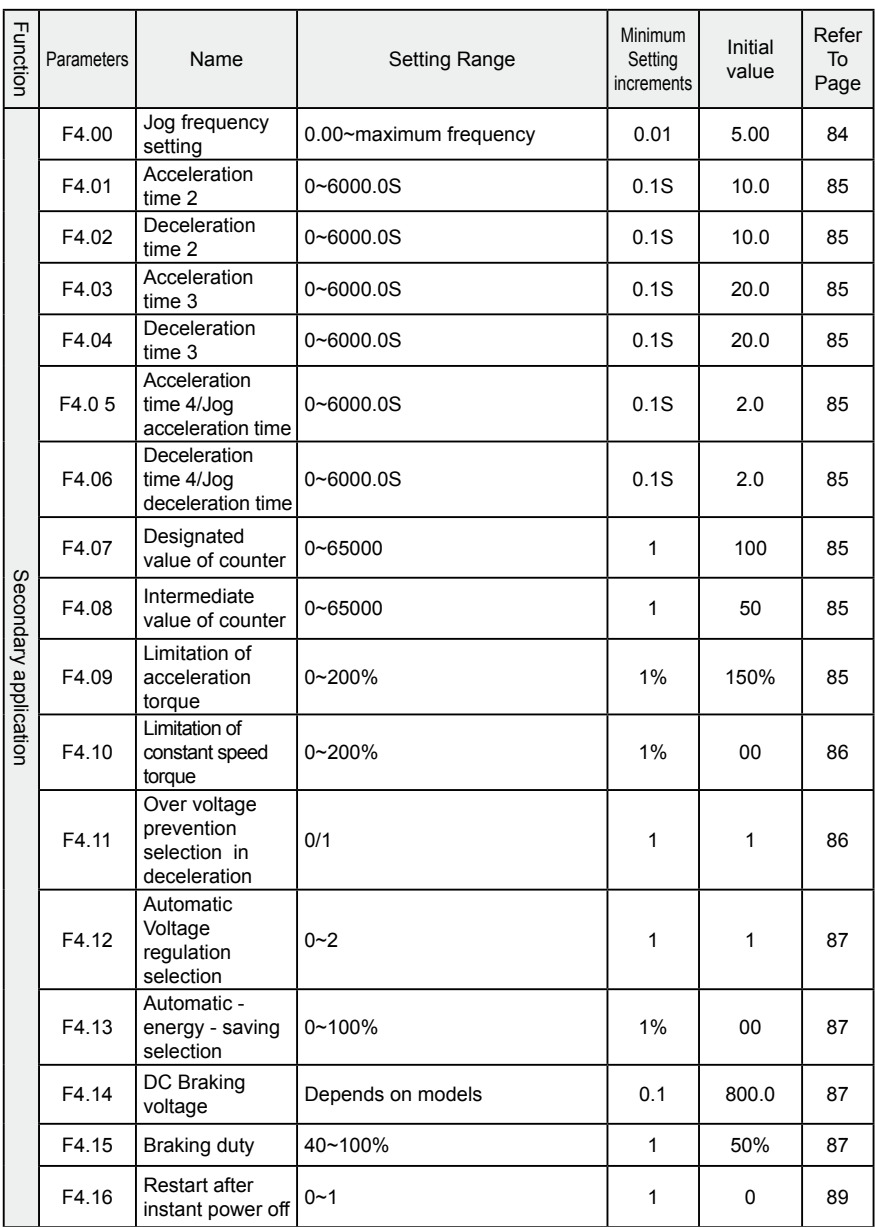

## **Chapter 6 Table of Function Parameters**

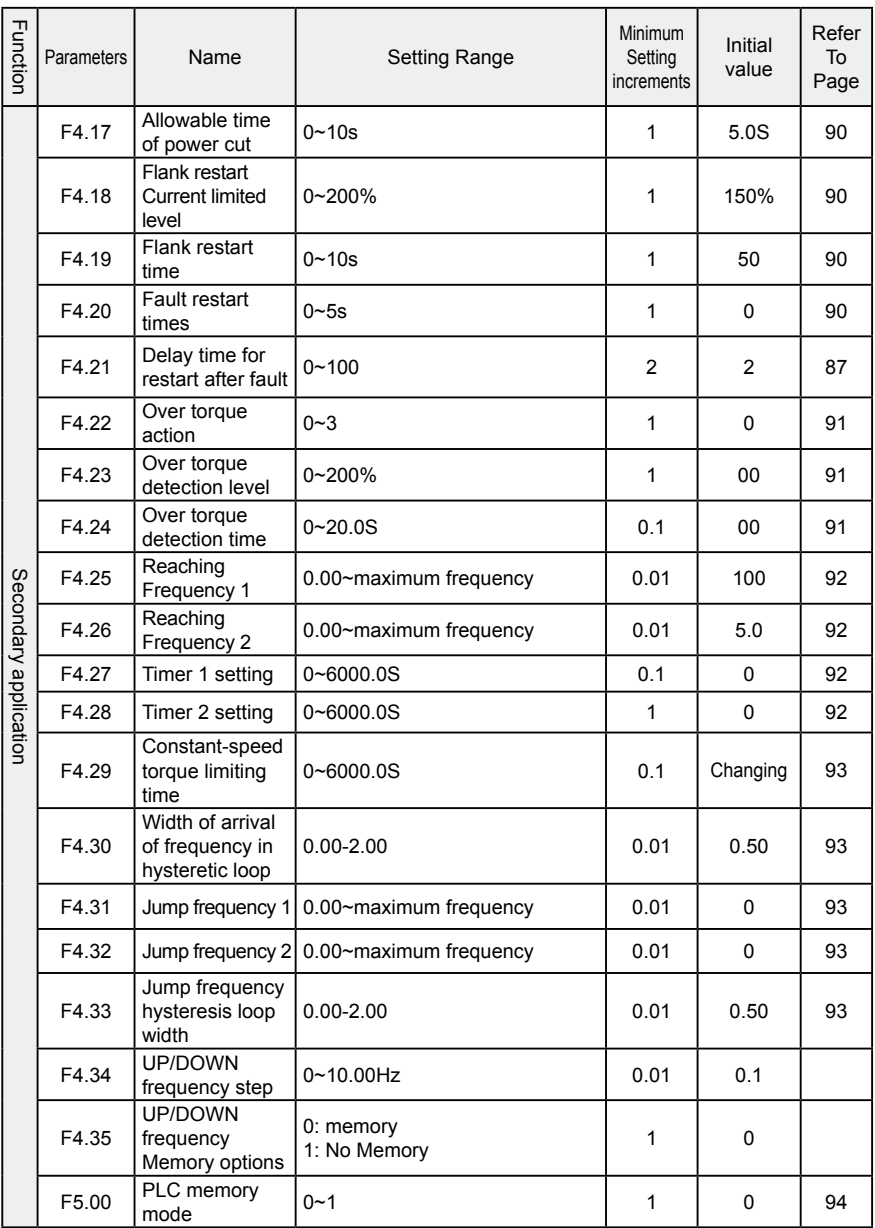

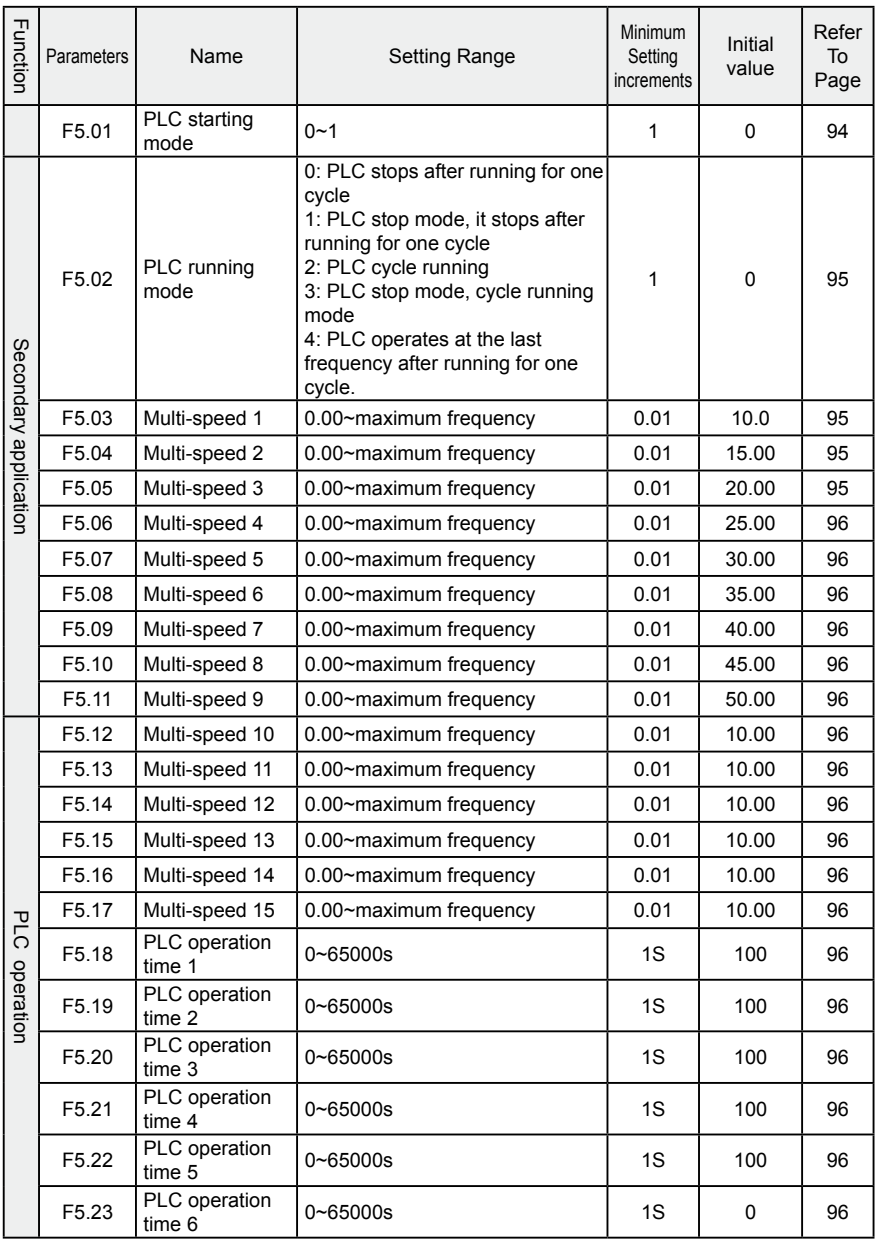

# **Chapter 6 Table of Function Parameters**

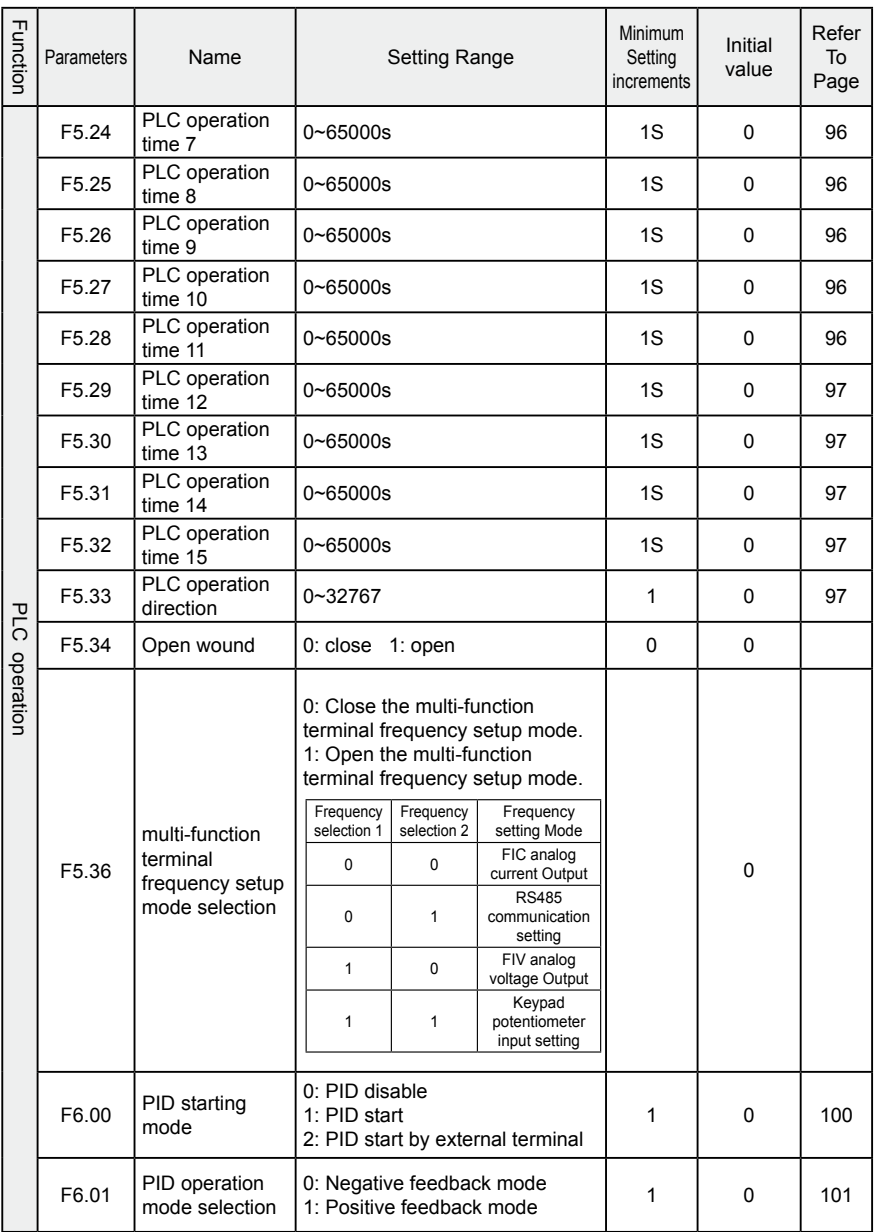

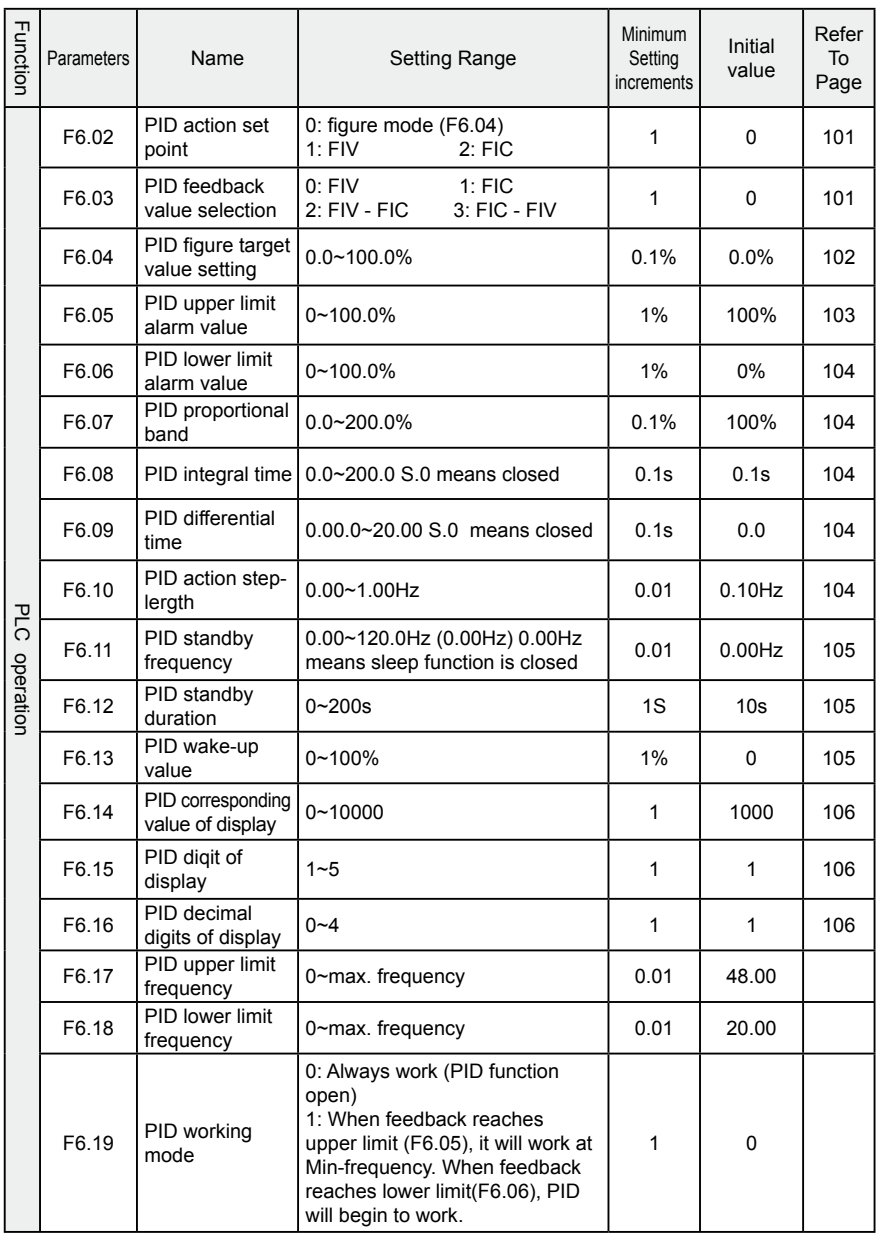

## **Chapter 6 Table of Function Parameters**

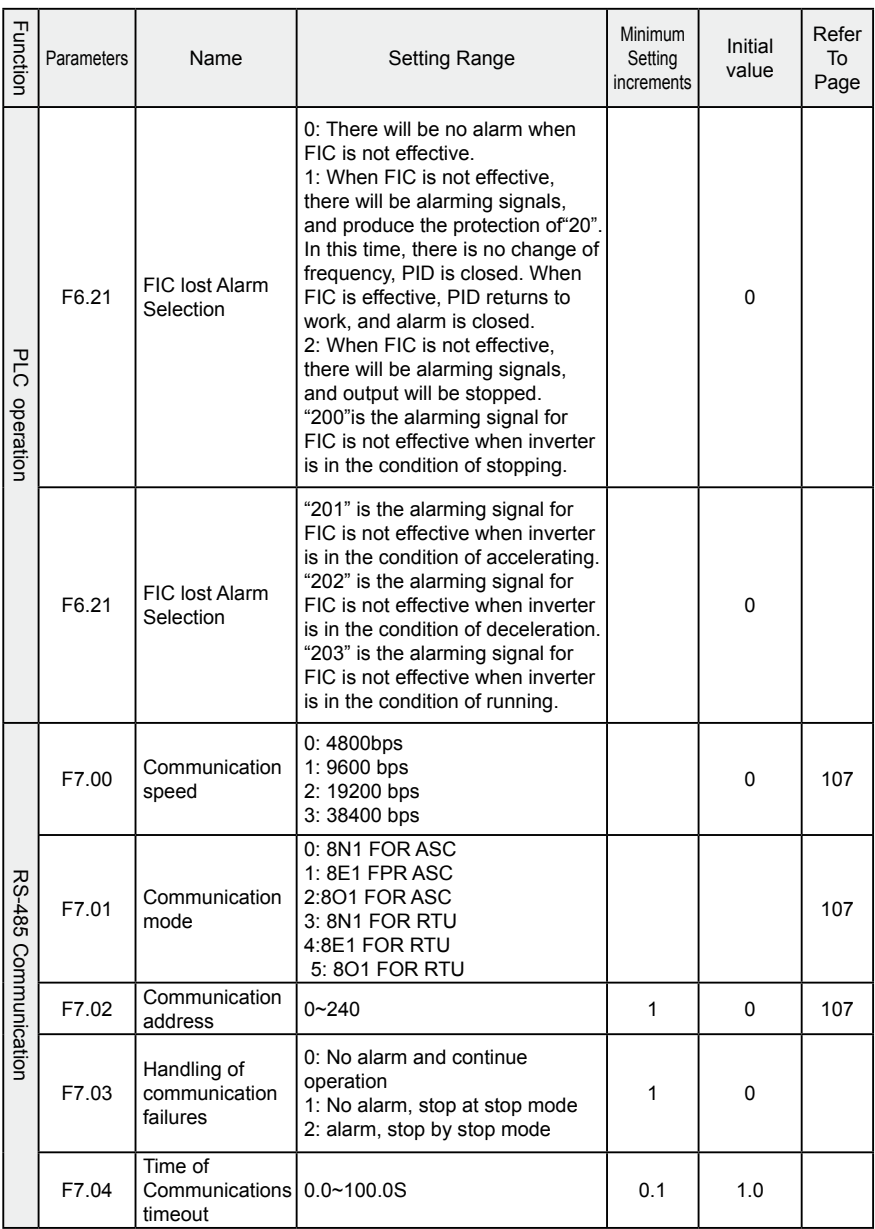

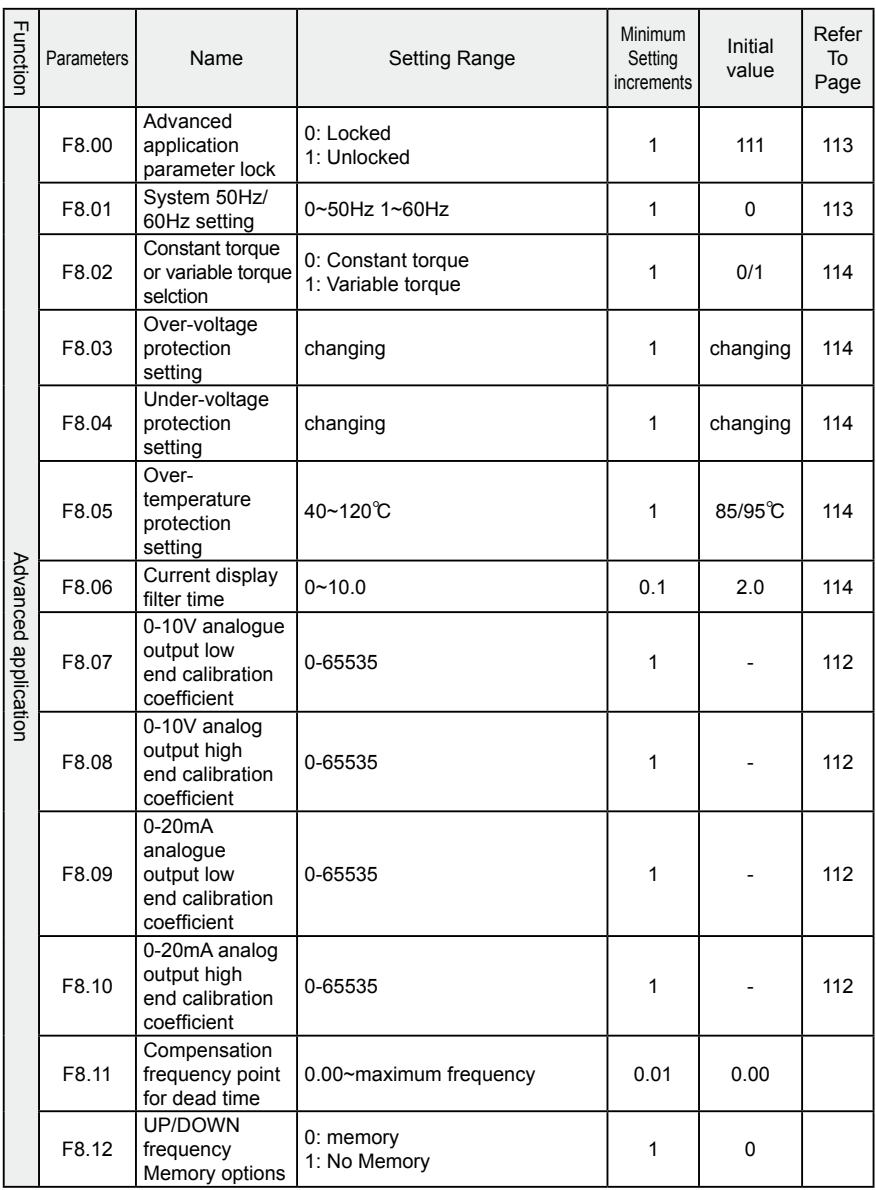

# **Chapter 7**

# **Detailed Explanations of Functional Parameters**

# **7-1 Parameters for monitoring**

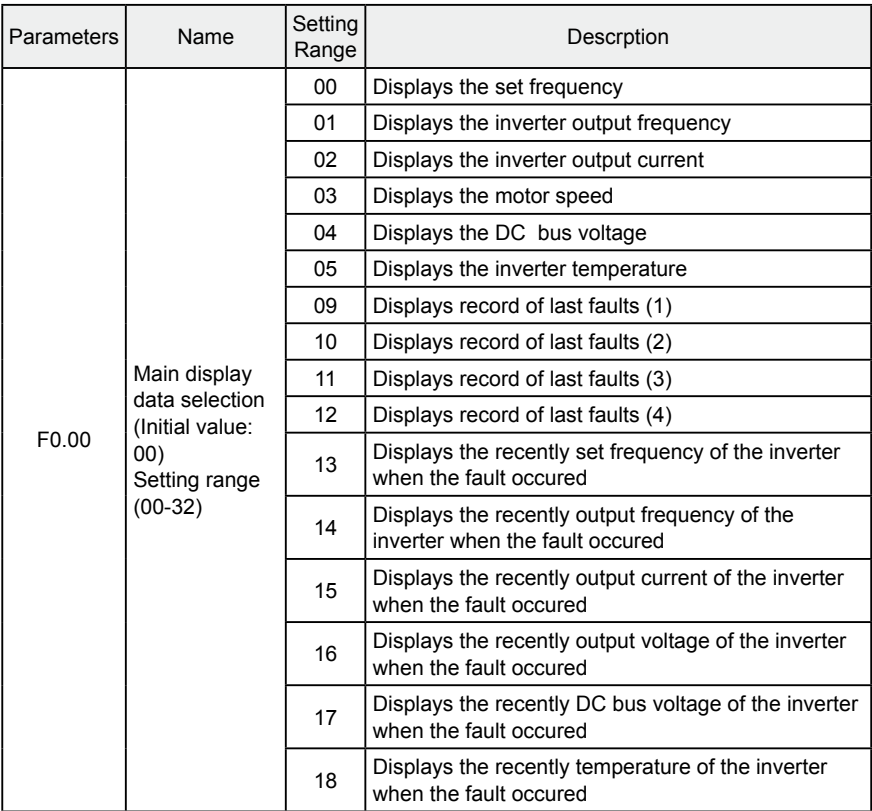

User can set the initial display of the inverter through parameter F0.00 .

For example, in order to monitor rotation speed through the operation panel , user can set parameter F0.00 to "03".

Initial value of F0.00 is "00", therefore , if not been changed, inverter will display the set frequency .

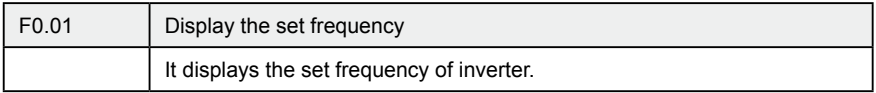

You can monitor the set frequency of inverter by examining the content of this parameter.

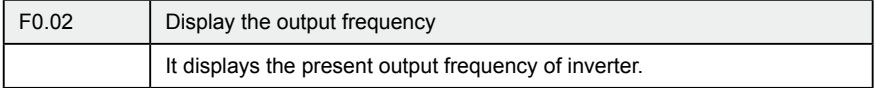

You can monitor the present output frequency of the inverter by examining parameter F0.02.

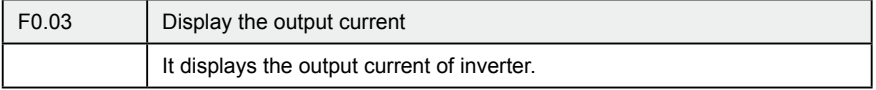

You can monitor the actual output current by examining parameter F0.03.

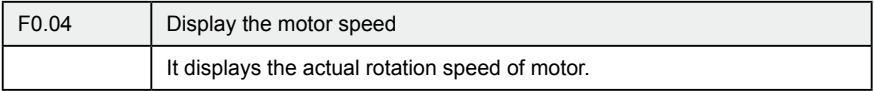

You can monitor the actual rotation speed of motor by examining parameter F0.04.

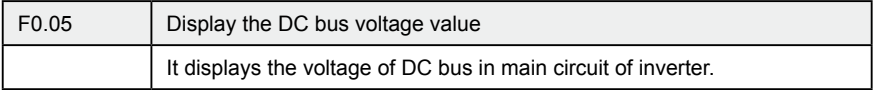

You can monitor the actual voltage of DC bus by examining parameter F0.05.

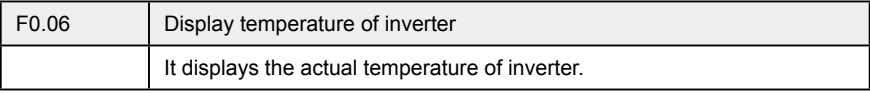

You can monitor the actual temperature of inverter by examining parameter F0.06, which will help you make judgment on the running condition of inverter.

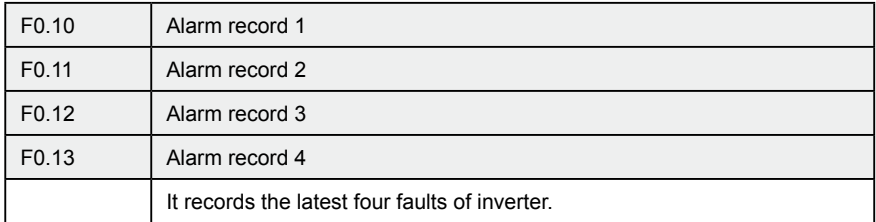

You can check the conditions of latest four faults by examining F0.10 to F0.13. These four parameters can help user make judgment on the running condition of inverter and find the cause of fault and eliminate hidden trouble.

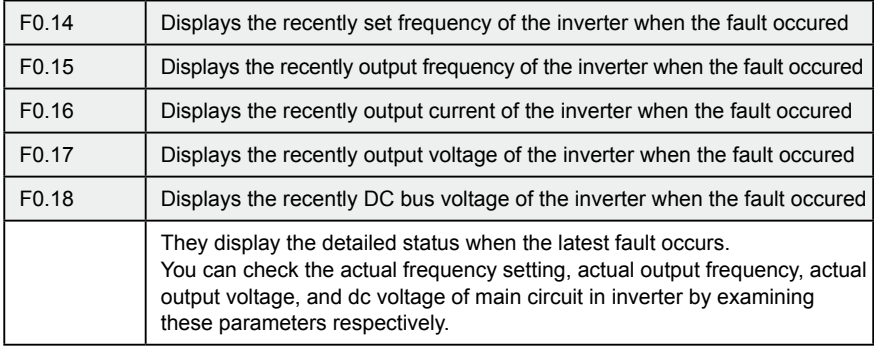

You can check the detailed status when the latest fault occurs by examining the content of F0.14--F0.18. You can examine the frequency setting, actual output frequency, and actual output current, actual output voltage, DC bus voltage of main circuit. According to the above data, you can analyze the cause of fault and find a solution quickly, which will help maintenance personnel in repair work.

For DF800 series inverter, you can use parameter "F.00" to set the main display data. It's also possible to monitor the data directly through the parameters "F0.01~F0.18".

You may monitor the data by pressing the switching key as shown in below table:

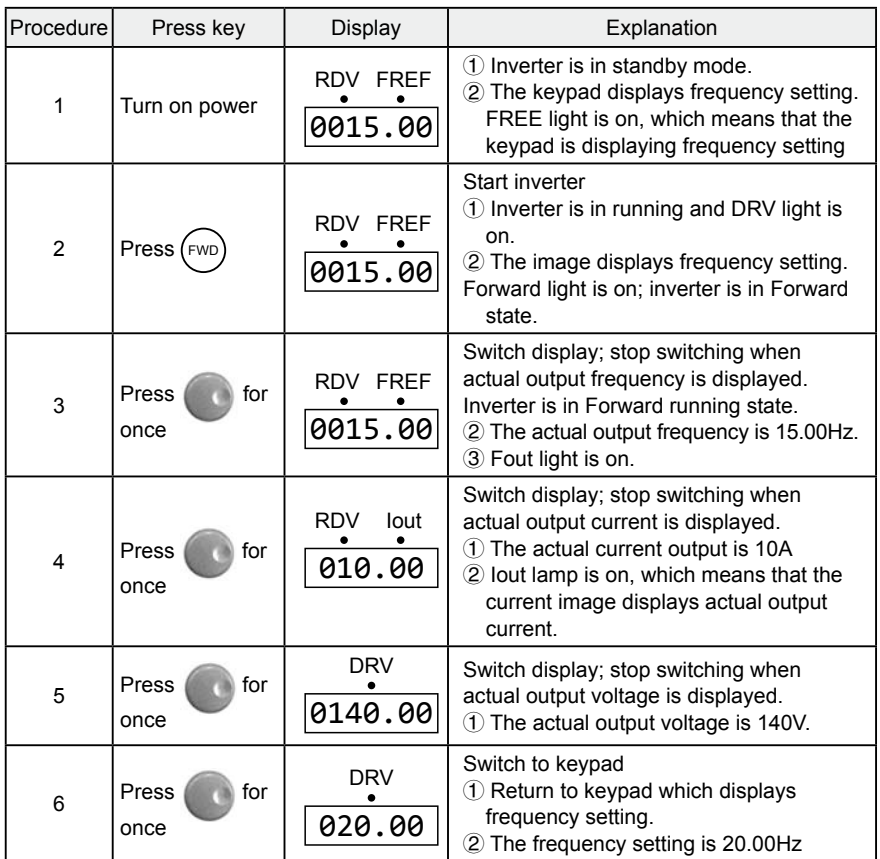

## **7-2 Basic parameters**

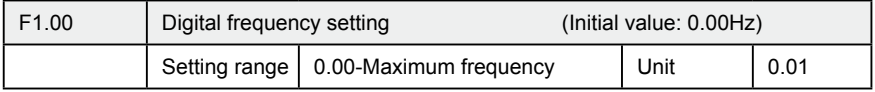

When F1.01 is set to 0, inverter works in Digital frequency setting mode. The frequency value is set by F1.00.

During running, you can change frequency by modifying the content of parameter

F1.00 or by pressing "  $\bigodot$  " key or "  $\bigodot$  " key to change frequency. If you

 $\cdot$  50 $\cdot$ 

change frequency by modifying F1.00, when the inverter stops running or when power is off, the modified content can be remembered.

If you change frequency by pressing "  $($   $\blacktriangle$   $)$ " key or "  $($   $\blacktriangledown$   $)$ " key, when the inverter stops running or power is off, the modified content will not be remembered;

instead the original F1.00 will be remembered. When the inverter is started next time, it will operate at the original value of F1.00.

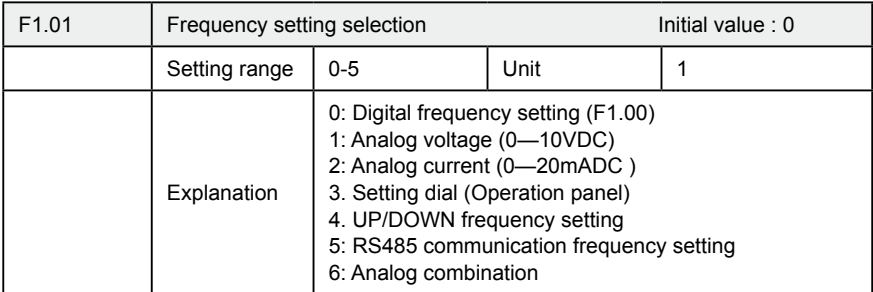

Frequency setting selection can be used to decide the output frequency of inverter.

#### 0: Digital frequency setting

The output frequency of inverter is decided by F1.00. Generally speaking, you can change output frequency by pressing the "  $($   $\blacktriangle$   $)$  " or "  $($   $\blacktriangledown$   $)$  " key on Keypad. Refer to F1.00 for details.

#### 1: Analog voltage mode (0~10VDC)

The output frequency of inverter is decided by external voltage signal (0-10V), which is put into inverter through FIV terminal. There are two modes of external voltage signal: one is setting signal ranging from 0 to 10V; the other is setting by potentiometer. Refer to the following diagram for connection method.

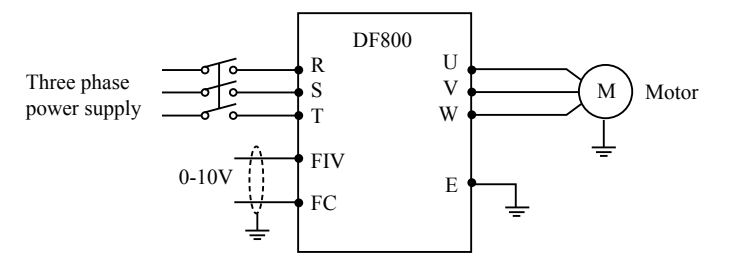

Explanation: control the output frequency through terminal FIV/ FC (0~10V).

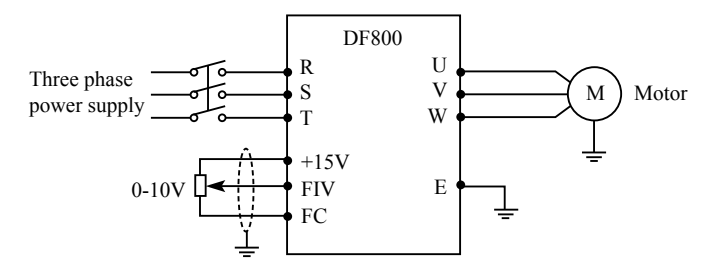

Explanation: control output frequency of inverter by FIV voltage signal sent by external POT (10k Ω)

2: Analog current mode (0~20mA DC)

The output frequency of inverter is decided by external current signal (0-20mA). Control the output frequency of inverter by external terminal FIC.

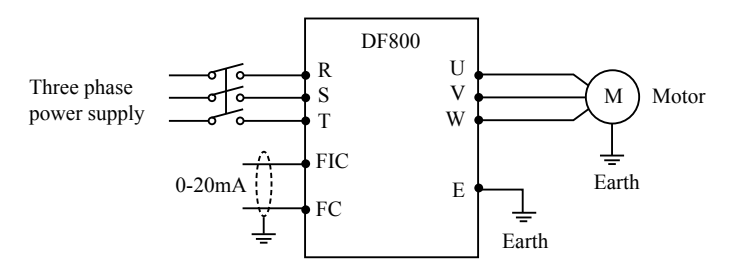

3: Setting dial mode (Operation panel)

You can control the running of H3400 series inverter by the POT knob on Keypad.

Pay attention to the POT knob in Keypad which enables you to switch between monitoring images.

Turn the  $\Box$ : change the output frequency

Press the **EXACTE :** switch the display

#### 4 UP/DOWN setting mode

The output frequency of inverter is controlled by external UP/DOWN terminals.

·52·

External terminals can be selected from F3.15 to F3.22 , been selected one of external terminals as UP/DOWN . When UP is valid, the frequency will go up. When DOWN is valid, the frequency will go down. When UP and DOWN are both valid, the frequency will remain the same.

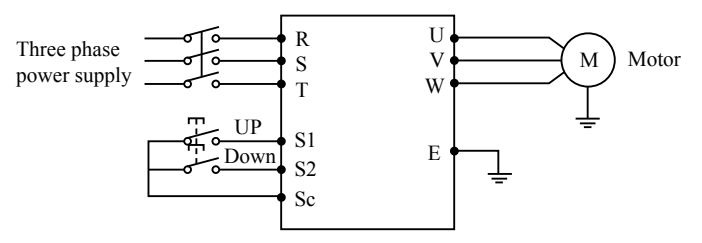

Parameter: F3.17=15, S1 terminal will be set in UP mode.

F3.18=16, S2 terminal will be set in DOWN mode.

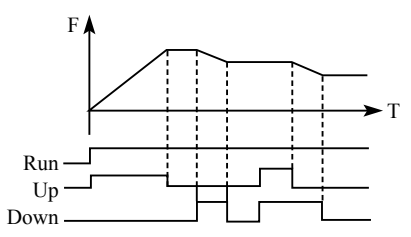

Explanation: when UP is valid (UP is closed), frequency will go up. When DOWN is valid (DOWN is closed), frequency will go down.

6. Analog combination

1) Overlay function of analog:

 $F1.01 = 6$ , and  $F1.20 = 0$ , the set frequency = FIV set frequency + FIC set the frequency

2) Analog multiplication function:

 $F1.01 = 6$ , and  $F1.20 = 1$ , the set frequency = FIC main speed setting frequency (Hz) \* FIV compensation (%)

 $\Omega$  FIC as the main speed setting frequency. FIC input 4.0 ~ 20.0mA (or 1 ~ 5V), you can set F3.03 = 0 to 0.0-20.0mA (or 0-5V). When the input voltage is  $0 \sim 10$ V, the input voltage received through the 250 ohm FIC, the FIC voltage into a  $0 \sim 5V$ .  $(2)$  FIV compensation input voltage  $0 \sim 10$ V, the corresponding compensation amount for the  $F1.21 \sim F1.22$ .

For example: Suppose  $0 \sim 5V$  FIC is the main speed setting corresponding frequencies were 10Hz  $\sim$  50Hz. FIV 0  $\sim$  10V amount of compensation the amount of compensation is 50%  $\sim$  150%, the output range is 10Hz\*50%  $\sim$  50 Hz\*150%.

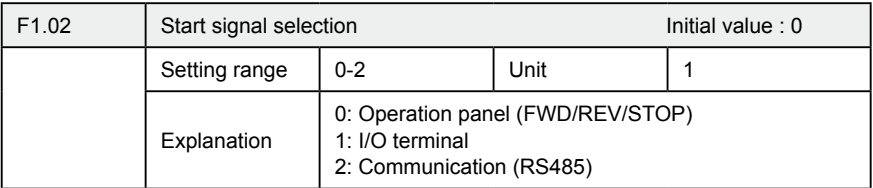

Start signal selection are used to set running signal source.

0: Operation panel (FWD/REV/STOP)

Operation panel gives the running signal. The running of inverter can be controlled

by the "  $FWD$  " key (Forward) and "  $FW$  (reverse) key on the operation panel.

Press "  $\frac{{\sf STOP}}{{\sf RESF}}$  " key to stop running of inverter.

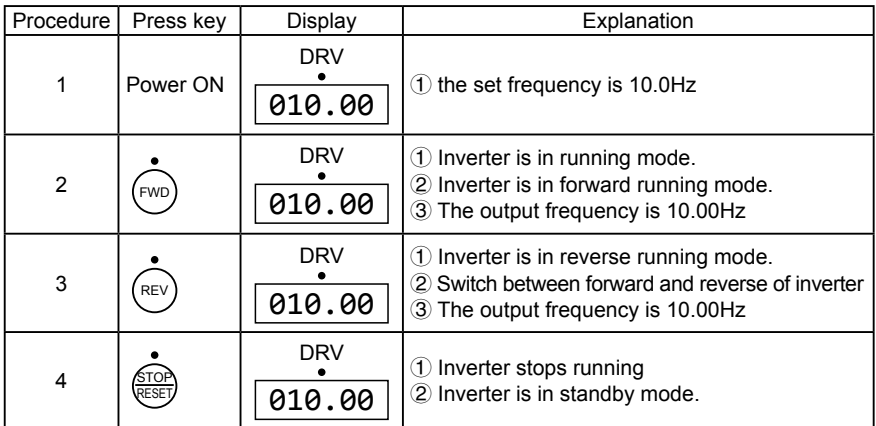

#### 1: I/O terminal

In the initial setting, the forward/reverse rotation signals are used as start and stop signals. Turn on either of the forward and reverse rotation signals to start the motor in the corresponding direction. If both are turned off (or on) during operation, the inverter decelerates to a stop (or Keep the original running condition)

·54·

You can make two-wire type or three-wire type control mode by using I/O terminal ① Two-wire type

A two-wire type connection is shown below :

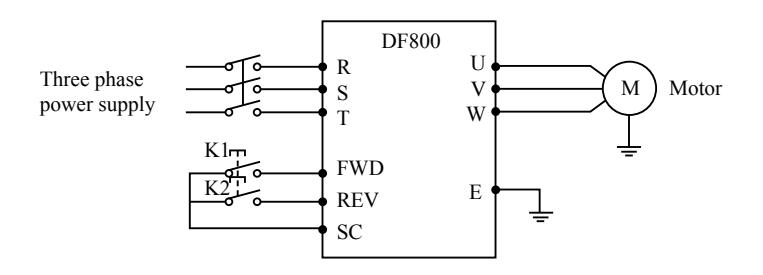

#### Parameter: F1.02=1 F3.15=6 F3.16=7 Operation Instruction of NT3000 Series Inverter

Actuating explanation:

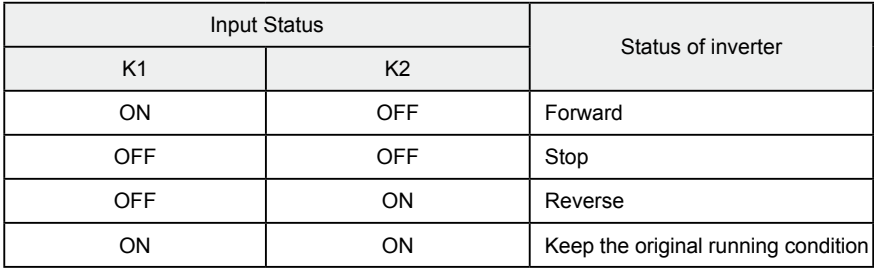

② Three-wire type

A three-wire type connection is shown below.

The start self-holding selection becomes valid when the STOP signal is turned on. In this case, the forward/reverse rotation signal functions only as a start signal.

If the start signal(S1/S2) is turned on and then off, the start signal is held and makes a start. When changing the direction of rotation, turn S1(S2) on once and then off.

The stop the inverter, turning off the STOP signal once decelerates it to a stop.

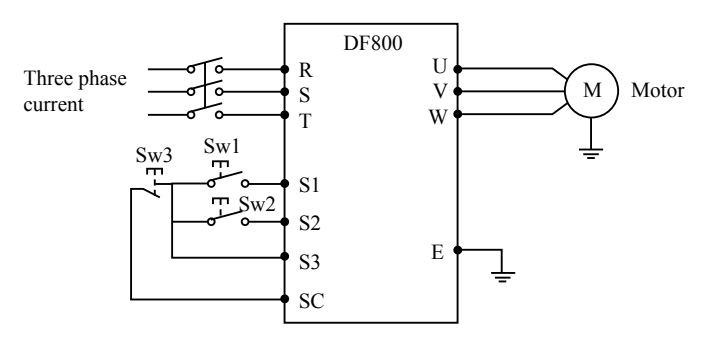

Use S1, S2, or S3 as input terminal for external signal

Parameter: F3.17=6 S1 is in forward

F3.18=7 S2 is in reverse

F3.19=9 S3 is in stop mode

F1.02=1 external terminal input

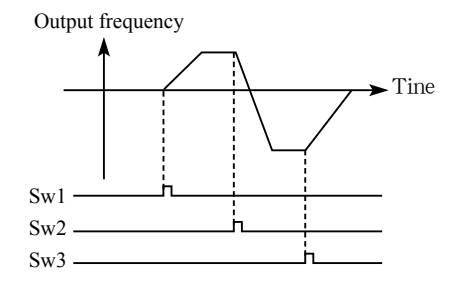

#### 2: RS485 mode

Inverter can receive command and exchange data with computer by serial communication.

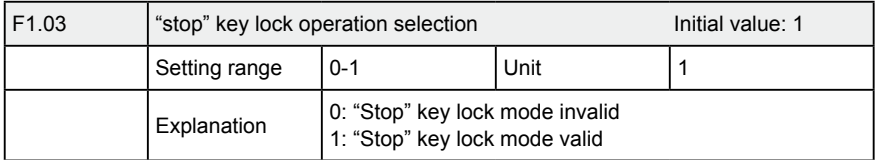

The "STOP" key operation of the operation panel can be made invalid to prevent unexpected stop.

Set "0" in F1.03, then press "ENTER" for 2s to make the "STOP" key operation

 $\cdot$  56 $\cdot$ 

invalid, and "STOP" key can not stop running of inverter

 Set "1" in F1.03,then press "ENTER" for 2s to make the "STOP" key operation valid, and "STOP" key can stop running of inverter

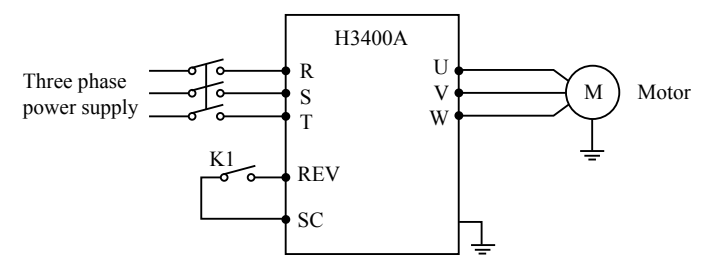

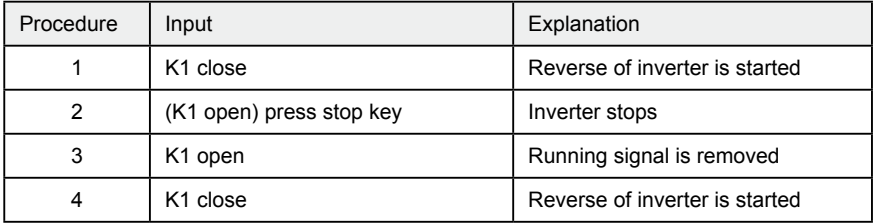

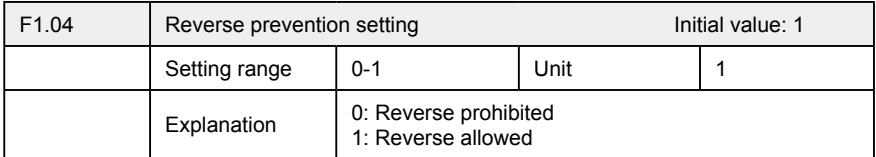

Many devices only allow rotation in single direction. In this case, you can set the machine in single rotation mode by this parameter.

#### 0: Reverse prohibited

Reverse of motor is prohibited. When F1.04 is set at reverse prohibited, switch between Forward and reverse is invalid.

#### 1: Reverse allowed

Reverse of motor is enabled, switching between forward and reverse is valid.

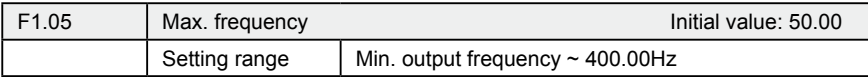

The output frequency range of inverter is 0.1~400.00Hz. Therefore, inverter can drive the motor higher than 50/60Hz, which could cause mechanical damage or accident.

This parameter is to limit the inverter output frequency in order to prevent motor operating at too higher speed.

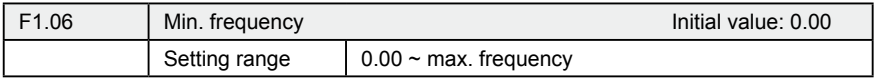

This parameter is to set the minimum output frequency of the inverter. If the setting frequency is lower than the Min. frequency, inverter will output on the Min. frequency. In some application, this function could avoid motor overheating due to the low speed operation.

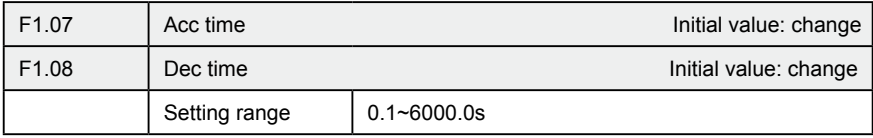

Acc time refers to the time for inverter to reach the max. frequency from 0.00Hz. Dec time refers to the time for inverter to lower to 0.00Hz from max. frequency.

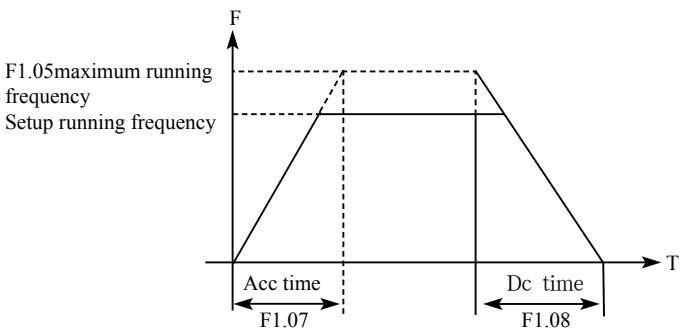

The Default Acc/Dec time is the primary Acc time/ Dec. time. Other Acc time or Dec time can be selected via external terminal.

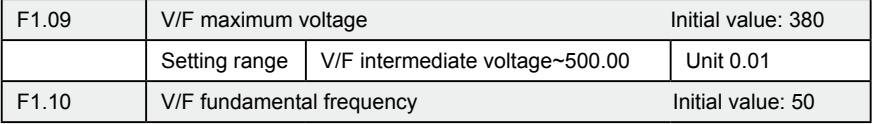

## **Chapter 7 Detailed Explanations of Functional Parameters**

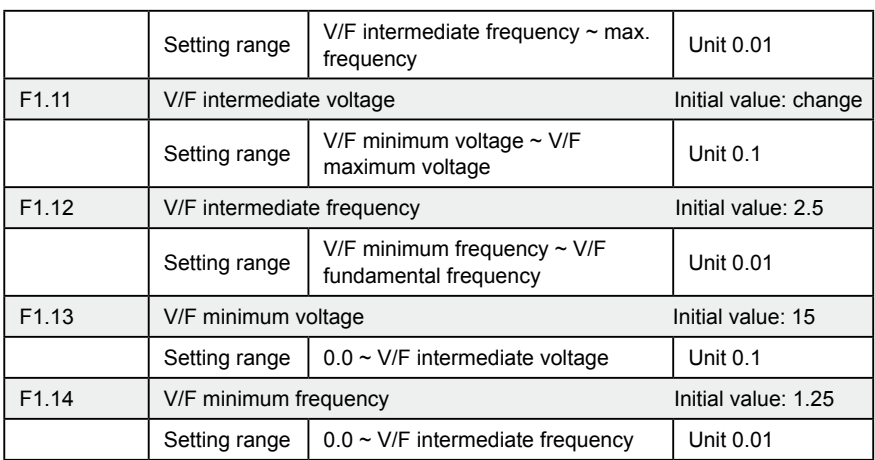

Parameters from F1.09 to F1.14 determine the V/F curve of inverter. Set corresponding V/F curves according to different loads.

Constant torque curve: application for constant torque load, output voltage and output frequency are in linear relation.

Down (variable) torque curve: application for variable torque load, like fan and pump. Load will increase with the increase of rotation speed.

High start torque curve: application for heavy load and load need high starting torque.

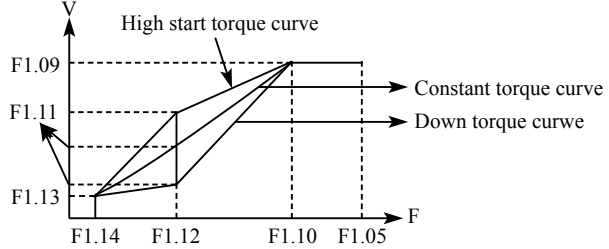

F1.09: V/F maximum voltage, V/F maximum voltage can be set according to the motor connected. Generally, it will be set at the rated voltage of motor. When motor is very near to inverter, usually within 30m, it should be set at a higher value.

F1.10: V/F fundamental frequency

V/F fundamental frequency, please set it at the running voltage frequency of motor. Generally, do not change V/F fundamental frequency setting; or else, it is very likely to damage motor.

#### F1.11: V/F intermediate voltage

Set V/F intermediate voltage according to the specific load. Improper setup can cause over current of motor or insufficient torque output, or even cause inverter protection. Increasing the value of F1.11 can increase output torque and output current. Please monitor output current while changing the value of F1.11. While changing the value of F1.11, adjust the value slowly until the necessary output torque is reached. Too higher setting may cause inverter protection or fault.

#### F1.12: V/F intermediate frequency

V/F intermediate frequency determines the intermediate point of V/F curve. Improper setup can cause insufficient torque or over current protection of inverter. Generally, do not change the setup value of this parameter while using.

#### F1.13: V/F minimum voltage

V/F minimum voltage setup is relevant to start torque to a certain extend. Increasing the value of this parameter properly can increase the torque of starting, it can also cause over current. Generally, it's not necessary to change the value of F1.13.

#### F1.14: V/F minimum frequency

V/F minimum frequency determines the initial point of V/F curve, it is the minimum value in V/F curve.

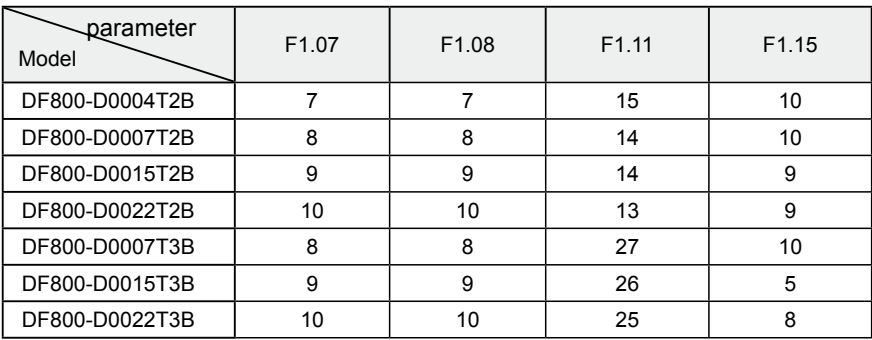

Please refer to the following table for the specific Default setting of each model:

**Chapter 7 Detailed Explanations of Functional Parameters**

| parameter<br>Model | F1.07 | F1.08 | F1.11 | F1.15        |
|--------------------|-------|-------|-------|--------------|
| DF800-D0037T3B     | 12    | 12    | 24    | 5            |
| DF800-D0055T3B     | 15    | 15    | 23    | 5            |
| DF800-D0075T3B     | 18    | 18    | 22    | 5            |
| DF800-D0110T3B     | 20    | 20    | 22    | 5            |
| DF800-D0150T3B     | 22    | 22    | 22    | 5            |
| DF800-D0185T3B     | 28    | 28    | 22    | 4            |
| DF800-D0220T3B     | 30    | 30    | 22    | 4            |
| DF800-D0300T3B     | 35    | 35    | 18    | 4            |
| DF800-D0370T3B     | 38    | 38    | 18    | 4            |
| DF800-D0450T3B     | 40    | 40    | 17    | 4            |
| DF800-D055T3B      | 45    | 45    | 17    | 3            |
| DF800-D0750T3B     | 50    | 50    | 16    | 3            |
| DF800-D0900T3B     | 60    | 60    | 16    | 2            |
| DF800-D1100T3B/D   | 80    | 80    | 15    | 2            |
| DF800-D1320T3B/D   | 100   | 100   | 15    | 2            |
| DF800-D1600T3B/D   | 120   | 120   | 14    | 1            |
| DF800-D1850T3B/D   | 150   | 150   | 13    | 1            |
| DF800-D2000T3B/D   | 200   | 200   | 12    | $\mathbf{1}$ |
| DF800-D2200T3D     | 200   | 200   | 12    | 1            |
| DF800-D2500T3D     | 220   | 220   | 12    | $\mathbf{1}$ |
| DF800-D2800T3D     | 250   | 250   | 12    | 1            |
| DF800-D3000T3D     | 280   | 280   | 11    | 1            |

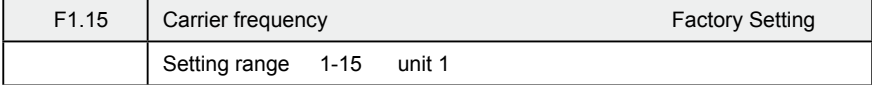

Carrier frequency decides the switching frequency of internal power module. The factory setting of inverters with different capacity are different because will affect motor noise, motor heating and disturbance.

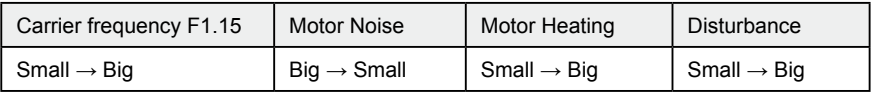

Therefore, when the environment demands running without noise, you shall increase the value of F1.15, the maximum load of inverter will decrease. If motor is far from inverter, you shall lower the value of F1.15 so as to lower the leakage current between wires and wire to ground.

When the environment temperature or motor load is high, you shall lower the value of F1.15 to reduce the heating of the inverter. Refer to table in F1.14 for the factory set of F1.15.

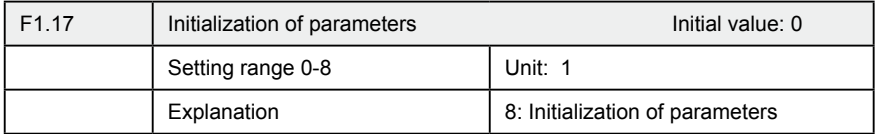

When the parameter setup is not proper or when false running leads to improper setup of parameter, you can set F1.17 at 08 to restore all parameters to the Factory Setting, and then you can set them again according to actual need. Attention: when locked up of parameters is valid, that is when F1.18=1, you cannot carry out initialization of parameters and change them. Please unlock first, and then set these parameters.

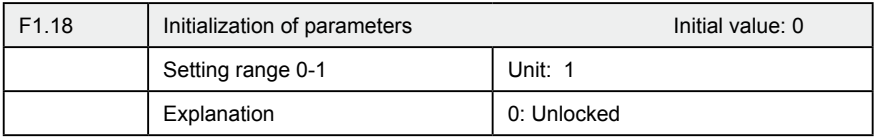

1: Locked

You can lock the parameter by F1.18 to prevent unexpected change of the inverter setup.

When F1.18 is valid, all the other parameters except F1.00 (main frequency setting) cannot be changed.

## **7-3 Parameters of basic applications**

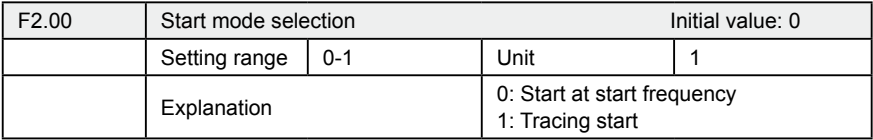

There are two start modes for DF800 series inverter. You can choose from the two by setup of parameter F2.00 and the condition of machinery.

0: Start at start frequency

Most loads do not have special requirement in start. Inverter output from the start frequency.

#### 1: Tracing start

Tracing start is application for start after fault reset or instantaneous power failure. Using tracing start function, inverter can automatically detect the rotation speed and rotation direction of motor, the output the starting frequency and voltage accordingly.

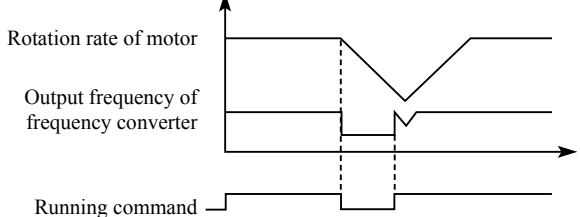

Attention: when inverter starts in tracing start mode, inverter will have speed tracing in the sequence of high to low frequency. High current is likely in start, it is also possible to cause current. Therefore, you need to have over current level setup (4.09 setup). The specific value depends on the load.

 In addition, when the value of 4.09 is too low, it may lead to a long start time. If over current in the speed tracing, inverter will pause the speed tracing.

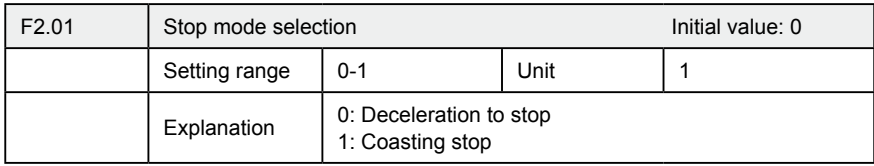

You can choose a suitable stop mode according to the actual load.

#### 0: Deceleration to stop

Once inverter receives stop command, it will reduce the output frequency according to the deceleration time.

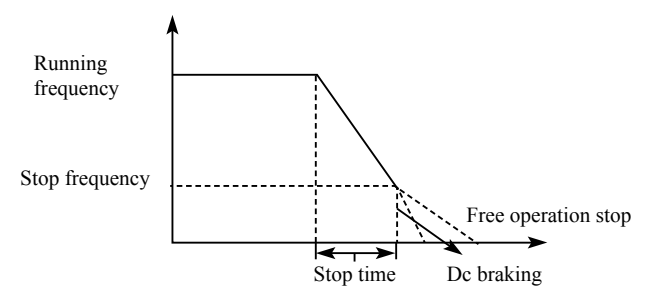

With regard to stop mode after stop frequency is reached, you can choose DC injection brake and other options. If you do not choose DC injection braking, it will stop in coasting stop mode.

#### 1: Coasting stop

When inverter receives stop command, it will stop frequency output and it will have free running with load until it stops.

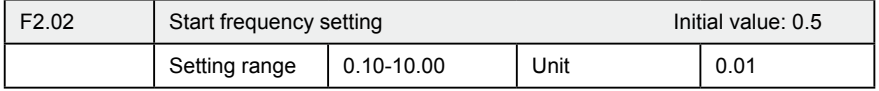

Start frequency is the initial frequency when inverter starts. For device with heavy load or requires large starting torque, increasing start frequency can make start easier. However, if the start frequency is too high, it may cause over current protection. F

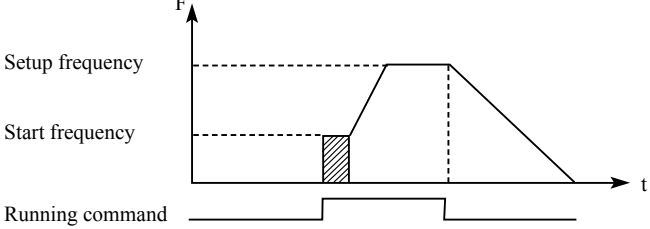

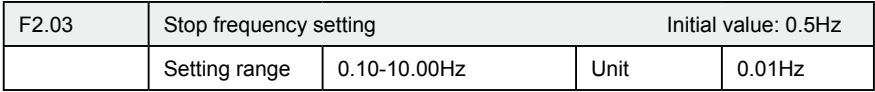

When inverter receives stop command, it reduce the output frequency until the stop frequency, then it will start coasting stop or DC injection brake stop according to the setting .

·64·

### **Chapter 7 Detailed Explanations of Functional Parameters**

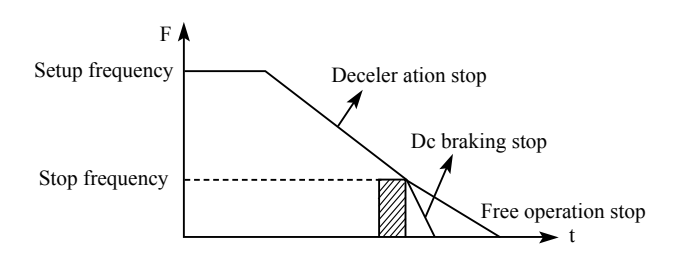

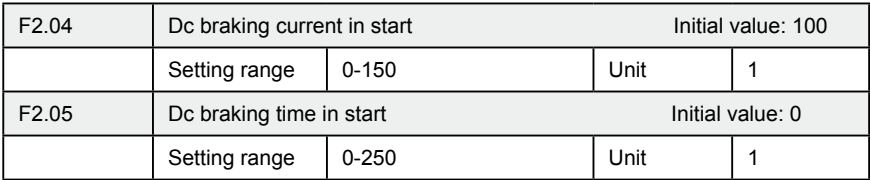

Dc braking in start is application for fan in stop mode and moving load. Because before inverter starts, motor is in free running mode and the rotation direction is unknown. It is easy to cause over current protection in start. Therefore, before start, you shall use DC injection brake to stop the motor in advance.

Dc braking current in start is the ratio of rated current of inverter, adjusting F2.04 can have different braking torques. While setting value of parameter, you can adjust it from low to high until a sufficient braking torque is reached according to the actual load.

Dc braking time is the period DC injection brake lasts. When it is 0, DC injection brake is invalid.

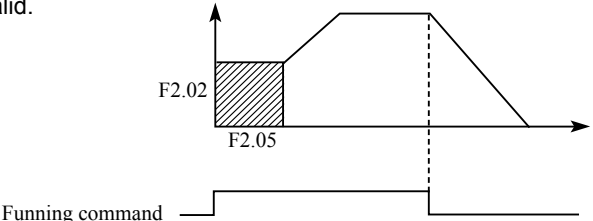

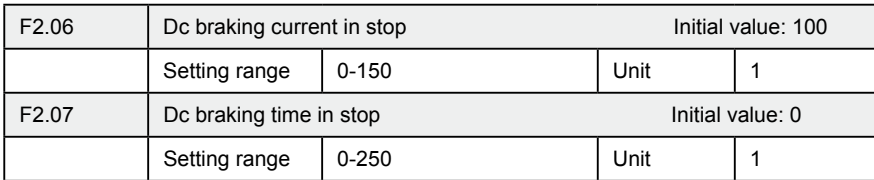

Dc braking in stop is application for load which has requirement on braking.

Dc braking current in stop is the ratio of rated current of inverter. Adjusting this parameter can have different braking torques.

Dc braking time in stop is the period DC injection brake mode lasts. When it is 0, DC injection brake is invalid.

Refer to the explanations of F2.03, F2.04 and F2.05 for relevant details.

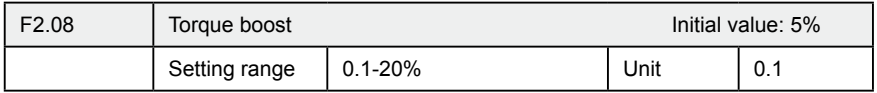

Adjusting parameter F2.08 can increase voltage and obtain higher torque.

Attention: Too big setting may cause motor overheating. Increase the setting step by step until you get the requested starting torque.

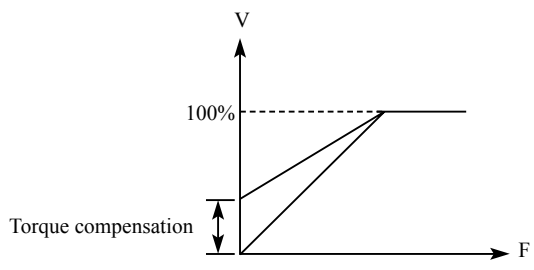

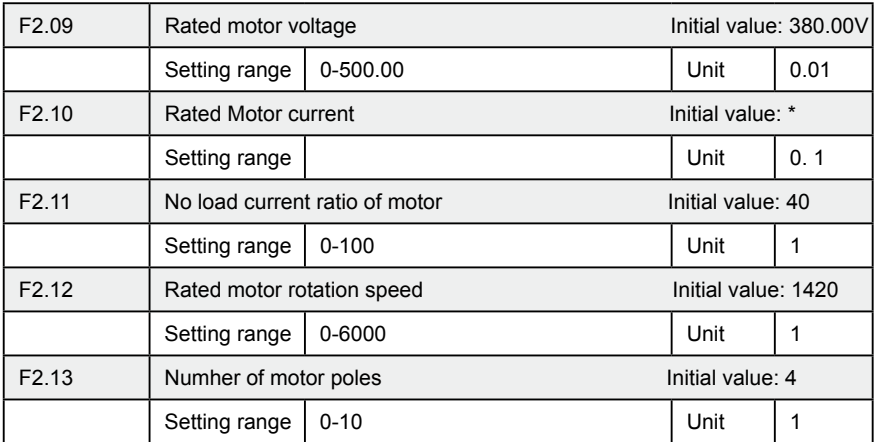
# **Chapter 7 Detailed Explanations of Functional Parameters**

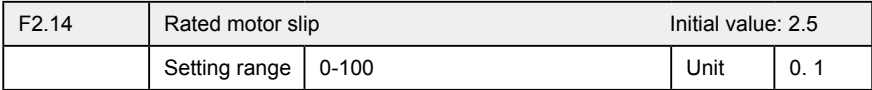

Please set above parameters according to the motor rating.

F2.09 Rated voltage motor

Please set rated voltage of motor according to voltage value on motor nameplate.

F2.10 Rated motor current

Please set rated current of motor according to the current value on nameplate. If the running current exceeds the value of rated current, inverter will trip to protect the motor.

F2.11 No load current ratio of motor

The value of rated no load current of motor can affect slip compensation. Rated no load current is the percentage of motor current.

#### F2.12 Rated motor rotation speed

The value of parameter F1.12 is the rotation speed at 50Hz. It is related to rotation speed display. Generally, it shall be set according to the value on nameplate.

To display the actual rotation speed of motor, you can set parameter F2.12 at the actual rotation speed at 50Hz.

F2.13 Number of motor poles

Set the number of pole pairs of motor by adjusting this parameter according to the value on nameplate

F2.14 Rated motor slip

When inverter drives motor, slip will increase when load increase. Adjusting F2.14 can compensation the slip and make motor speed close to the synchronization speed.

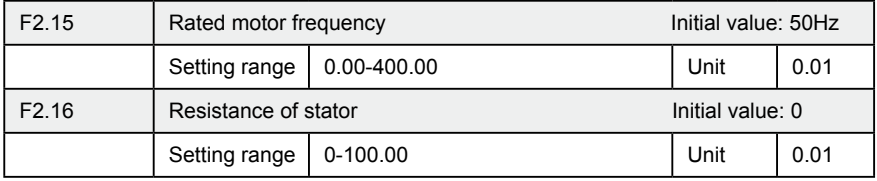

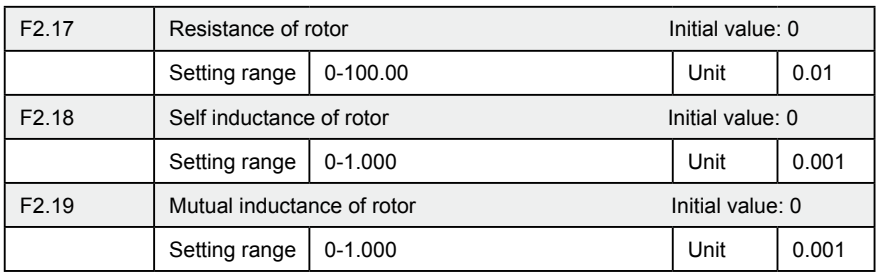

The above parameters are parameters of motor.

F2.15 Rated frequency of motor

Please set rated frequency of motor according to motor nameplate.

- F2.16 Resistance of stator
- F2.17 Resistance of rotor
- F2.18 Self inductance of rotor
- F2.19 Mutual inductance of rotor

Set the above parameters according to the actual condition of motor.

# **7-4 Parameters for input and output application**

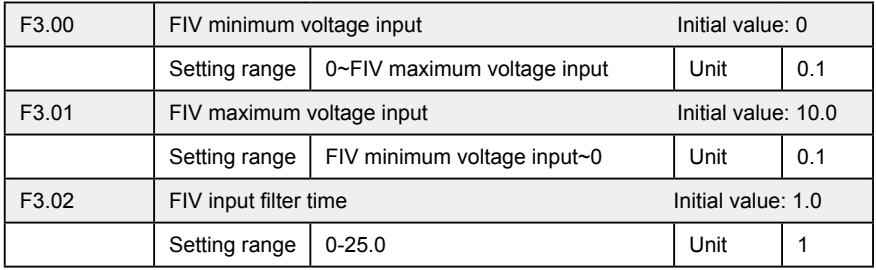

F3.00 FIV minimum voltage input

FIV minimum voltage input value is related to frequency of lowest analogue input. Voltage command below this value is deemed as invalid command.

F3.01 FIV maximum voltage input

FIV maximum voltage input value is related to frequency of highest analogue input. For voltage higher than this value, the machine will still operate at this value.

The value of F3.00 and that of F3.01 decide the range of input voltage.

#### F3.02 Input filter time

 Value of input filter time decides the response speed of inverter to analogue change. With the increase of value of F3.02, the inverter will get slower for responding to analogue change.

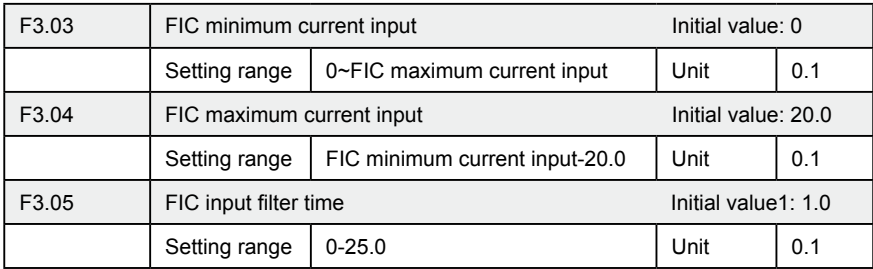

#### F3.03: FIC minimum current input

FIC minimum current input is related to frequency of lowest analogue input. Inverter will deem current signal below value of F3.03 as invalid.

#### F3.04: FIC maximum current input

FIC maximum current input is related to frequency of highest analogue input. For current command higher than value of F3.04, inverter will operate at the value.

#### F3.05: FIC input filter time

FIC input filter time decides how fast inverter responds to analogue change. With the increase of value of F3.05, inverter will respond more and more slowly to analogue change. The output of inverter will be relatively stable.

Refer to explanations of F3.00 to F3.02 for relevant parameters. If the external input is voltage signal, refer to F3.00-F3.02. If the external input is current signal, refer to F3.03-F3.05.

For example, if the output signal of upper computer is 4-20mA, the corresponding frequency shall be within the range of 0–50Hz.

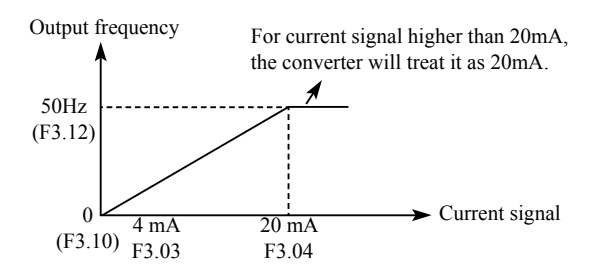

Parameters: F3.03=4 F3.04=20 F3.10= 0 F3.12= 50

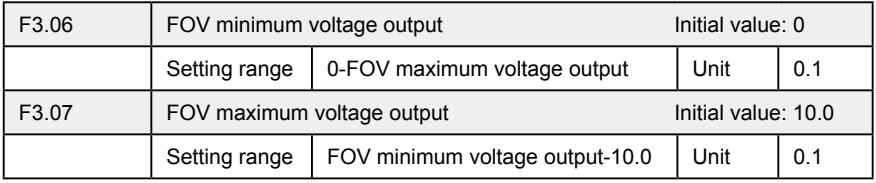

The value of F3.06 and that of F3.07 decide the range of output voltage of FOV terminal.

F3.06 FOV minimum voltage output is related to frequency of lowest analogue output.

F3.07 FOV maximum voltage output is related to frequency of highest analogue output. You can connect voltmeters of various measurement ranges by setting parameter F3.06 and F3.07.

For example, use a frequency meter with input voltage of 0-5V and measurement range of 0-50Hz to monitor the output frequency of inverter.

Then you need to set them like the following: F3.06-F3.07=5.

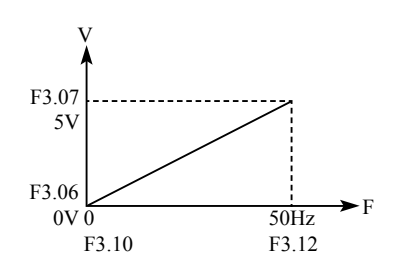

# **Chapter 7 Detailed Explanations of Functional Parameters**

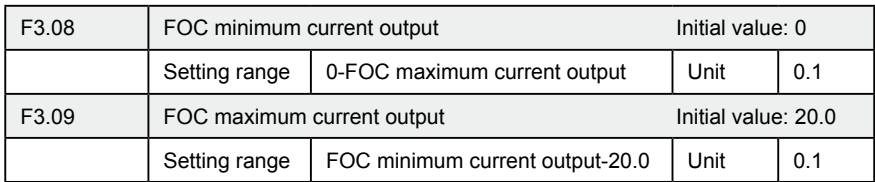

F3.08 and F3.09 decides the range of output current of FOC terminal. F3.08 and F3.09 correspond to frequency of lowest analogue output and frequency of highest analogue output respectively. Refer to explanations of F3.06 and F3.07 for relevant parameters.

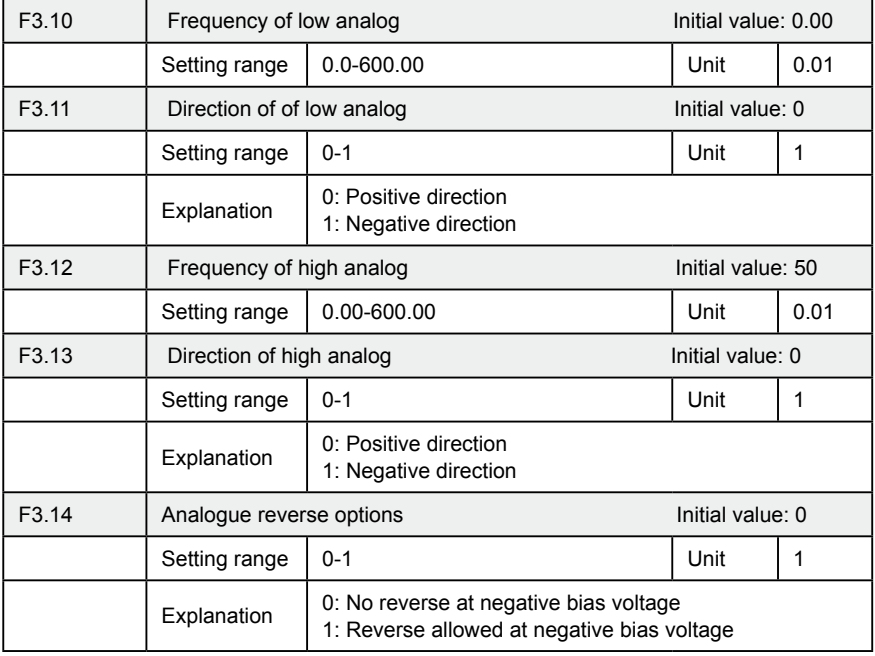

The parameter group of F3.10-F3.14 decides the running condition of analogue, including output frequency and direction. According to actual need of user, they can form various control curves.

F3.10 Frequency of low analog

Frequency of lower analogue decides the output frequency of lowest analogue

input, corresponding to analogue minimum voltage (current) input.

F3.11 Direction of low analog

Direction of lower analogue decides the running condition at low frequency, whether it is Forward or reverse.

F3.12 Frequency of high analog

Analogue high-end frequency determines high-end output frequency, and is corresponding to analogue maximum voltage (current) input.

F3.13 Direction of high analog

Analogue high-end direction determines whether the running status of high-end frequency is forward or reverse.

F3.14 Analog input reverse selection

Analogue reverse selection determines running status of analog negative bias voltage, satisfied curve needed by customer can be constituted by using above parameter.

Example 1: upper computer output 2-10 V signal to control inverter, 50Hz reverse to 50Hz forward running.

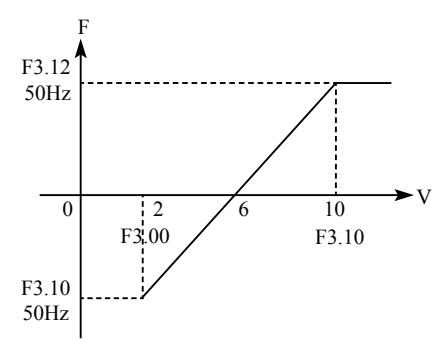

Introduction: F3.00=2 FIV minimum voltage input: 2V (inverter regards signals below 2V as invalid signals);

F3.01=10 FIV maximum voltage input: 10V (signals over 10V are regarded and handled as 10V);

F3.10=50 Analogue low-end frequency: 50Hz;

·72·

- F3.11=1 Analogue low-end direction: 1 (reverse);
- F3.12=50 Analogue high-end frequency: 50Hz;
- F3.13=0 Analogue high-end direction: 0 (Forward);

F3.14=1 Analogue reverse selection: 1 (negative bias voltage can be reversed).

Attention: In various curves, switching instructions of forward and reverse remain effective, when forward and reverse are switched, the curve will be reversed, and the diagram of curve is as follows:

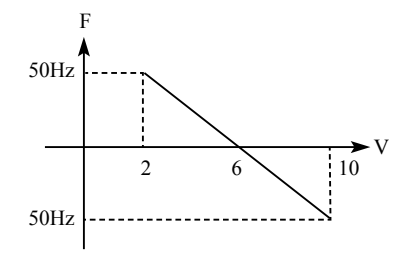

Example 2, upper computer output 4-20mA, and controls running of inverter Output frequency is 100Hz-0Hz

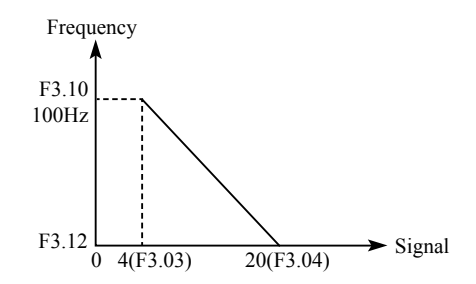

Parameter: F3.3=4 FIC minimum current input

- F3.04=20 FIC maximum current input
- F3.10=100.00 analogue low-end frequency
- F3.11=0 analogue low-end direction (Forward)
- F3.12=0 analogue high-end frequency
- F3.14=0 analogue high-end direction (Forward)

Special inverted curve can be constituted by using F3.10-F3.14.

Introduction: signal input below 4mA is regarded as invalid signal by inverter.

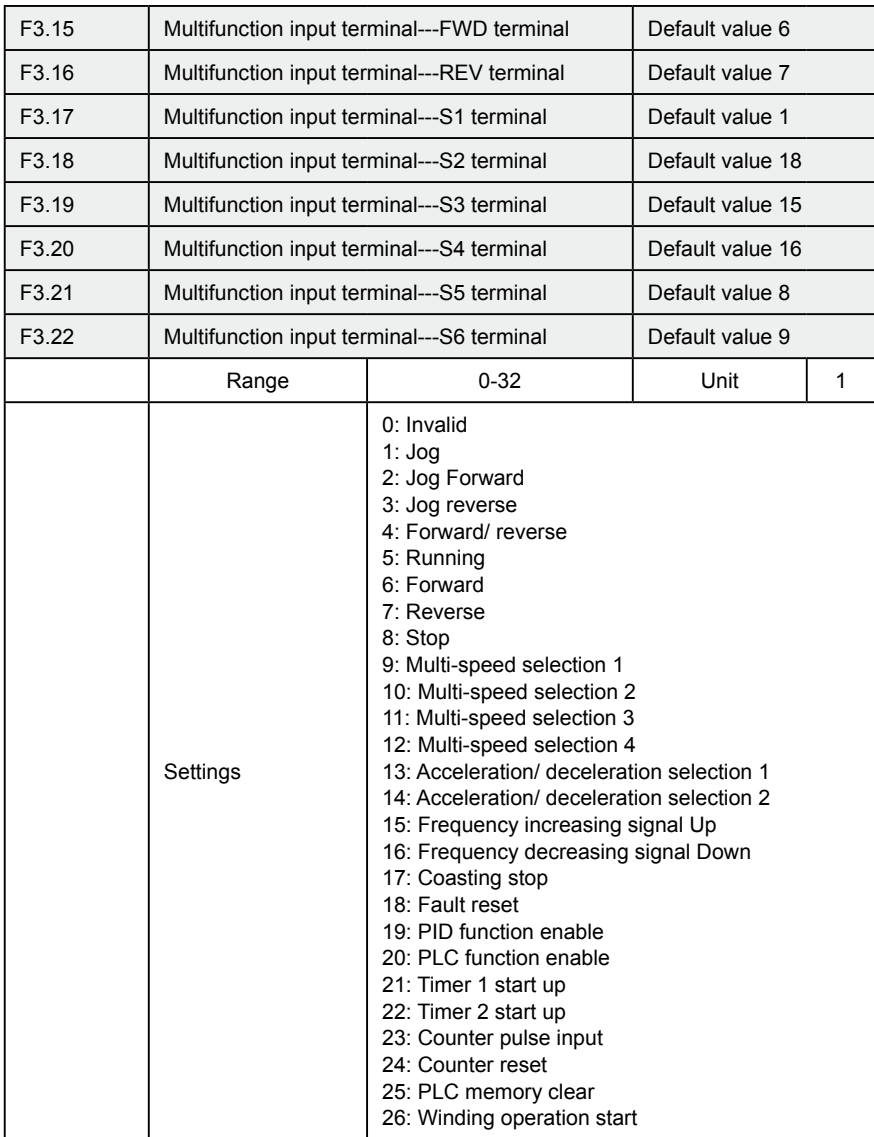

0: Invalid

Set as empty terminal, no function

1: Jog

Set as JOG (inching), usually used in trial running, common inching is operated by 5Hz,

- 2: Jog Forward Set as JOG forward.
- 3: Jog reverse

Set as JOG reverse.

4: Forward/ reverse

Set as forward/ reverse switching, when the terminal is defined to be valid, running status reverse.

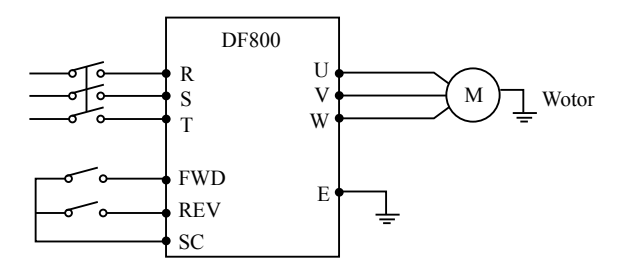

Parameter: F1.02=1, F3.15=6, F3.16=4

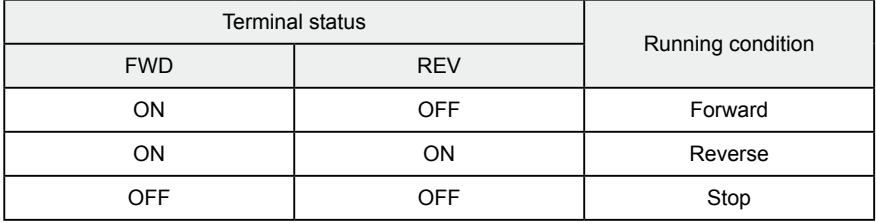

### 5: Running

Set terminal as running signal.

### 6: Forward

When terminal is valid, motor run forward.

### 7: Reverse

When terminal is valid, motor run reverse.

#### 8: Stop

When terminal is valid, motor run reverse.

- 9: Multi-speed 1
- 10: Multi-speed 2
- 11: Multi-speed 3
- 12: Multi-speed 4

15-speed can be selected by terminal multi-speed 1, 2, 3 and 4 as below table:

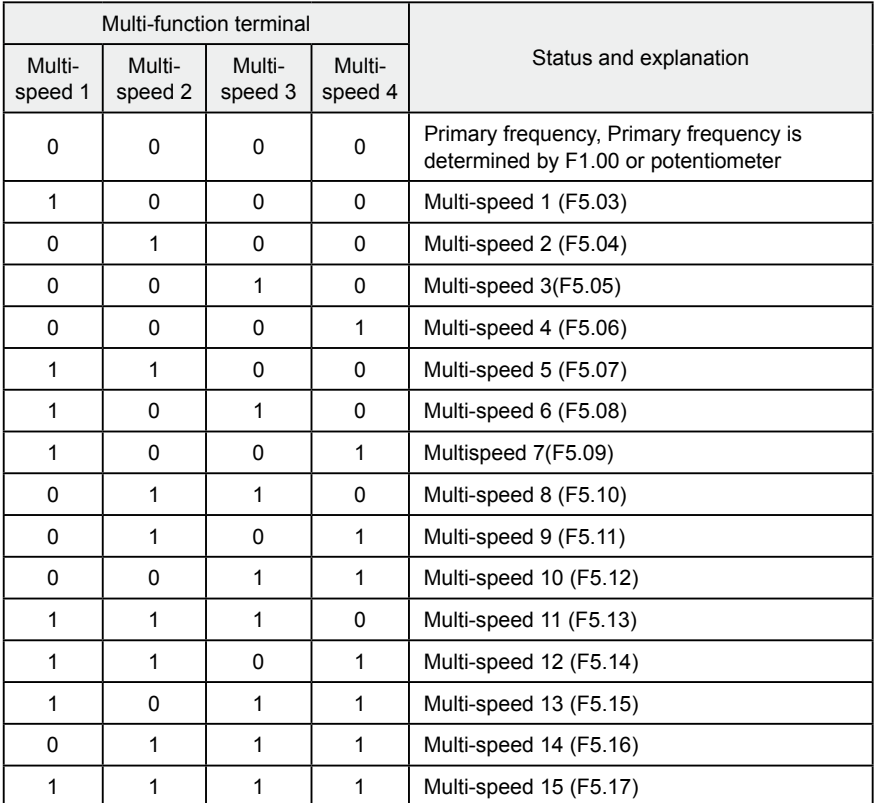

Remarks: 0: terminal invalid 1: terminal invalid

13: acceleration/ deceleration selection 1

14: acceleration/ deceleration selection 2

4 kinds of acceleration/ deceleration times can be selected by acceleration/ deceleration selection terminal 1and 2.

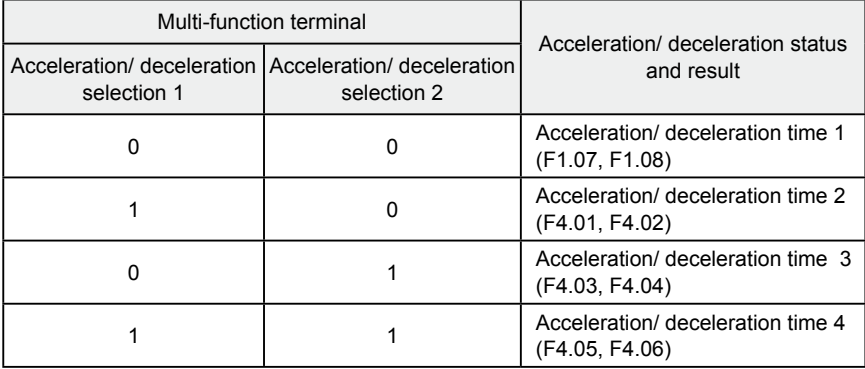

15. Frequency increasing signal (Up signal)

When this terminal is valid, the frequency increases at a constant speed, until operative frequency is highest.

16. Frequency decreasing signal (Down signal)

When this terminal is valid, the frequency decreases at a constant speed, until operative frequency is lowest.

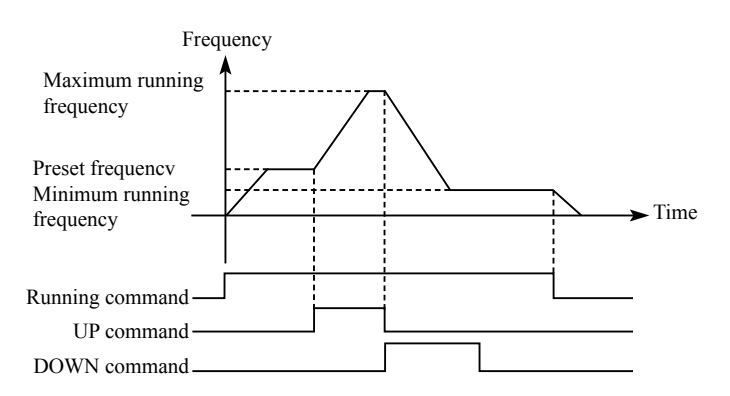

Attention: Inverter will not memorize the frequency setting changed by "UP" and "DOWN" signal. When power is turned off and reset again, inverter still memorizes the set value in F1.00.

17: Coasting stop When this terminal is valid, inverter coasting to stop.

#### 18. Fault reset

Reset the inverter when alarm occurs, this terminal function is same to that of the RESET key on the Keypad.

#### 19. PID function enable

When this contact closes, PID function is enabled. When F6.01 is set as 2, PID is invalid when this contact is disconnected.

20. PLC function enable

When this contact closes, PLC function starts up, and corresponding PLC function opens.

21. Timer 1 starts up

22. Timer 2 starts up

When this contact closes, timer starts up and begins timing, when the timer reaches set value, corresponding multifunction output contacting action.

#### 23. Counter pulse input

This terminal may accept pulse signals of no more than 250 Hz.

#### 24. Counter resetting

The counted values may be reset and cleared through this terminal.

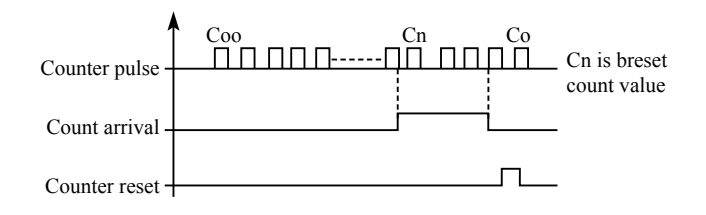

#### 25. PLC memory removal

In the running process of PLC program, owing to fault or stopping, inverter will record status of the program automatically, after the fault is cured and the inverter is switched on again, the inverter will continue running according to the program, when memory removal is valid, program may be reset, and inverter operates from the beginning.

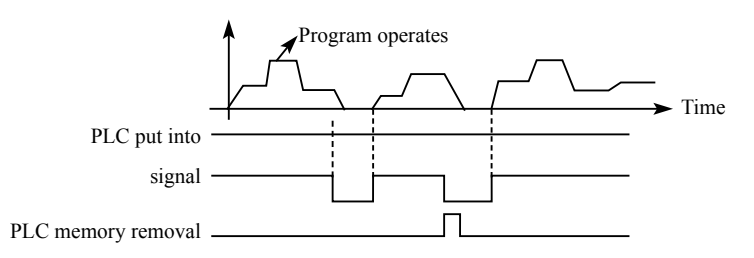

### 26. Winding function enable

When this signal is valid, winding function is enabled.

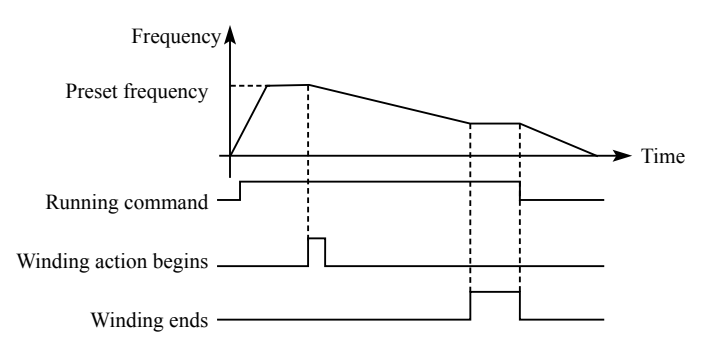

#### Introduction:

① Winding function is activated, and winding begins;

② Winding operation complete, inverter output according to the frequency that winding is completed. The multifunction terminal output the winding complete signal;

③ Inverter stops, the winding complete signal reset.

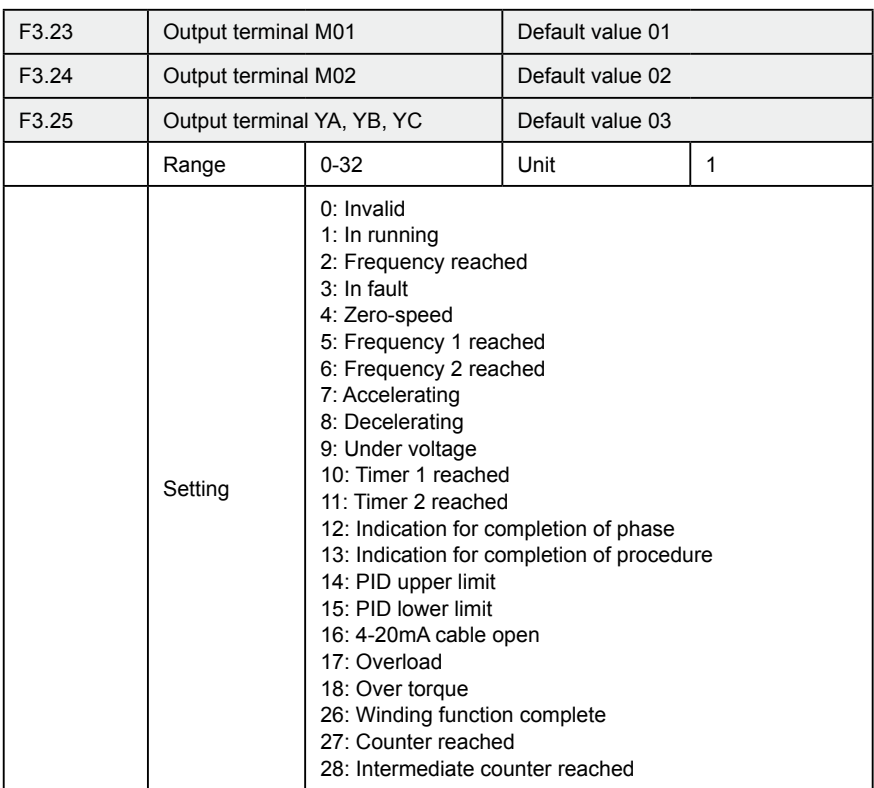

#### 0: Invalid

Set as invalid terminal, prevent false operation.

#### 1. In running

Terminal is defined to be in running, when inverter is output, this terminal is ON.

#### 2. Frequency reached

When frequency arrives at setting value, this contact is ON

#### 3. In fault

When inverter detects abnormal existing, this contact is ON.

#### 4. Zero-speed

When frequency output by inverter is less than start-up frequency, this contact is ON.

 $\cdot 80 \cdot$ 

5. Frequency 1 reached

#### 6. frequency 2 reached

When frequency arrives at setting value, this contact is ON.

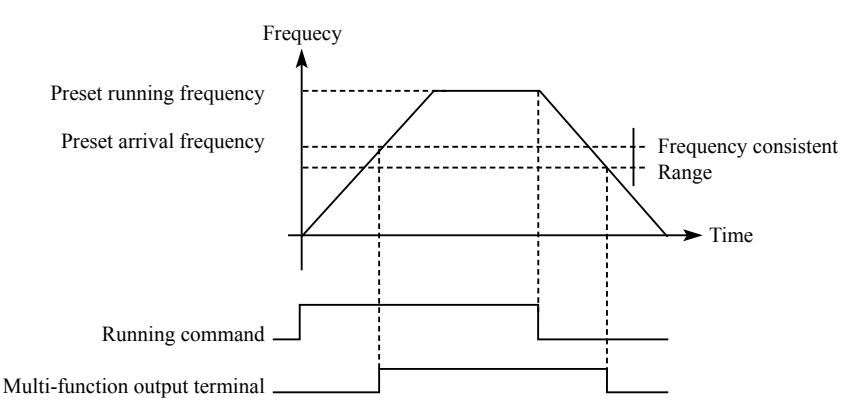

#### 7: Accelerating

When inverter is in the status of accelerating, this contact is ON.

#### 8: Decelerating

When inverter is in the status of decelerating, this contact is ON.

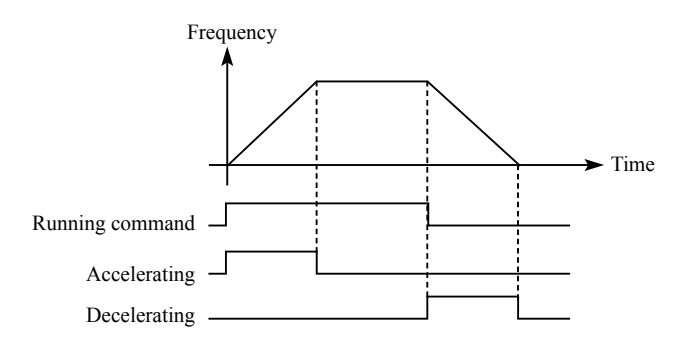

#### 9. Under voltage alarming

When inverter detects that DC bus voltage is lower than setting value, this contact is ON and alarm. Under voltage alarming setting value can be changed through

advanced application parameter group.

- 10: Timer 1 reached
- 11: Timer 2 reached

When inverter arrives at setting value, this contact is ON, when timer start-up signal is removed, this contact is reset.

12: Stage completion indication

In the PLC operation mode, inverter output this pulse signal when inverter finished a section of program.

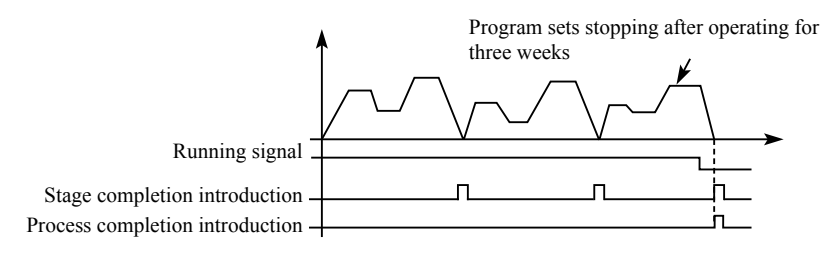

#### 13. Process completion indication

In the PLC operation mode, inverter output this pulse signal when inverter finished the entire program.

14. PID upper limit

When PID feedback quantity exceeds setting value of upper limit, this contact is ON.

15: PID lower limit

When PID feedback quantity is lower than setting value, this contact is ON.

16: 4-20mA cable open

When FIC input signal is disconnected, this contact is ON and alarms.

17: Overload detection

When inverter detects that motor overloads, this contact is ON.

18: Over torque detection

When inverter detects over torque, this contact is ON.

·82·

26: Winding function complete

When winding function is complete, this contact is ON. When inverter stops, this contact is reset.

#### 27: Set counter reached

When inverter implements external counter, and when count value arrives at setting value (F4.25), this contact is ON.

#### 28: Middle counter reached

When inverter counts, if count value arrives at setting value (F4.26), this contact is ON.

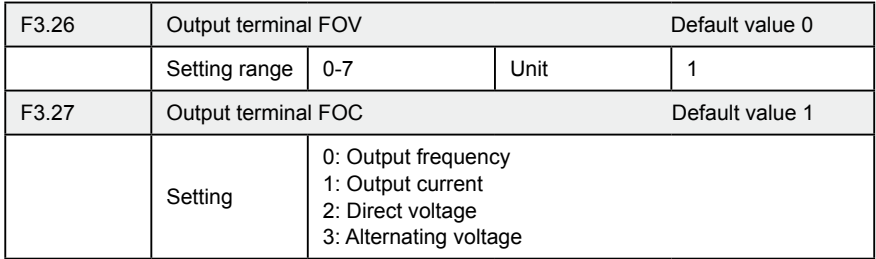

#### F3.26 output terminal FOV

FOV terminal may output 0-10V voltage, output may be setting in range of 0-10V through F3.06 and F3.07 and being corresponding to output frequency, output current, direct voltage, alternating voltage and so on.

#### F3.27 output terminal FOC

FOC terminal may output 0-20m current, output range may be setting by F3.08 and F3.09 and being corresponding to output frequency, output current, direct voltage, alternating voltage and so on.

#### 0: Output frequency:

Current (voltage) output is corresponding to Min. output frequency~max. frequency.

1: Output current

Current (voltage) output is corresponding to 0~2×inverter rated current.

2: Direct voltage

Current (voltage) output is corresponding to 0~1000V.

3: Alternating voltage

Current (voltage) output is corresponding to 0~510V.

For example: select a frequency meter of 0~5V, supervise output frequency, setting the Min. output frequency of inverter as 0.00Hz, the highest output frequency is 80Hz.

Then:

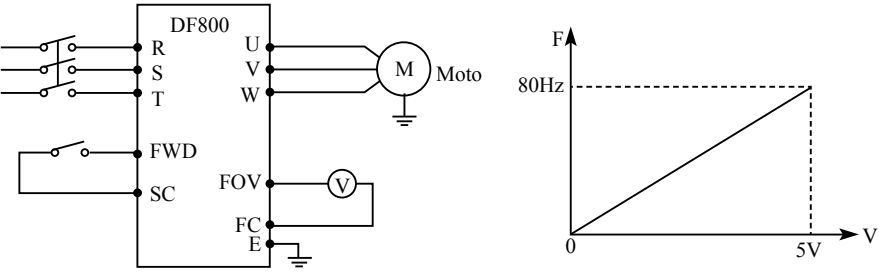

Parameter: F1.05=80.00 Max. frequency F1.06=0.00 Min. output frequency F3.06=0.00 FOV minimum voltage output F3.07=5.00 FOV maximum voltage output

# **7-5 Secondary application group**

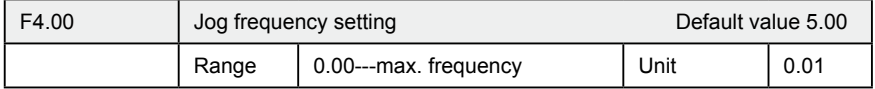

Jog frequency setting is usually applied to trial run. This function can only be through external terminal.

When JOG function is achieved, other instruction is invalid. When JOG signal is open, inverter decelerate to stop, JOG acceleration/ deceleration time is set in the 4th acceleration/ deceleration parameter.

Control priority level:

Jog→ external multi-speed→PLC operation means→ PID means→ triangle wave  $(t^2)$  (traverse function)  $\rightarrow$  winding  $\rightarrow$  frequency conversion setting means.

 $.84.$ 

### **Chapter 7 Detailed Explanations of Functional Parameters**

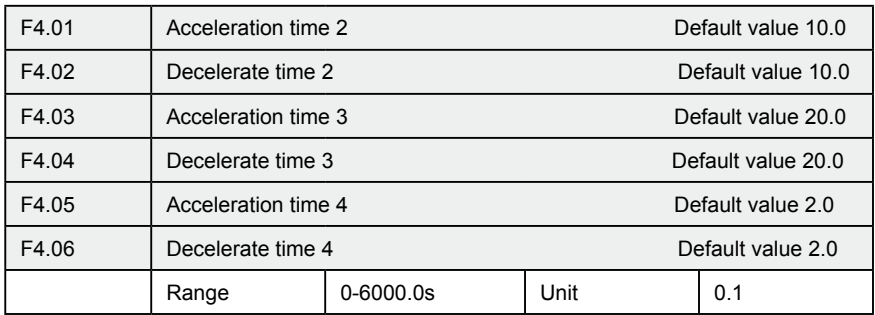

DF800 series inverters can set 4 acceleration/ deceleration time. For normal operation, the default selection is the acceleration/ deceleration time 1. For JOG operation, the default selection is acceleration/ deceleration time 4.

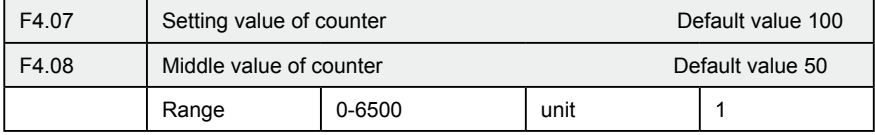

DF800 series inverter designs 2 groups of counters, pulse signal less than 250Hz can be accepted through multi-function terminal, when count value reaches setting value, corresponding multi-function output terminal is ON, input terminal of counter resets signal through counter, counter resets and begins counting again.

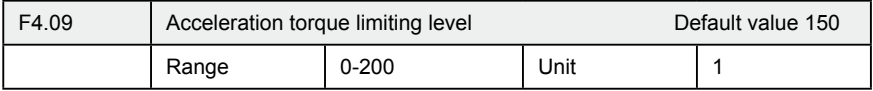

Parameter F4.09 is the torque limit level during acceleration. When output current reaches the setting value, inverter will stop accelerating, and when current is below the set value, inverter resume the accelerating.

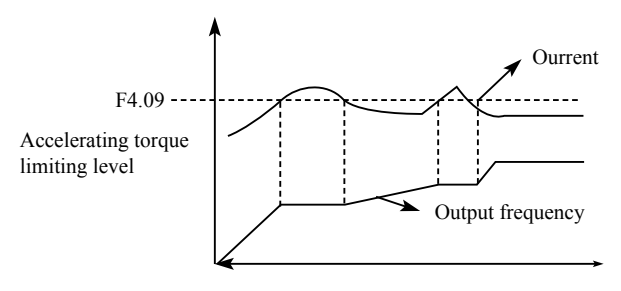

100% current is the rated current of inverter, when F4.09 is set to be 0, then accelerating torque limit is invalid, and it does not have protecting function.

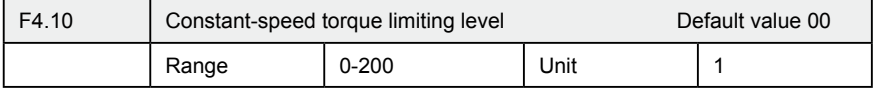

Parameter F4.09 is the torque limit level during constant speed. When output current reaches the setting value, inverter automatically reduce the output frequency in order to reduce the load. When the output current drops, inverter increase output frequency to the setting (100% current is rated current of inverter).

When F4.10 is set to be 0, constant-speed torque limiting level is invalid and cannot protect.

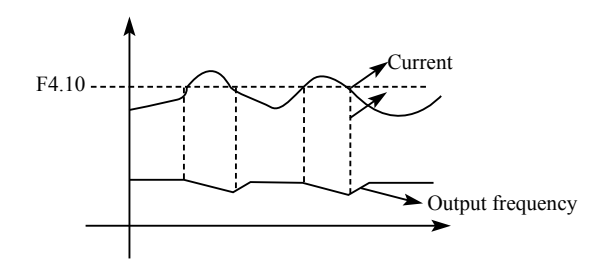

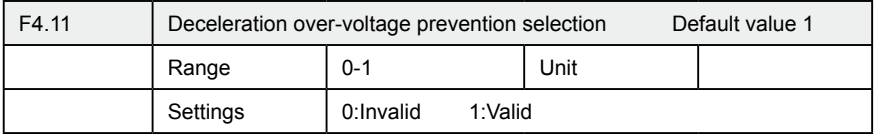

0: Invalid

During deceleration, the DC-bus voltage may increase, when over-voltage prevention selection is invalid, inverter may trip for over voltage.

#### 1: Valid

During deceleration, when DC-bus voltage reaches the setting value, inverter will stop the deceleration procedure. When DC-bus voltage returns to allowable value, inverter will resume the deceleration.

### **Chapter 7 Detailed Explanations of Functional Parameters**

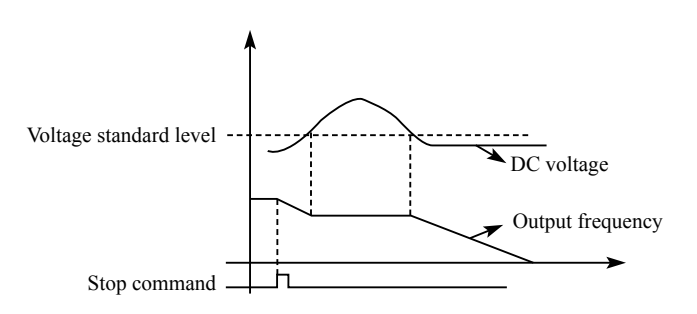

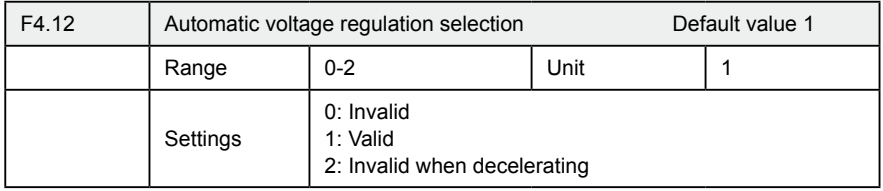

If the input voltage is not stable, temperature of the machinery will increase, insulation may be damaged, and output torque will be instable.

#### 0: Invalid

Select automatic voltage regulation to be invalid, inverter output voltage fluctuates.

1: Automatic voltage regulation is valid.

Automatic voltage regulation function is selected, and under the condition that input electric source is instable, inverter output stable voltage automatically.

2: Invalid when decelerating: when this function is selected, braking function of inverter can be strengthened.

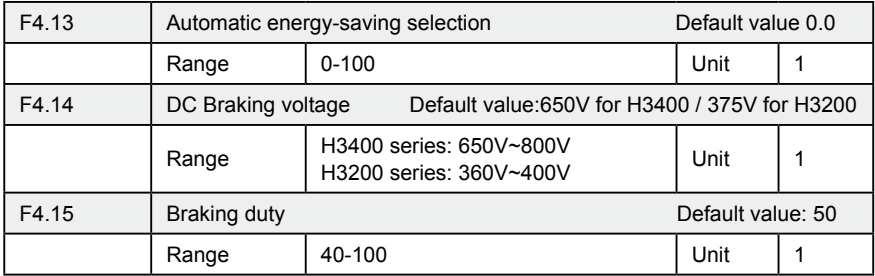

F4.13 Automatic energy-saving selection

In constant-speed running of automatic energy-saving selection, best voltage value may be calculated by loading condition and provided to load, in order to achieve best energy-saving.

Attention: for running that load changes frequently or is almost at full load, this function is not suitable.

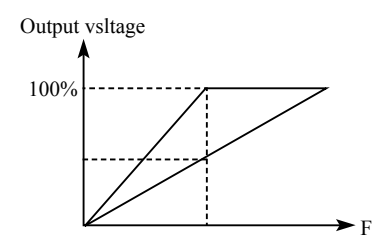

F4.14 and F4.15 are only useful for inverter with built-in braking units, and are invalid for inverter with external braking units.

The two parameters adjust internal DC braking voltage level and braking ratio of inverter.

### F.414 DC Braking voltage

When inverter DC high voltage is higher than set value of F4.14, built-in braking unit is ON. Energy is released through braking resistor, then DC voltage falls back, when DC voltage falls to a certain value, built-in braking unit stop.

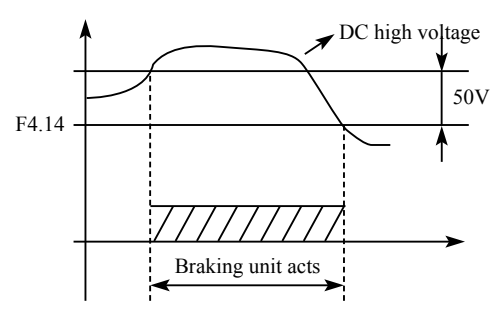

If F4.14 is too high, DC voltage may be too high and may cause inverter protection.

·88·

If F4.14 is too low, braking resistor maybe too hot.

### F4.15 Braking duty

This parameter decides the working duty of the braking resistor. Higher duty needs high power of braking resistor.

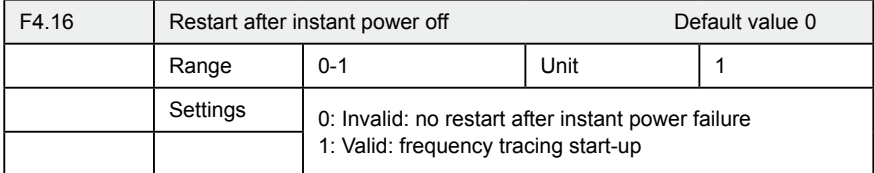

#### 0: Invalid

Inverter clears the running command after power failure. After power is recovered, inverter will not start automatically.

#### 1: Frequency tracing enable

When power is shut-off in short time, inverter keeps the running command as effective. When power is recovered in time, inverter will tracing the motor speed and resume output.

Attention: when instant power failure restarting is enabled, inverter may start the motor automatically. Please take care of the safety when use this function.

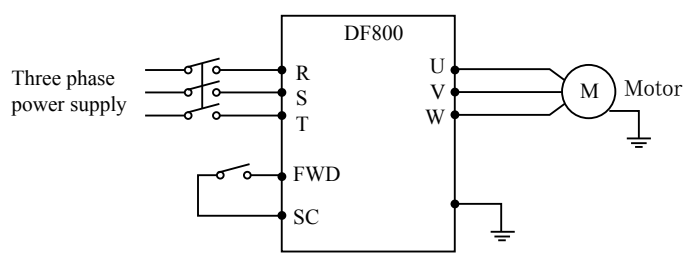

### Example:

Use K1 (FWD), control running of inverter.

K1 closes, frequency conversion operates, when K1 is cut off, inverter stops. When power is shut off and K1 remains closed, if power is on, inverter starts up suddenly and it may be very dangerous. Please use other control methods, such as three-wire system connection method.

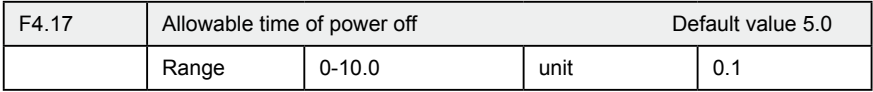

F4.17 sets allowable time of power failure, if time of power failure exceeds set value, power failure restart is invalid.

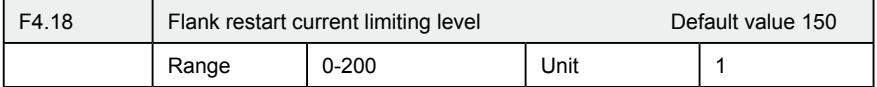

When inverter implements flying restart, inverter tracing downwards from setting frequency by highest speed, output current of inverter increases relatively rapid and may exceeds protection unit setting by inverter, at this time, inverter stops tracing, and output current of inverter falls back to common, inverter continues tracing, setting value 100% of this parameter is rated current of inverter, and protection unit when inverter searching may be set through F4.18.

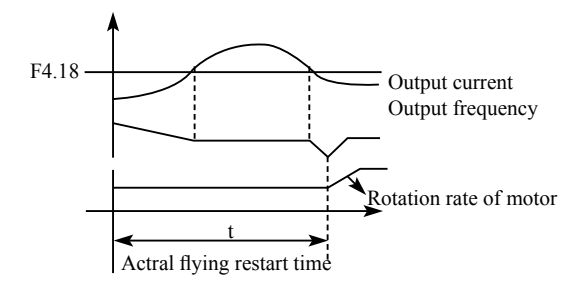

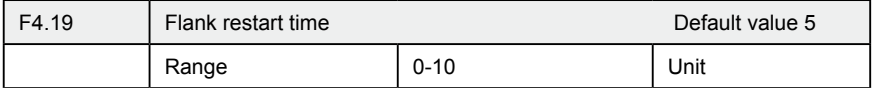

When inverter enabled the flying restart function, inverter tracing motor speed downwards within the setting time. If it is not completed within setting time, inverter protects.

In above example, when t value > F4.19 setting value, inverter protects.

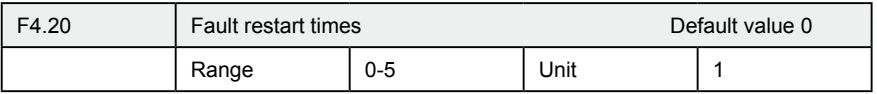

# **Chapter 7 Detailed Explanations of Functional Parameters**

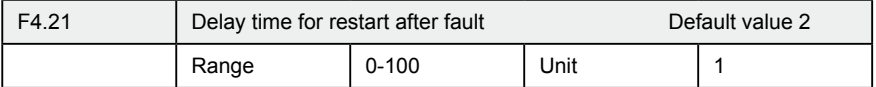

After alarm (such as current, over-voltage and so on) occurs, inverter resets automatically (valid when non-zero as set by F4.20), after the period of time set by F4.21, inverter starts up according to setting start-up means (F2.00).

After start-up, if no alarm happens within 60 seconds, inverter resets F4.20 automatically, after start-up,

If alarm happens again within 60 seconds, inverter records number of alarms, and when number of alarms reaches set value of F4.20, inverter stops output.

Attention: If F4.20=0, fault restart is invalid.

When fault restart function is valid, motor may start suddenly, so when this function is used, please pay attention to safety.

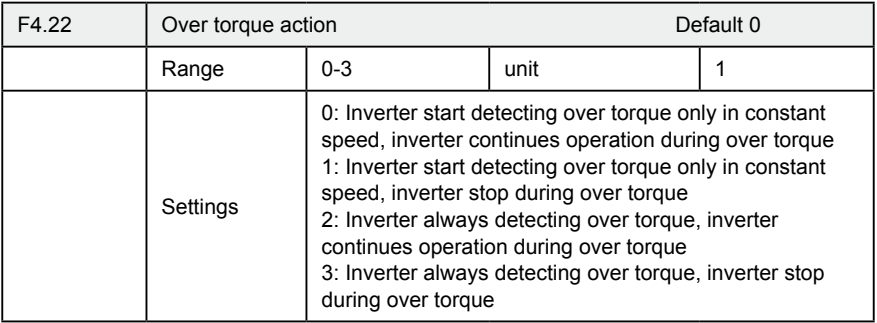

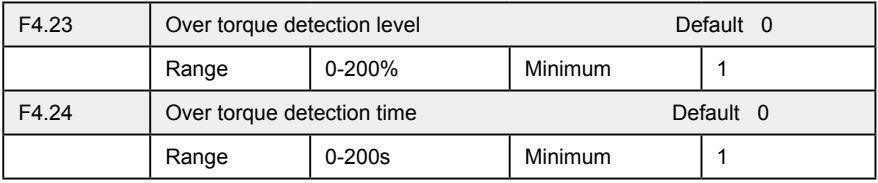

When output current of inverter exceeds setting value of F4.23, inverter start calculate the over torque time. When the duration exceeds half of setting value of F4.24, inverter output pre-alarm signal. Inverter continues output until the over torque time exceeds F4.24 setting, and then inverter protects and output alarm signal.

If F4.23=0. over torque detection is invalid, and 100% is inverter rated current.

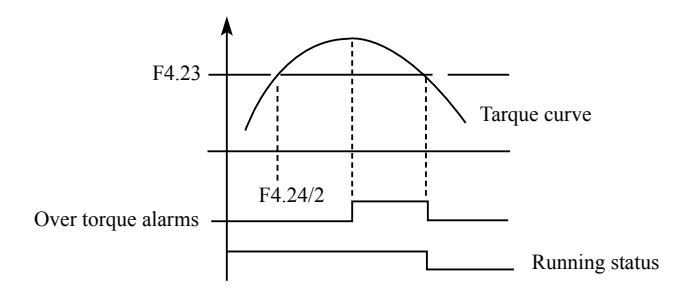

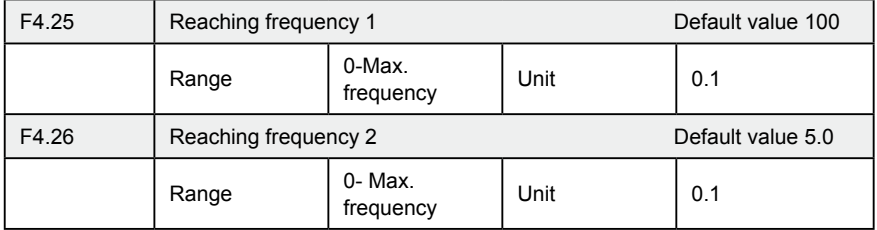

DF800A series sets two groups of frequencies arrive, when output frequency arrive the setting value of F4.25 and F4.26, corresponding multi-function output terminal is ON. Frequency arrive width is of a hysteresis loop, which is set by F4.30.

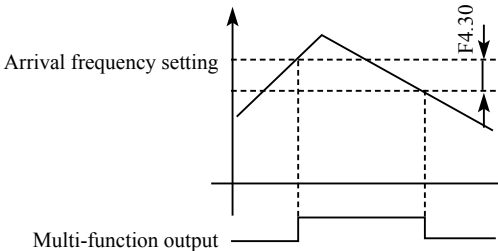

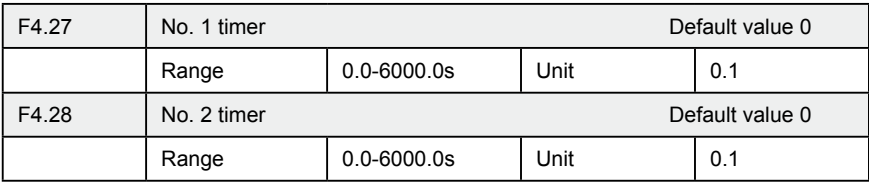

DF800 series have two timers, when time of the timers reaches setting value (set by F4.27 and F4.28), corresponding multi-function terminal is ON.

Timer start is controlled by external multi-function input terminal.

Some simple program may be made by using these two timers.

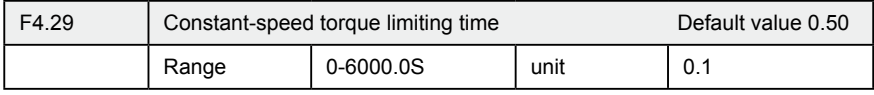

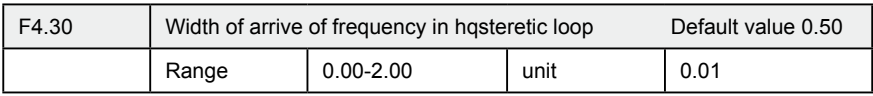

This parameter sets frequency reached width, for details, refer to F4.25-F426 introductions.

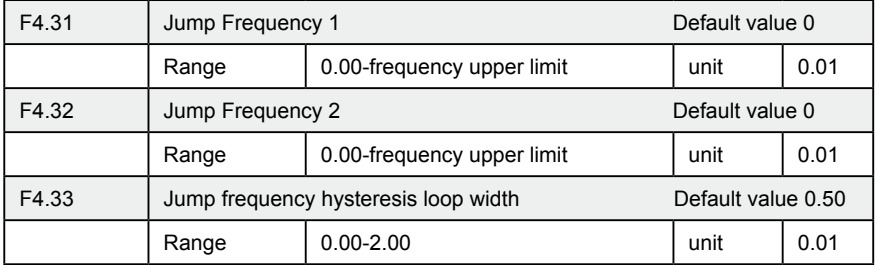

If machine resonance occurred at a certain frequency, we can use the frequency jump function to skip the resonance point. DF800A support 2 jump frequencies by parameter F4.31 and F4.32. Frequency jump hysteresis loop width can be set through F4.33 as below:

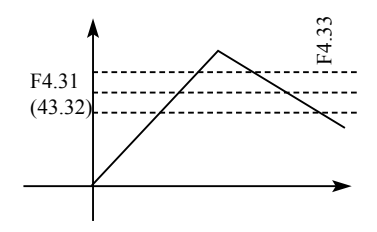

# **7.5 Special operation (PLC Control)**

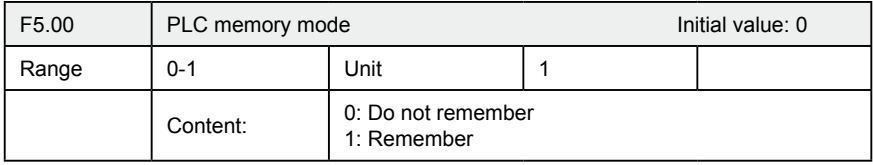

#### 0: Do not remember

In the operational process of PLC program, F5.00 will choose not to remember. When machinery stops because of fault or other reasons, inverter will not remember status before the stopping. After restart, running begins from initial state.

#### 1: Remember

In the running of PLC program, F5.00 will select to remember. When it stops because of fault or other reasons, inverter will remember status before stopping. After restart, inverter will continue operating according to program. Attention: power cannot be cut off.

Stop,power cut and power on, inverter will not remember status before power cut off. After restarting, inverter will run according to initial state of program.

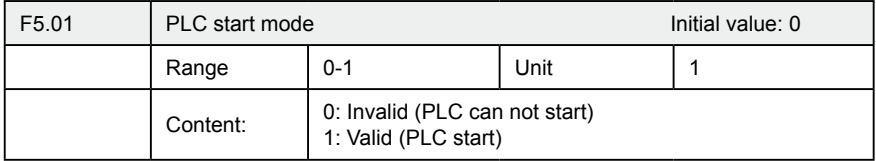

F5.01 determines PLC start mode of inverter.

F5.01=0, means PLC is invalid.The inverter is operated by common mode.

When F5.01=1, PLC will start. The inverter select PLC program to run.

Under the status of PLC start, when various running orders and programs, inverter will choose the highest level to run according to priority level.

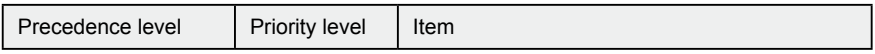

### **Chapter 7 Detailed Explanations of Functional Parameters**

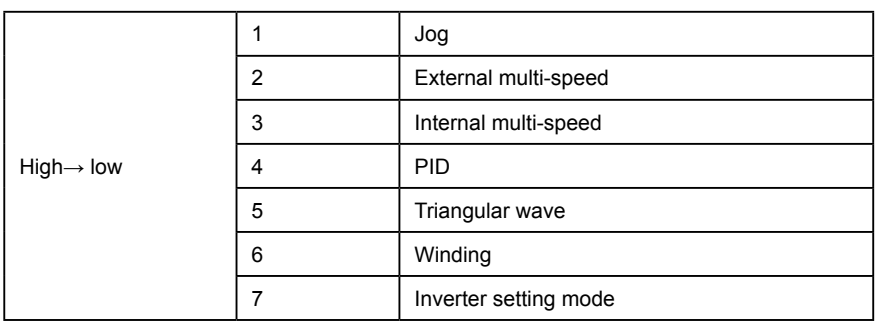

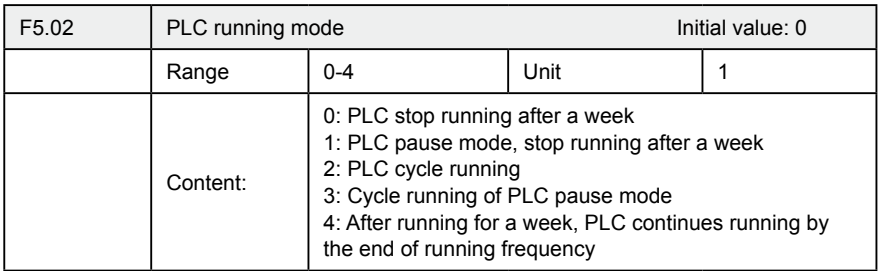

PLC running mode determines running status of internal multi-speed, either running one circle or cycle running. F5.02 is only valid when PLC starts up.

PLC pause mode means that when completing every speed in the running process of internal multi-speed, the speed will be down, stop, and accelerate to the next speed. The illustration is as below:

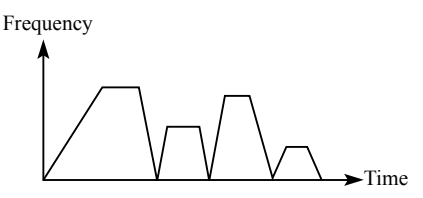

Users may select proper running mode according to actual conditions.

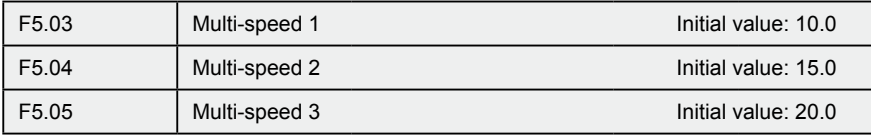

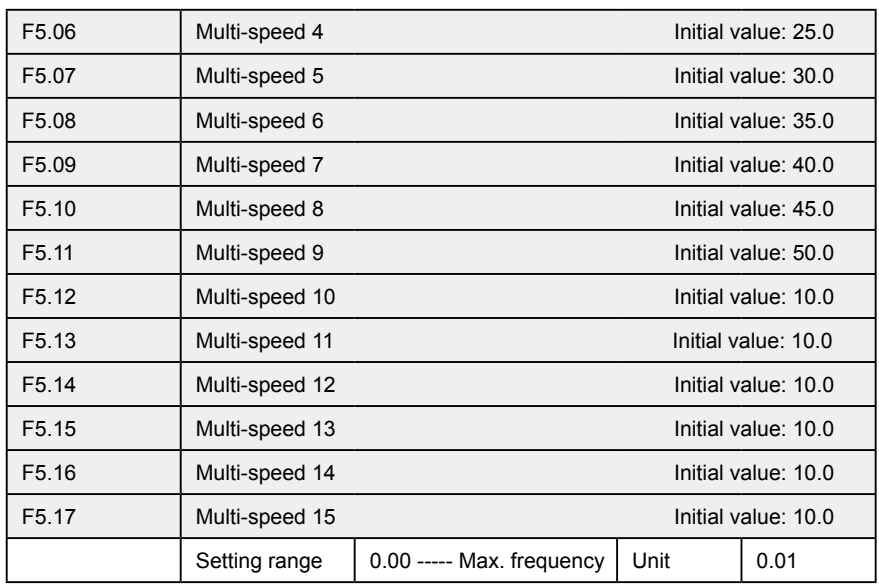

F5.03 ----- F5.17 are set of 15 speed of rated frequency in the running. Regarding relationship multi speed and external terminal please refer to rated instruction 1,2,3,4 of multifunctional terminal.

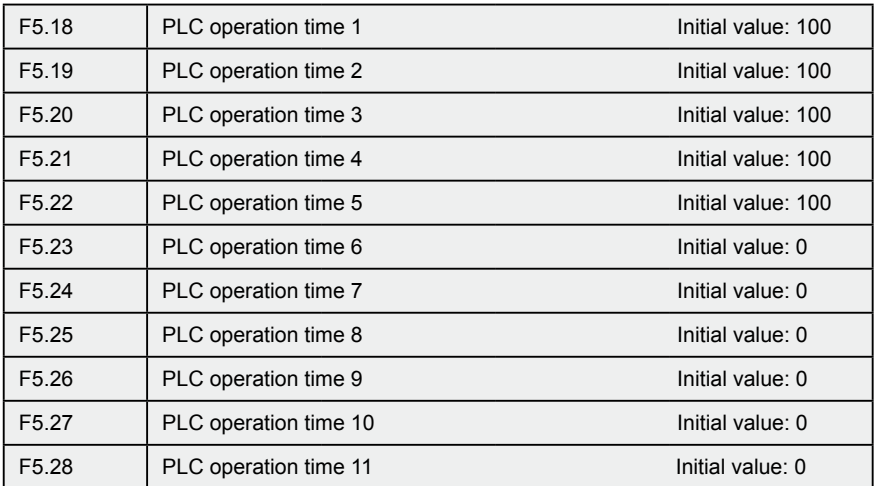

### **Chapter 7 Detailed Explanations of Functional Parameters**

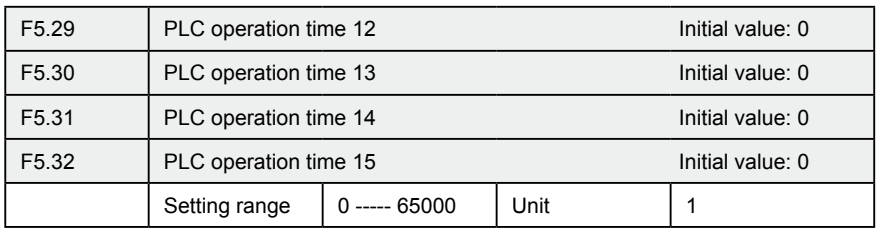

PLC operation time determines internal controlling varying rated running duration for each segment, and the running duration for each segment is corresponding to its rate.

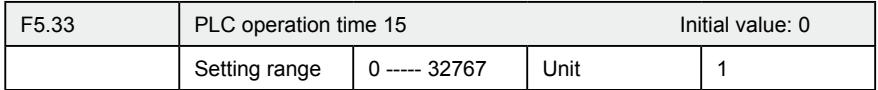

F5.33 setting running direction of each segment

Method of setting running direction:

The way of setting running direction: by means of 16-bit binary system, and then transfer to decimal system value; every bit decides the corresponding running direction: 0 is running forward and 1 is running backward, and this parameter is only valid when the PLC is on.

For example: there is a five-segment rate, the circling running is required as follow:

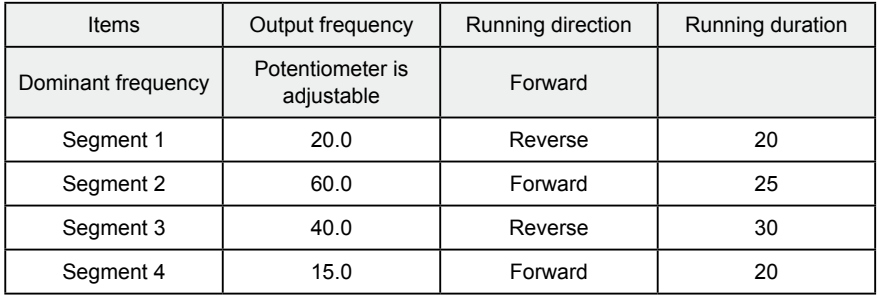

Two buttons, one is for running, the other one is for ceasing; the main frequency requires adjustable potentiometer.

(1) Connection illustration

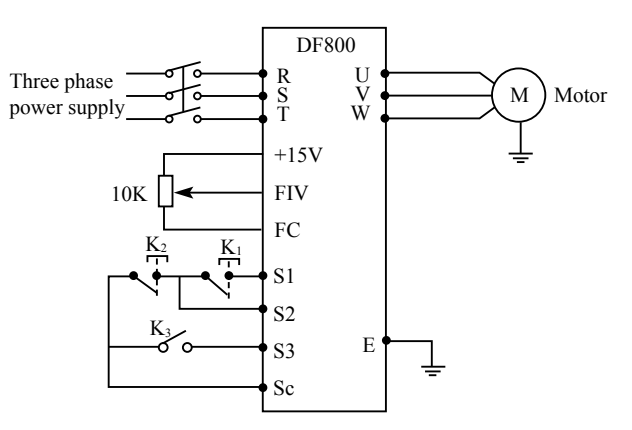

(2) Parameter setting

PLC operation direction setting: (F5.33 setting)

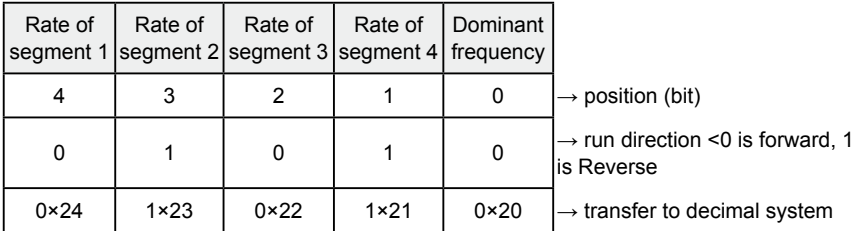

The binary system number 01010 is transferred to decimal system number: 1× 21+1×23+8=10

Define to: F5.33=10

The parameter defines to:

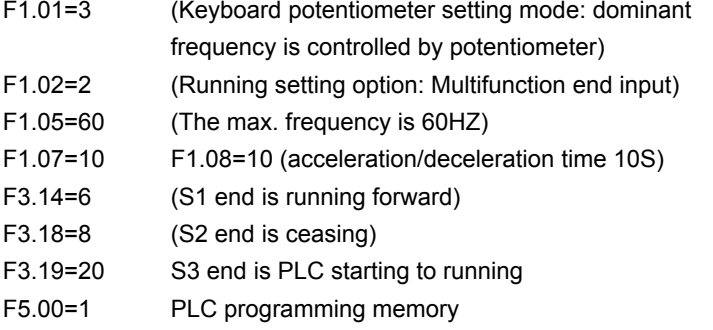

·98·

- F5.01=1 PLC is on
- F5.02=0 PLC operation one circle and then ceasing
- F5.03=1 Segment 1 rated 20Hz
- F5.04=60 Segment 1 rated 60Hz
- F5.05=40 Segment 1 rated 40Hz
- F5.06=15 Segment 1 rated 15Hz
- F5.18=10 Segment 1 rated running duration is 10s
- F5.19=20 Segment 1 rated running duration is 20s
- F5.20=25 Segment 1 rated running duration is 25s
- F5.21=30 Segment 1 rated running duration is 30s

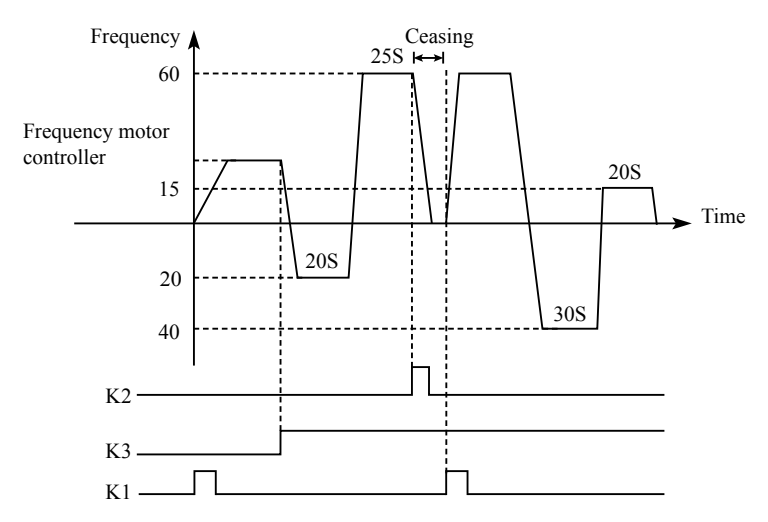

 Action instruction: ① Press K1 to startup the inverter and the potentiometer will set output frequency.

- ② Press K3, PLC to startup, and from the segment 1 PLC program running one circle and then ceasing
- ③ If the program is running, press K3, or if there is a fault, and the inverter is ceasing, when the fault is solved, press K1 and the inverter will running forward as the program.
- ④ If F5.00 is 1 and the program is not memory, so the running will start from the very beginning.

# **7-7 Special operation (PID Control)**

The inverter can be used to exercise process control, e.g. flow rate,air volume or pressue.

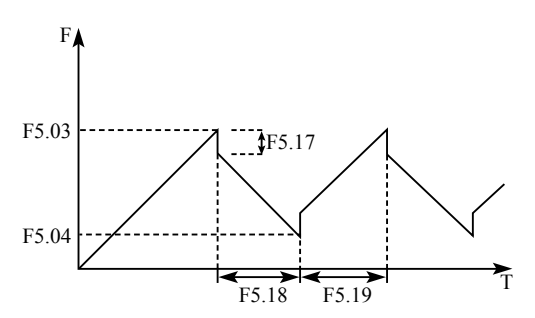

The terminal FIV/FIC input signal or parameter setting is used as a set point and the terminal FIV/FIC input signal also can used as a feedback value to constitute a feedback system for PID control.

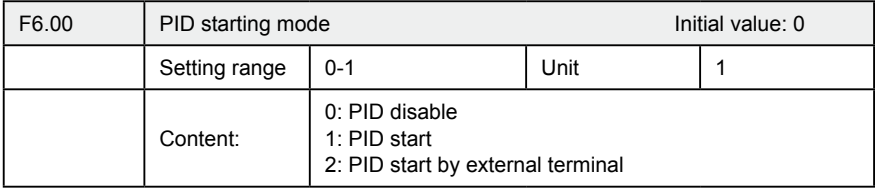

0: PID disable

PID can not use.

#### 1: PID start

PID is working despite the external signal input, and keeps being valid without external input.

2: PID starts up on condition; PID will start when certain external input is ON.

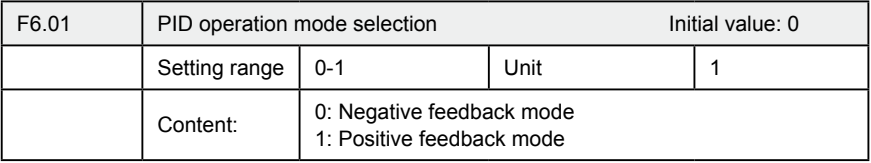

0: Negative feedback mode

If feedback value(F6.03)>setting value(F6.02), inverter decrease output frequency If feedback value(F6.03)<setting value(F6.02), inverter increase output frequency

1: Positive feedback mode

If feedback value(F6.03)>setting value(F6.02), inverter decrease output frequency If feedback value(F6.03)<setting value(F6.02), inverter increase output frequency

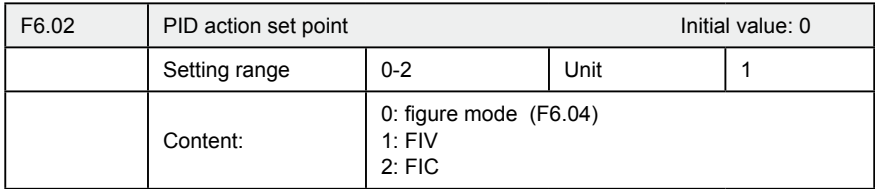

0: Select figure mode as the set point (F6.04)

Set the set value (F6.04) from the operation panel or parameter unit.

1: FIV

Terminal FIV input is the set point (0—10DCV).

 $2.$  FIC.

Terminal FIC input is the set point (0—20mA).

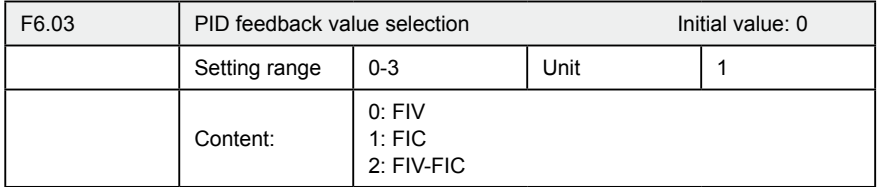

3: FIC-FIV

Notes: F6.03 parameter setting: Select PID feedback channel

0:FIV

Input the signal from the detector (measured value signal (0—10DCV) )

1:FIC

Input the signal from the detector (measured value signal (0—20mA) )

2:FIV-FIC

Input the signal from the detector (measured value signal )

#### 3: FIC-FIV

Input the signal from the detector (measured value signal )

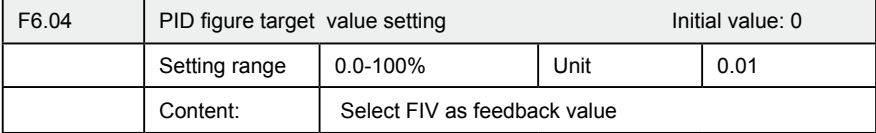

100% setting is corresponding to analog input 10V voltage.

PID closed-loop control is widely used to control the process such as pressure and temperature.

Feedback signal is given from temperature transmitter or pressure transmitter. In case of PID control, the channel of feedback signal input is of analog signal  $(4 -$ 20mA or 0 – 10V). There are two channels available for setting.

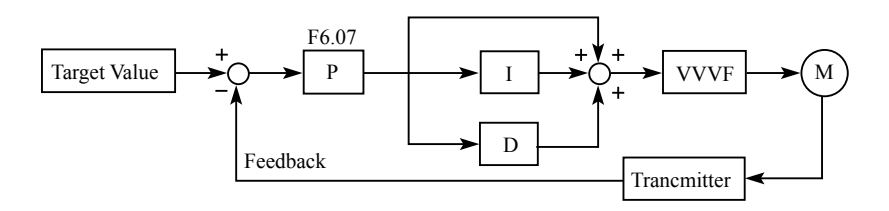

Block diagram of PID control:

General regulation method for PID control:

(1) Select sensor/transmitter correctly, for which the standard signal of 4 – 20mA or 0 – 10V shall be selected as output specification.

- (2) Set PID action set point correctly.
- (3) Increase proportional constant (P), in case of non-oscillating output.
- (4) Decrease integration time (Ti), in case of non-oscillating output.
- (5) Increase differential (Td), in case of non-oscillating output.
- $\cdot 102 \cdot$
# **Chapter 7 Detailed Explanations of Functional Parameters**

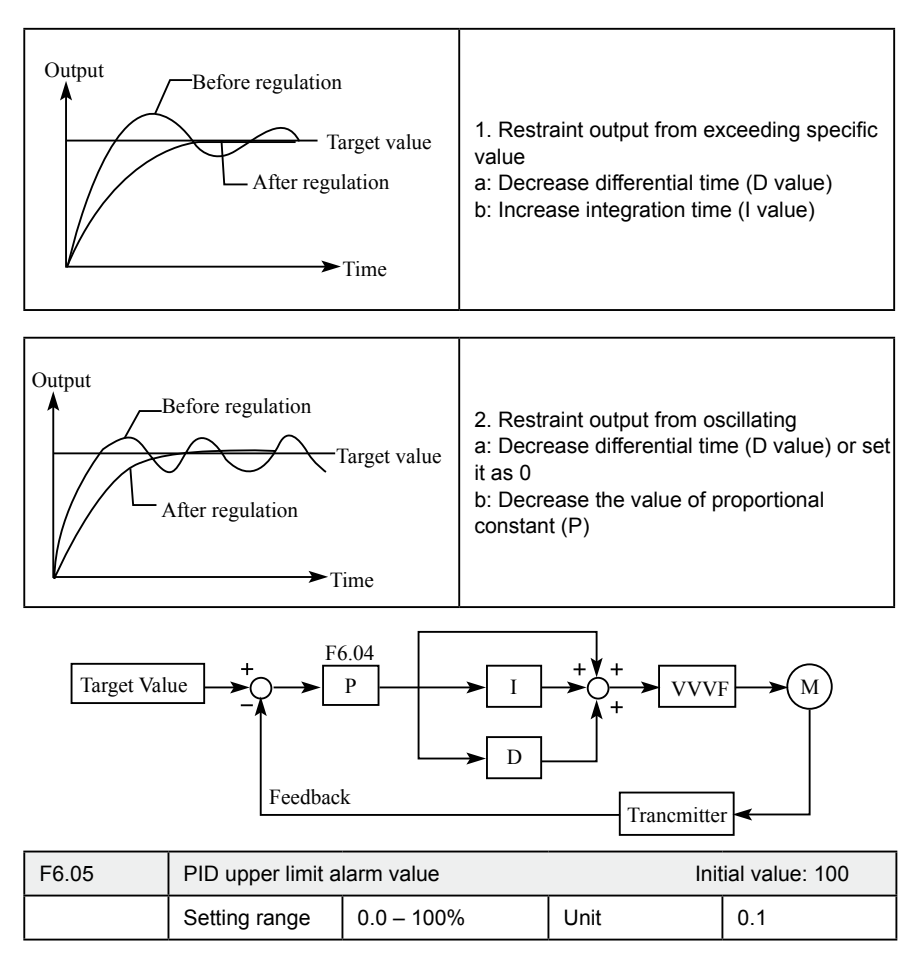

Set the upper limit value. If the feedback value exceeds the setting, the alarm signal is output. The maximum input (20mA/10V) of the measured value (Terminal FIVFIC) is equivalent to 100%.

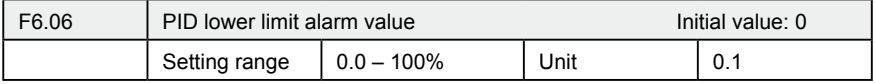

Set the lower limit value. If the feedback value falls below the setting range, the alarm signal is output. The maximum input (20mA/10V) of the measured value (Terminal FIVFIC) is equivalent to 100%.

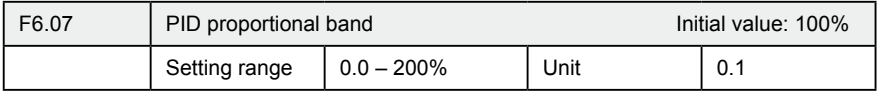

If the proportional band is narrow (parameter setting is small), the manipulated variable varies greatly with a slight change of the measured value. Hence, as the proportional band narrows, the response sensitivity (gain) improves but the stability deteriorates, e.g.hunting occurs.

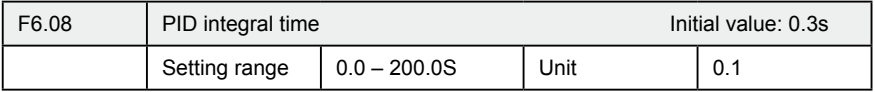

For deviation step input, time(Ti) required for only the integal (I) action to provide the same manipulated variable as that for the proportional (P) action. As the integral time decreases, the set point is reached earlier but hunting occurs more easily.

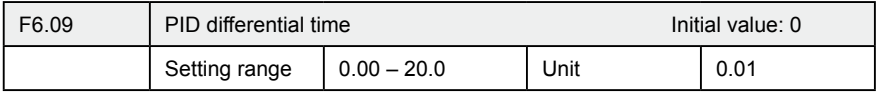

For deviation lamp input, time (Td) required for providing only the manipulated variable for the proportional (P) action. As the differential time increases, greater response is made to a deviation change.

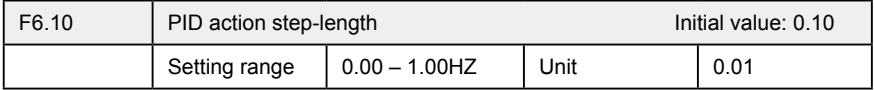

PID is figured out once every 10ms. Frequency increment will be figured out  $(\triangle$  FHz) every time. While frequency increment is more than value of F6.10 in maximum of frequency increment, F6.10 will work.

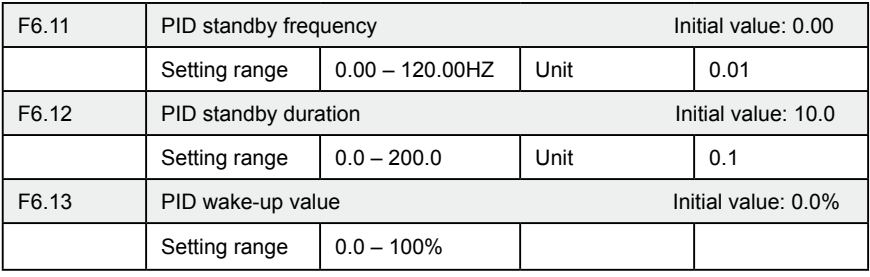

F6.11 PID standby frequency.

F6.11 must reach minimum frequency in PID standby. When running frequency is less than value of F6.10 standby duration will begin counting.

F6.12 PID standby duration.

When running duration of inverter is more than standby frequency the value (standby duration) of F6.12, the inverter will be standby. Then stop output, and disconnect with PID, but monitor the feedback of F6.13 PID.

F6.13: PID wake-up value.

When the inverter detects that feedback value less than wake-up value (F6.13), PID function will be taken action, and then inverter will start.

Example: PID action set point is  $60\%$  (0 – 100% is corresponding to 0 – 10V), and the wake-up value is 80%, which is actually corresponding to  $0 - 10V$ , then the actual wake-up value is  $60\% \times 80\% = 48\%$  (corresponding to  $0 - 10V$ ).

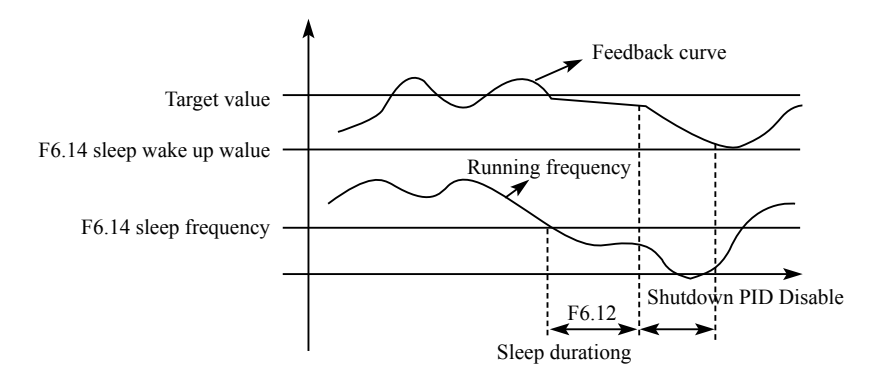

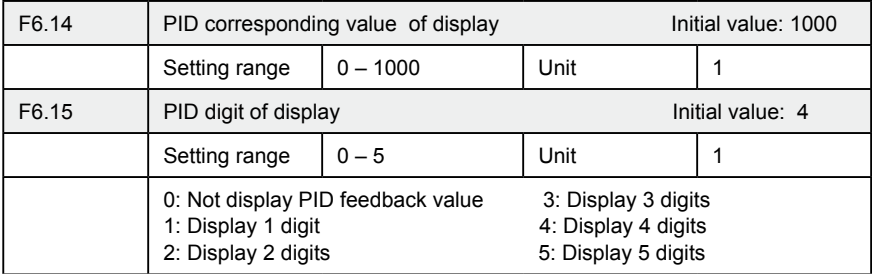

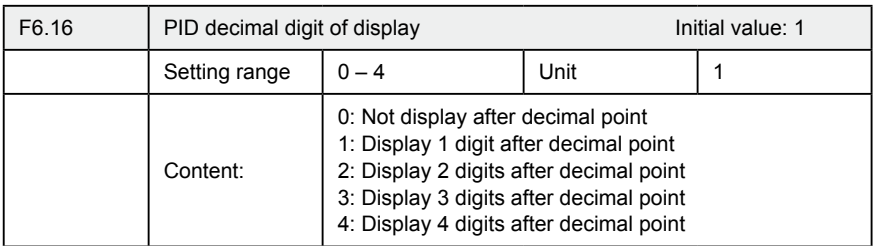

F6.14 PID corresponding value of display.

F6.14 setting value is corresponding to + 10V analog voltage.

If F6.14 is set as 200, then it indicates that full span is 200, corresponding to + 10V voltage.

F6.15 sets the digit display.

0 indicates not displaying feedback value. Users may select the digit displayed according to actual need.

F6.16 PID decimal digit of display.

F6.16 sets the digit displayed after decimal point.

For example: Four-digit display is required, with 1 digit displayed after decimal point, target value is set as 50%, and PID corresponding value of display is 200. Then, the display value is 200  $\times$  50% = 100.0 and the parameter group is convenient for users to monitor.

Parameter: F6.14 = 200; F6.15 = 4; F6.16 = 1.

# **7-8 Initial settings and specifications of RS-485 communication**

Used to perform required setting for communication between the inverter and personal computer.

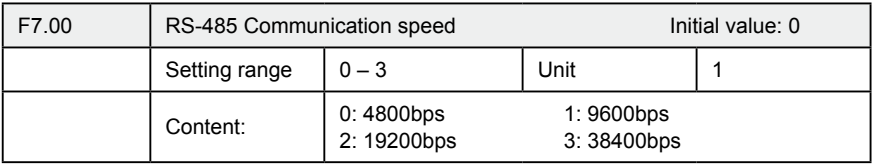

For example, the communication speed is 19200bps when the setting value is "2".

 $\cdot 106 \cdot$ 

### **Chapter 7 Detailed Explanations of Functional Parameters**

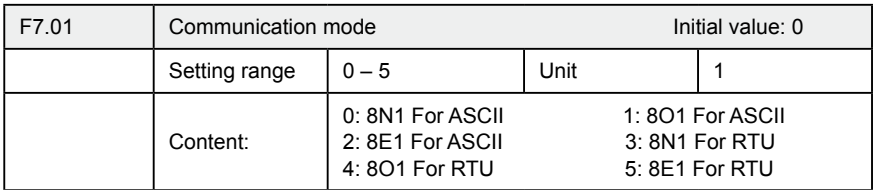

F7.01 sets the format of communication data. Please see related communication specification in detail.

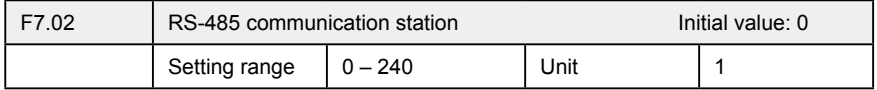

Each inverter must have a station number, which will be defined through F7.02. Communication control of inverter can connect with 240 others.

If F7.02 is set to " 0 " , means communication function is invalid.

Communication exception handling

F7.03 handling of communication failures

Inverter under abnormal conditions in the communication can be handled by communication failures choice

0: No alarm and continue operation;

1: No way to stop the alarm by stopping;

2: alarm, in accordance with the stop means stop.

Note that the drive does not stop processing when a communication failure.

F7.04 Time of Communications timeout

If a communication with the next communication interval beyond the

communication fault time-out, the system will be handling communication failures (F7.03) treatment. Setting this parameter to monitor the communication situation

#### **DF800 series MODBUS communication protocol**

DF800 series communication agreement is with MODBUS ASCII (American standard code for information inter change) mode: Each byte consists of 2 ASCII characters, for example: The expression of the numerical value of 54Hex ASCII is that "54" consists of "5" (35Hex) and 4(34 Hex).

1. Definition of coding

Communication agreement belongs to hexadecimal system, of which each character represents the following information.

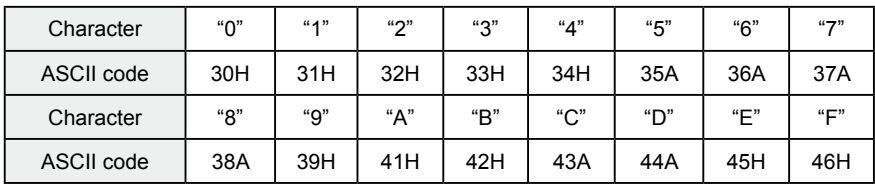

#### 2. Character structure

10 – Bit character box (For ASCII)

#### Data pattern: 8N1 For ASCII

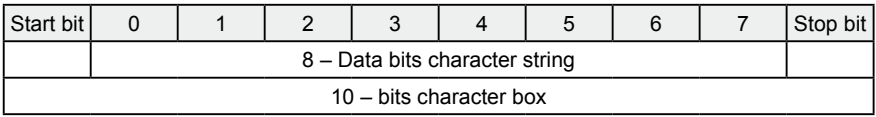

#### 10 – Bit character box (For RTU)

#### Data pattern: 8N1 For RTU

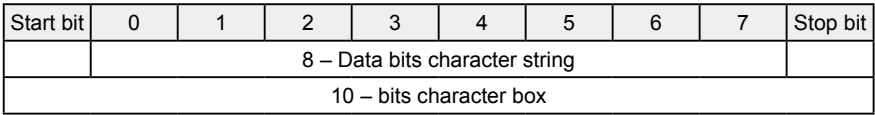

#### Data pattern: 8O1 For ASCII

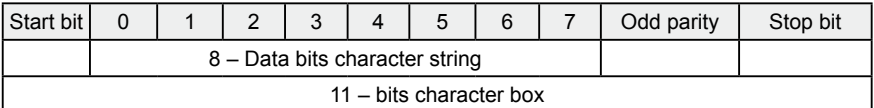

#### Data pattern: 8E1 For ASCII

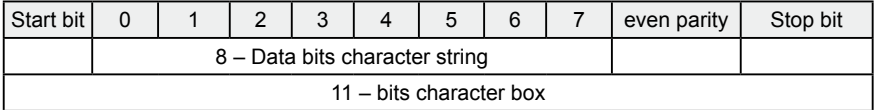

#### Data pattern: 8O1 For RTU

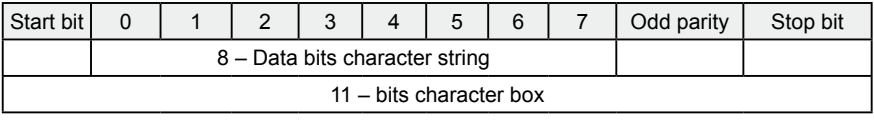

 $\cdot$ 108 $\cdot$ 

## **Chapter 7 Detailed Explanations of Functional Parameters**

### Data pattern: 8E1 For RTU

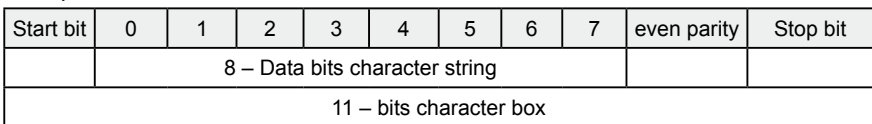

#### 3. Structure of communication data

#### Data format box

ASCII mode:

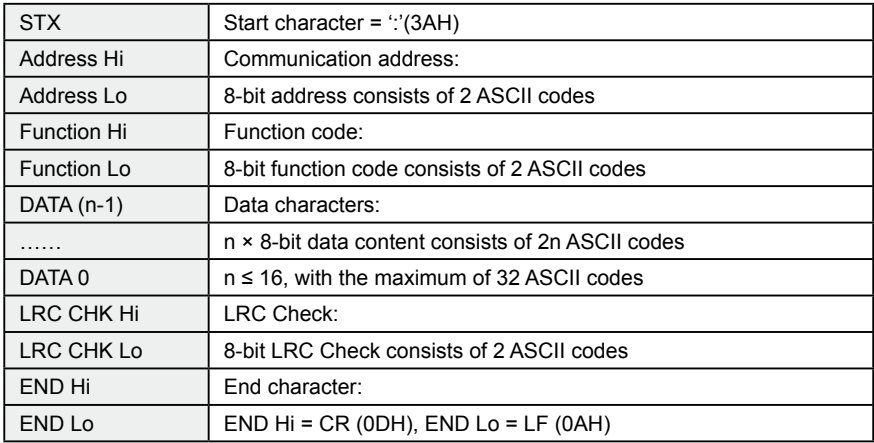

RTU mode:

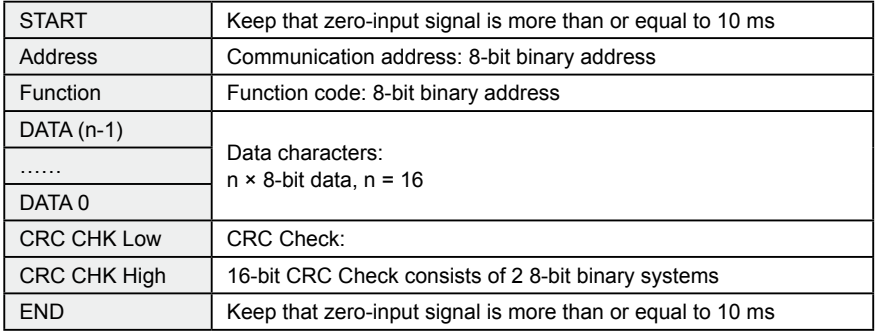

Communication Address 00H: All driver Broadcasts

01H: For inverter with 01st address 0FH: For inverter with 15th address 10H: For inverter with 16th address, by analogy, the maximum could reach 240. Function code and Data Characters 03H: Read out the content of temporary storage 06H: Write a WORD into temporary storage; Function code 03H: Read out the content of temporary storage.

For example: Driver address 01H, reads out the data characters in 2 successive temporary storages as follows: Initial temporary storage address 2102H

Function code 06H: Write a WORD into temporary storage.

Format of enquiry message character string: Format of response message character string:

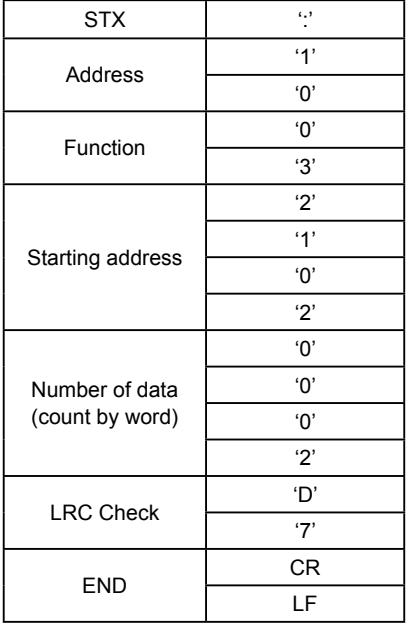

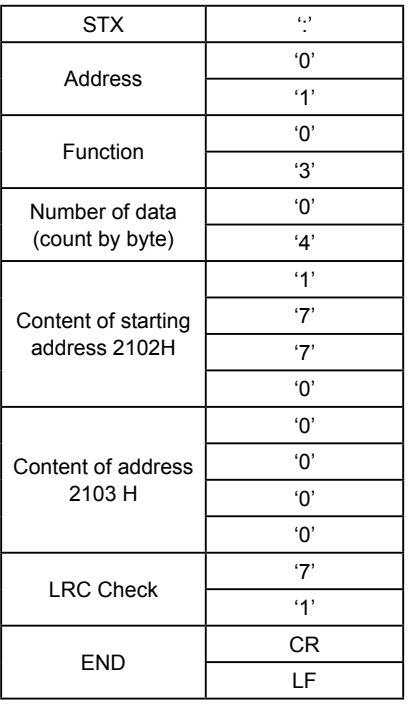

#### ASCII mode:

RTU mode: Format of enquiry message:

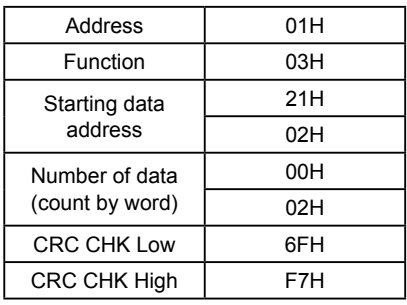

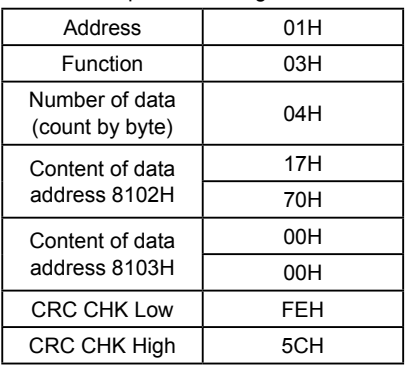

Format of response message:

For example: Driver address 01H, writes 6000 (1770H) into the internal setting parameter 0100H of driver.

LRC Check of ASCII mode

ASCII mode:

Format of enquiry message character string:

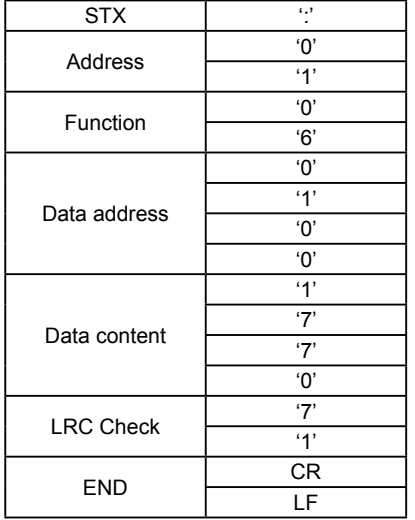

STX ':' **Address** '1' Function '0' '6' Data address  $\overline{\cdot 0}$ '1' '0' '0' Data content '1' '7'

LRC Check '7'

END CR

'7'  $\overline{0}$ 

'1'

LF

Format of response message character string:

#### RTU mode:

Format of enquiry message:

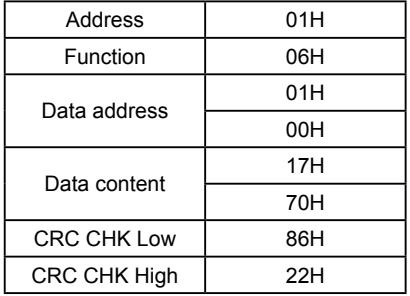

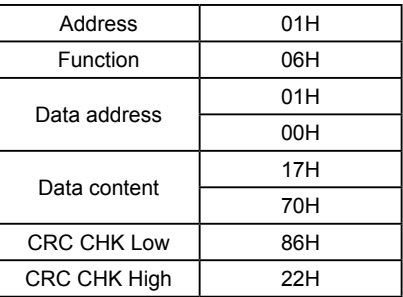

Format of response message:

LRC Check is the value added from Address to Data Content. For example, the LRC Check of the above 3.3.1 enquiry message is as:  $01H + 03H + 21H + 02H +$  $00H + 02H = 29H$ , then the complement of 2 (D7H) is taken.

CRC Check of RTU mode

CRC Check is from Address to Data content, and its running rule is as follows:

Step 1: Make 16-bit temporary storage (CRC temporary storage) = FFFFH.

Step 2: Exclusive OR first 8-bit byte message instruction and low 16-bit CRC temporary storage: Perform Exclusive OR, and store the result into CRC temporary storage.

Step3: Move CRC temporary storage one more bit, and fill 0 into high bit position.

Step 4: Check right shift value, if being 0, store the new value for step 3 into CRC temporary storage, otherwise in case of Exclusive OR A001H and CRC temporary storage, store the result into CRC temporary.

Step 5: Repeat Step  $3 \sim$  Step 4, and operate completely for 8-bit.

Step 6: Repeat Step  $2 \sim$  Step 5, and take the message instruction for next 8-bit. till all message instructions are operated completely. Finally, the value gotten of CRC temporary storage is CRC Check. It is noteworthy that, CRC Check must be placed into the check mode of message instruction interchangeably.

The following is the example of CRC Check running written in C language:

 $\cdot$ 112 $\cdot$ 

Unsigned char \* data ←//Message instruction pointer

Unsigned char length ←//Length of message instruction

### **7-9 Advanced application parameters**

```
unsigned int crc_chk (unsigned char*data, unsigned char length)
{
  int j;
 unsigned int reg_crc=OXffff;
 while( 1ength--) \{reg_crc^=*data;
    for (j = 0; j < 8; j \qquad ) {
      if (reg_crc & Ox01) { /*LSB (b0) =1 */
     reg_ere= (reg_crc>>1) \triangleOXa001;
     }else{
     reg_cre=reg_crc>>1;
 }
 }
       retum reg_crc; //Finally feedback the value of CRC temporary storage
       }
```
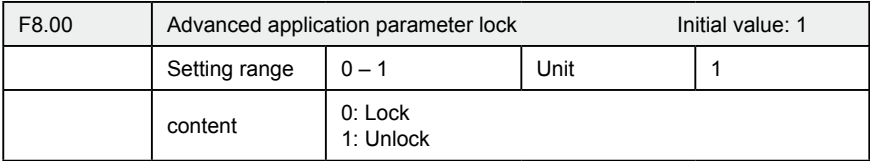

If F8.00 is set to "0",you can not use the advanced parameters.

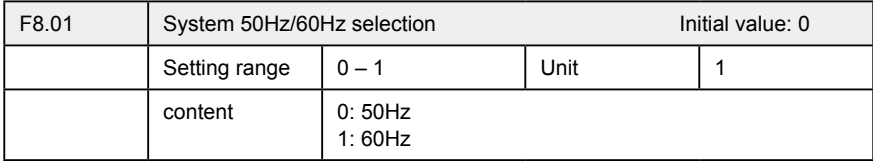

50Hz/60Hz system could be set via the parameter according the condition of electric network.

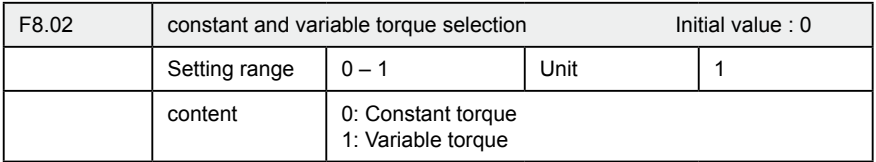

For fan and pump load, you can select "variable torque" for better energy saving.

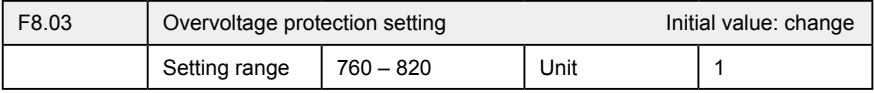

F8.03 sets DC-bus overvoltage protection level. This function could be used to avoid over voltage protection during deceleration.

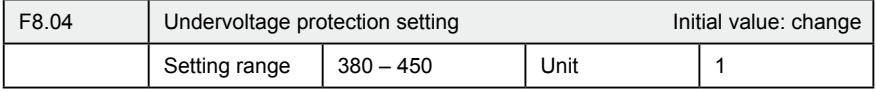

F8.04 sets voltage protection level.

If the input voltage is low, inverter is easy to trip for undervoltage. This function could be used to avoid inverter protection undervoltage .

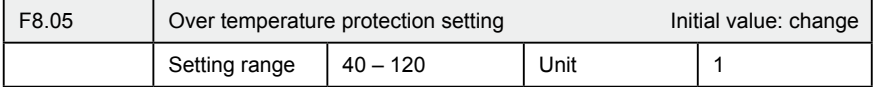

F8.05 sets the over temperature protection level of inverter. In high temperature environment, the protection level could be improved appropriately, to guarantee the normal running of inverter. However, too high setting value will result in IGBT damage, so the only solution is to improve the effect of heat elimination, so as to achieve the goal of cooling-down.

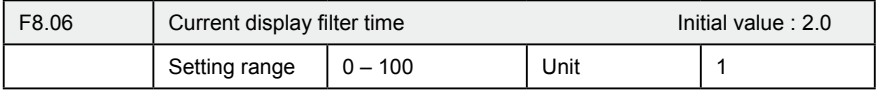

This parameter setting is relevant to the stabilization of current display, and shall not be modified in general. If the setting is too small, current display will fluctuate.

## **Chapter 7 Detailed Explanations of Functional Parameters**

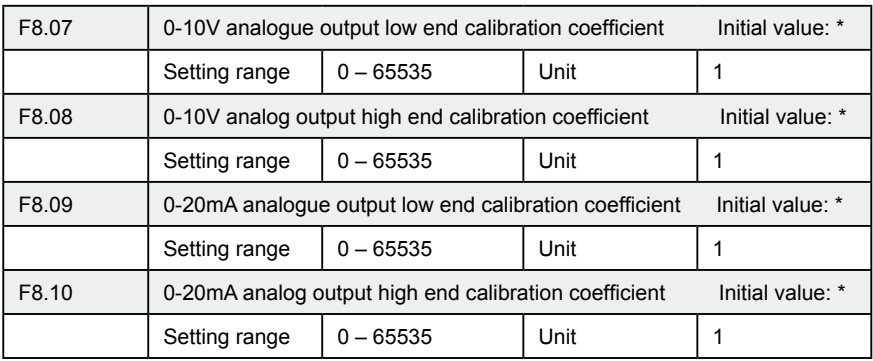

The above parameters are factory default setting, normally shall not be adjusted, otherwise it may cause abnormal operation.

# **Chapter 8 PRECAUTIONS FOR MAINTENANCE AND INSPECTION**

The inverter is a static unit mainly consisting of semiconductor devices. Daily inspection must be performed to prevent any fault from occurring due to the adverse effects of the operating environment. Such as temperature, humidity, dust, dirt and vibration, changes in the parts with time, service life, and other factors.

• Precautions for maintenance and inspection

For some short time after the power is switched off, a high voltage remains in the somoothing capacitor. When accessing the inverter for inspection,wait for at least 10 minutes after the power supply has been switched off, and then make sure that the voltage across the main circuit terminals P/+--N/- of the inverter is not more than 30VDC using a tester, etc.

#### **8-1-1 Daily inspection**

Basically, check for the following faults during operation.

- (1) Motor operation fault
- (2) Improper installation environment
- (3) Cooling system fault
- (4) Unusual vibration and noise
- (5) Unusual overheat and discoloration

During operation, check the inverter input voltages using a tester.

#### **8-1-2 Periodic inspection**

Check the areas inaccessible during operation and requiring periodic inspection.

Consult us for periodic inspection.

(1) Check for cooling system fault …… Clean the air filter,etc.

(2) Tightening check and retightening……The screws and bolts may become loose due to vibration,temperature changes, etc.

- (3) Check the conductors and insulating materials for corrosion and damage.
- (4) Measure insulation resisitance.
- (5) Check and change the cooling fan and rely.

#### **8-1-3 Daily and periodic inspection**

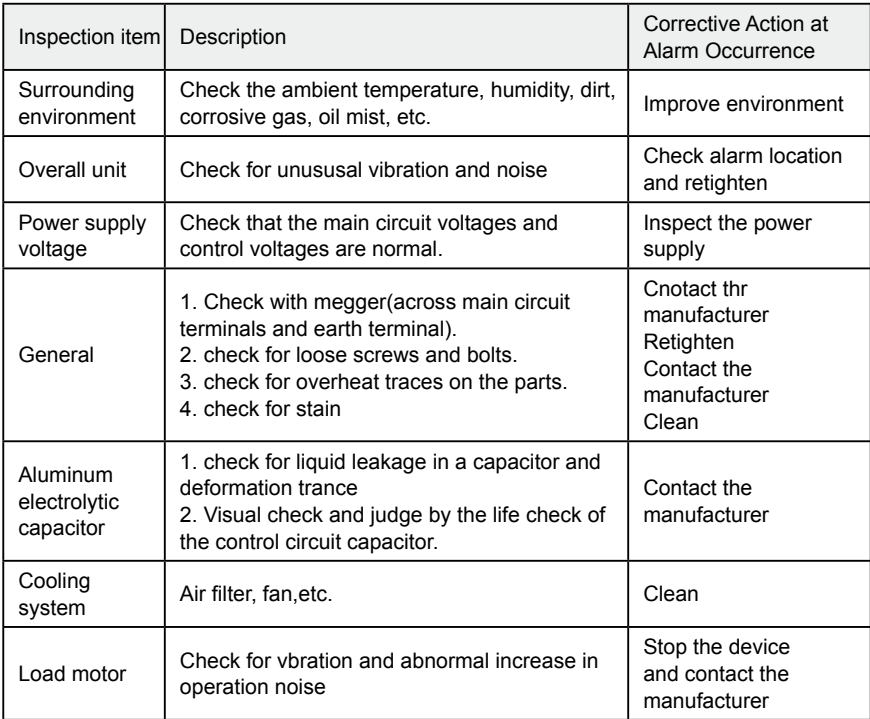

# **8-2 Replacement of parts**

The inverter consists of many electronic parts such as semiconductor devices.

The following parts may deteriorate with age because of their structures or physical characteristics

leading to reduced performance or fault of the inverter. For preventive maintenance, the parts must

be replaced periodically.

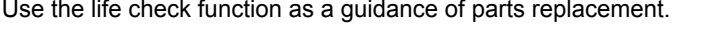

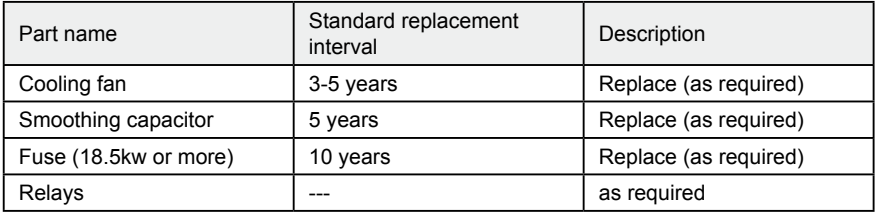

Replacement years for when the yearly average ambient temperature is 40℃ (Without corrosive gas, flammable gas, oil mist, dust and dirt etc.)

# **8-3 Trouble shooting**

When an alarm (major failures) occurs in the inverter, the protective function is activated bringing the inverter to an alarm stop and the operation panel dispay automaitically changes to any of the following error (alarm) indications.

If your fault does not correspond to any of the following errors or if you have any other problem, please contact your sales representative.

• Alarm display…….. when the protective function is activated, the operation panel display automatically switches to the above indication.

• Resetting method………when the protective function is activated, the inverter output is kept stopped. Unless reset, therefore, the inverter cannot restart.

• When the protective function is activated, take the corresponding corrective

·118·

action,then reset the inverter, and resume operation.

Not doing so may lead to the inverter fault and damage.

List of alarm display

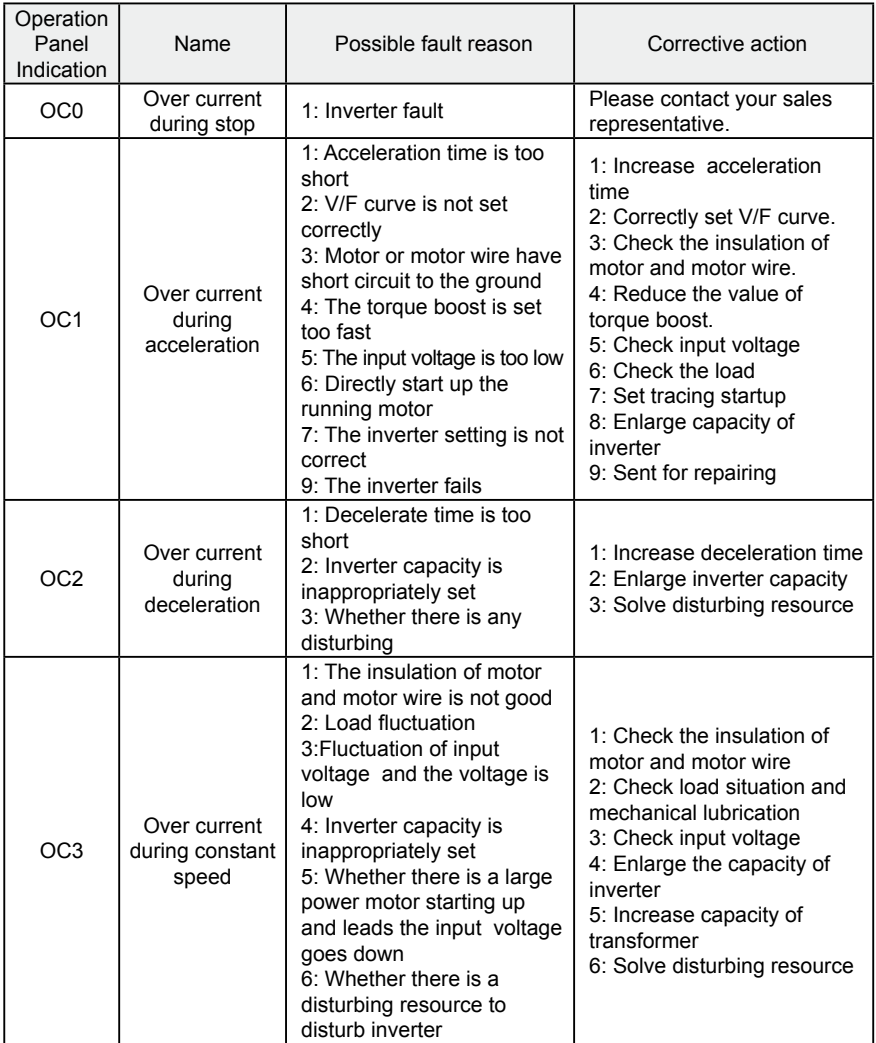

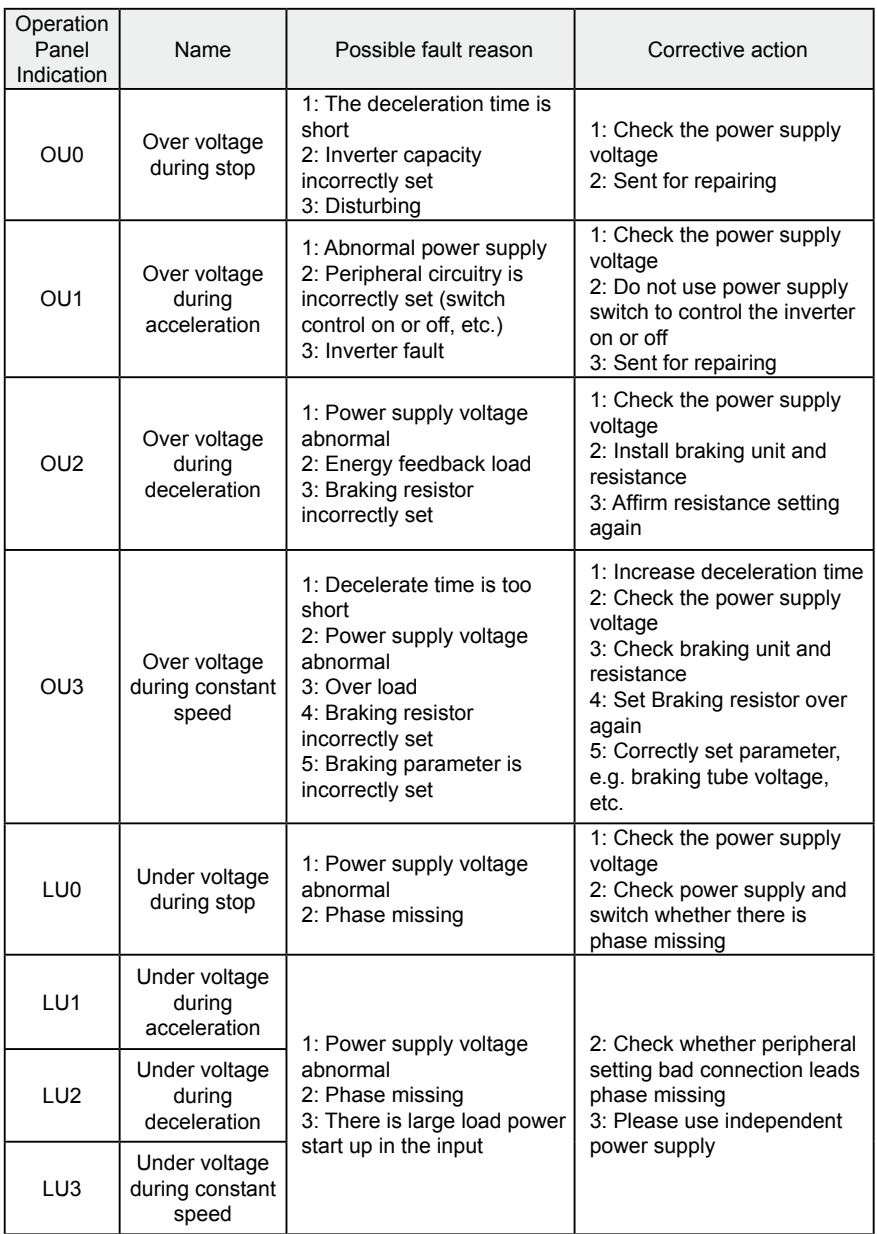

### **Chapter 8 PRECAUTIONS FOR MAINTENANCE AND INSPECTION**

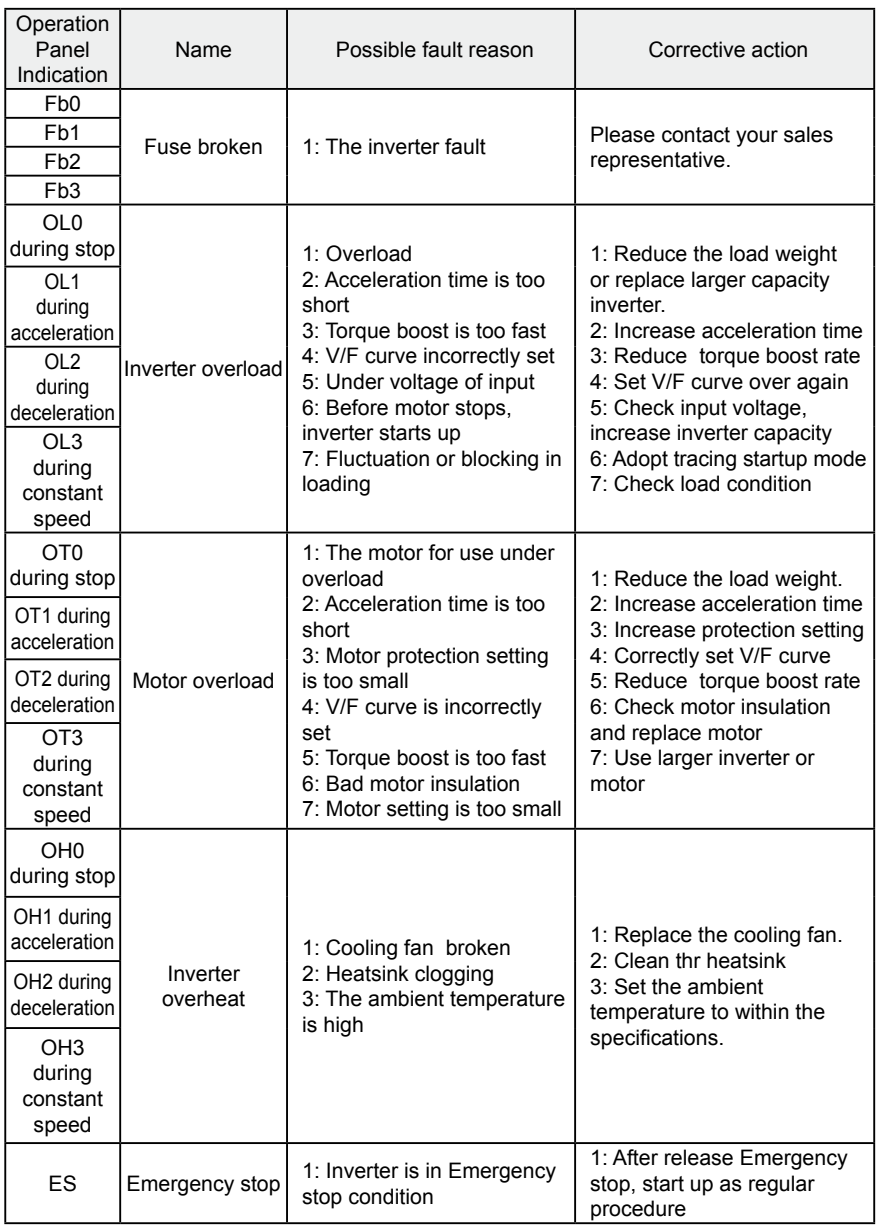

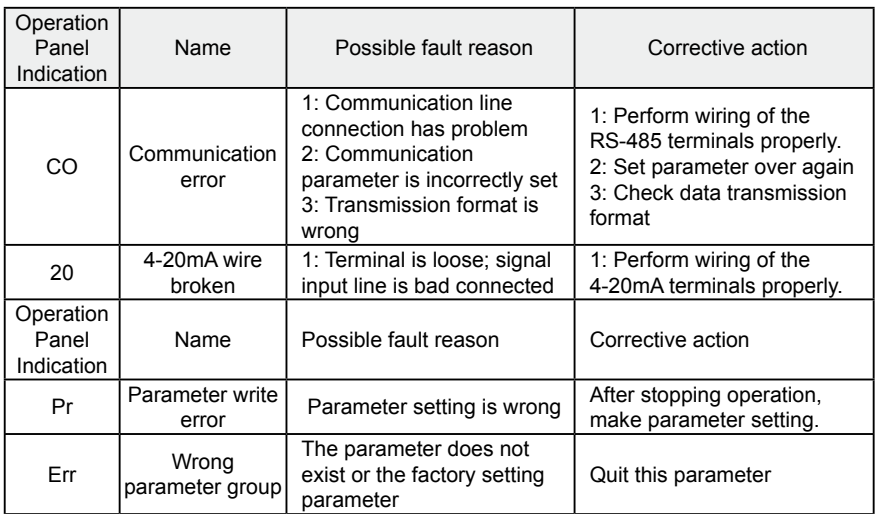

# **8-3 Check first when you have troubles**

If the causes is still unknown after every check, it is recommended to initialize the parameters (initial value) then reset the required parameter values and check again.

(1) Parameter write cannot be performed

Causes and corrective actions:

a: Check F1.18 parameter write selection.

b: Check F1.01Frequency setting/F1.02 Operation mode setting selection.

c: Make sure that operation is not being performed. Please stop the inverter and set.

(2) Motor does not rotate as commanded

Causes and corrective actions:

a: Check that the F1.02 Operation mode selection setting is correct.

b: Check that the starting frequency setting is not greater than the running frequency.

- c: Check the main circuit and control circuit.
- d: Check that the output stop signal or reset signal is not on.
- $\cdot$  122 $\cdot$

e: Check that F1.04 Reverse rotation prevention selection is not selected.

f: Check that frequency setting of each running frequency (such as multi-speed operation) are not zero.

g:Check that especially the F1.05 Maximum frequency setting in not zero.

h: Check that the F4.00 Jog frequency setting is not lower than the F2.02 starting frequency setting.

i: Check that the load is not too heavy.

(3) Motor generates heat abnormally

Causes and corrective actions:

a: Check that the load is not too heavy. Lighten the load.

- b: Is the fan for the motor is running? (check for accumulated dust.)
- c: Check that the F2.08 Torque boost setting is correct.
- d: Was the motor type set? Check the setting of F2.09 to F2.19 applied motor.
- e: When using any other manufacturer's motor, perform offline auto tuning.
- (4) Motor generates abnormal noise

Causes and corrective actions:

a: No carrier frequency noises (metallic noises) are generated.

Check the setting of F1.15 applied motor.

- b: Check for any mechanical looseness.
- c: Contact the motor manufacturer.

(5) Motor rotates in opposite direction

Causes and corrective actions:

a: Check that the phase sequence of output terminals U,V and W is correct.

b: Check that the start signals (forward rotation, reverse rotation)are connected properly.

(6) Speed does not increase

Causes and corrective actions:

a: Check that the maximum frequency (F1.05) setting is correct. (If you want to run the motor at 120Hz or more, set F1.05 High speed maximum frequency.) b: Check that the load is not too heavy. (In agitators, etc, load may become heavier in winter.)

c: Check that the brake resistor is not connected to terminals P/+--P/- accidentally.

(7) Inverter may interfere with other devices.

Causes and corrective actions:

The input/output (main circuit) of the inverter includes high frequency components, which may interfere with the communication devices used near the inverter. In this case, set EMC filter valid to minimize interference.

a: Decrease carrier frequency (F1.15).

b: Install a noise filter on the inverter output side to reduce the electromagnetic nois generated from the inverter.

c: Install a noise filter on the inverter input side.

d: For reduction of induction noise from the power line of the inverter, it is recommended to wire the earth cable by returning it to the earth terminal of the inverter.

e: To prevent a malfunction due to noise, keep the signal cables more than 10cm away from the power cables.

f: Control circuit cable should use shielded cable, and the cable should be installed in metal tube

# **8-4 Inverter-generated noises and their reduction techniques**

Some noises enter the inverter to malfunction it and others are radiated by the inverter to malfunction peripheral devices. Though the inverter is designed to be insusceptible to noises, it handles low-level signals, so it requires the fllowing basic techniques. Also, since the inverter chops outputs at high carrier frequency, that could generate noises. If these noises cause peripheral devices to malfunction, measures should be taken to suppress noises. These techniques differ slightly depending on noise propagation paths.

① Basic techniques

- Do not run the power cables (I/O cables) and signal cables of the inverter in parallel with each other and do not bundle them.
- Use twisted pair shielded cables for the detector connection and control signal

cables, and connect the sheathes of the shield cables to terminal SC.

• Earth the inverter, motor, etc, at one point.

② Techniques to reduce noises that enter and malfunction the inverter

When devices that generate many noises (which use magnetic contactors, magnetic brakes, many relays, for example) are installed neat the inverter and the inverter may be malfunctioned by noises, the following measures must be taken:

 • Provide surge suppressors for devices that generate many noises to suppress noises.

- Fit data line filters to signal cables.
- Earth the shields of the detector connection and control signal cables with Cable clamp metal.
- ③ Noise reduction examples

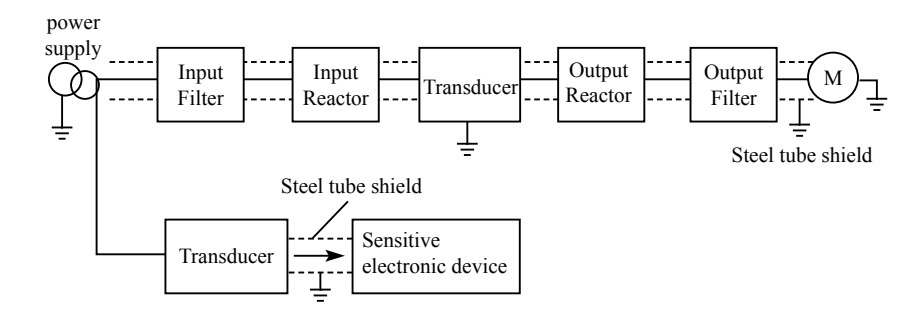

# **Chapter 9 Peripheral Devices Selection**

Check the motor capacity of the inverter you purchased. Appropriate peripheral devices must be selected according to the capacity. Refer to the following list and prepare appropriate peripheral devices:

# **9-1 Peripheral Devices Description**

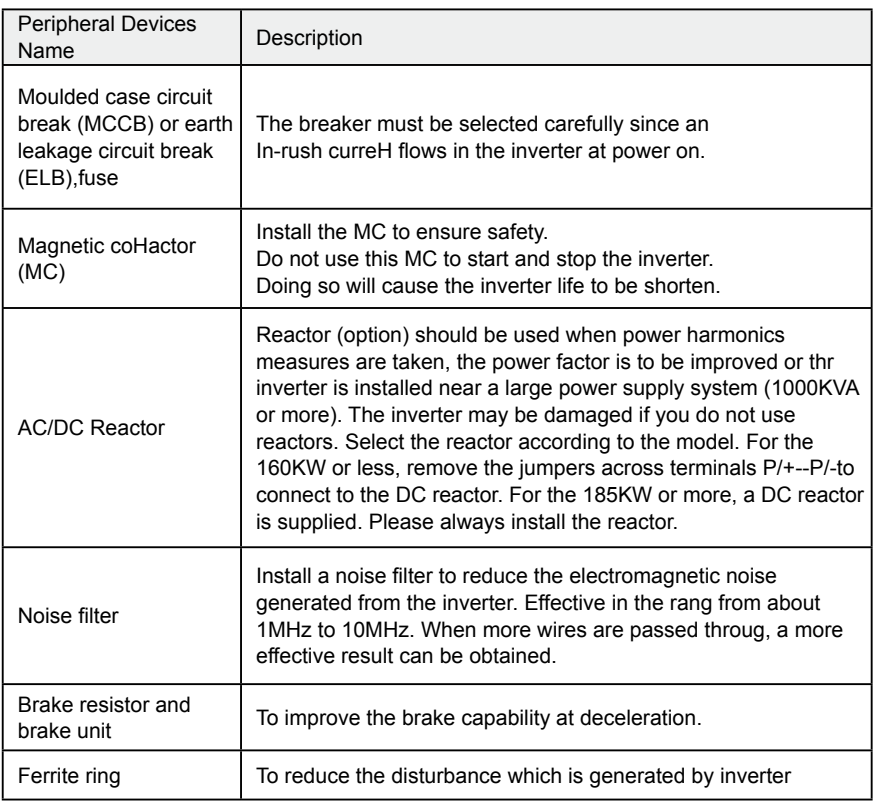

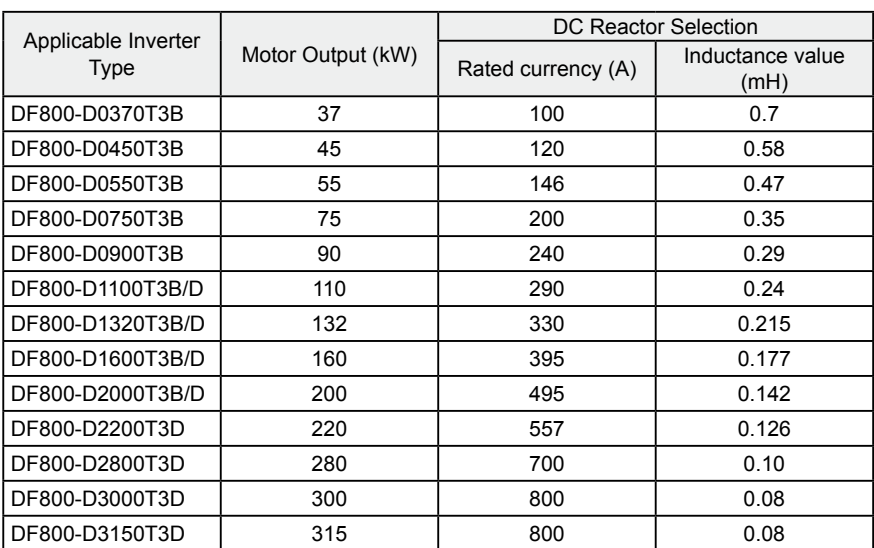

# **9-2 Applied DC reactor Specification**

Install connection:

# **9-3 Applied AC reactor Specification**

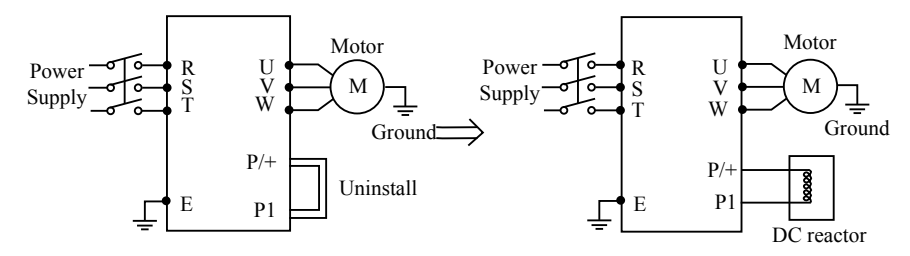

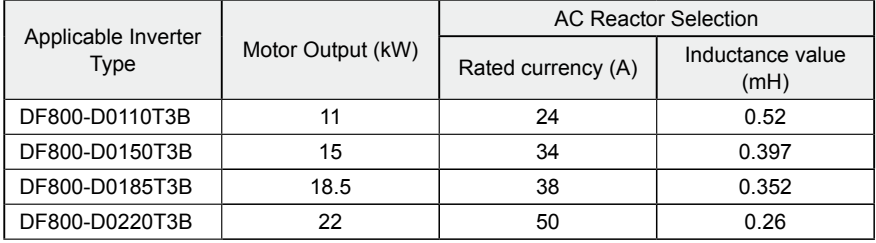

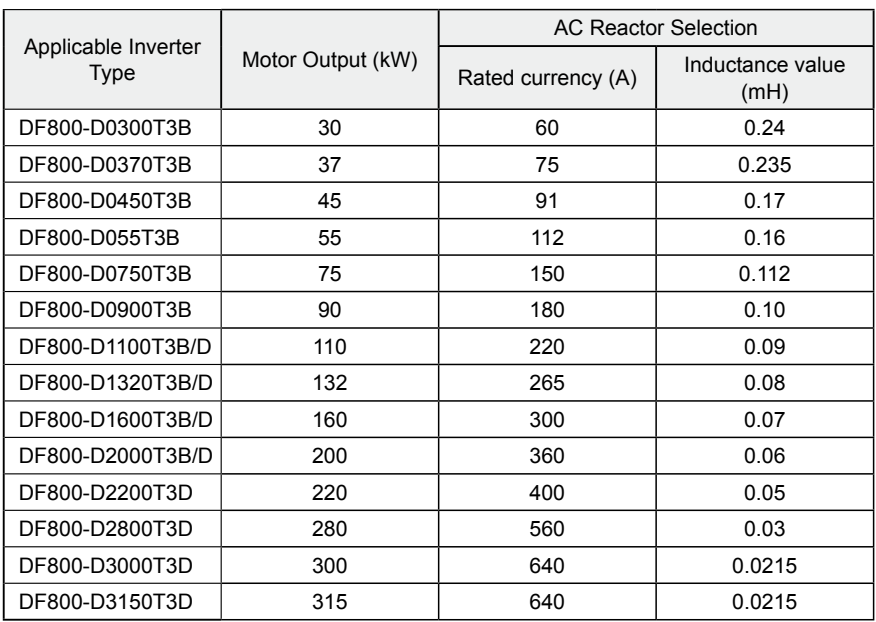

Installation:

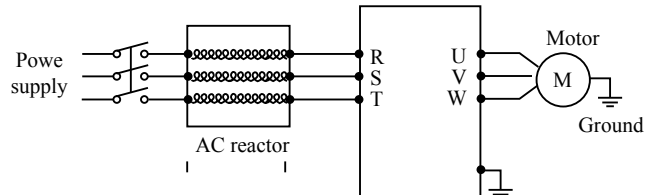

# **9-4 Applied Braking resistor Specification**

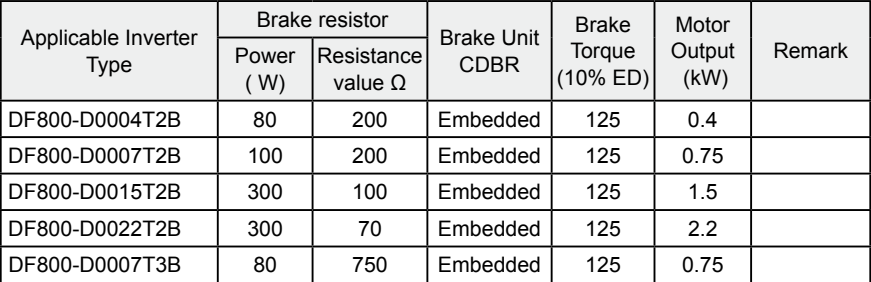

#### **Chapter 9 Peripheral Devices Selection**

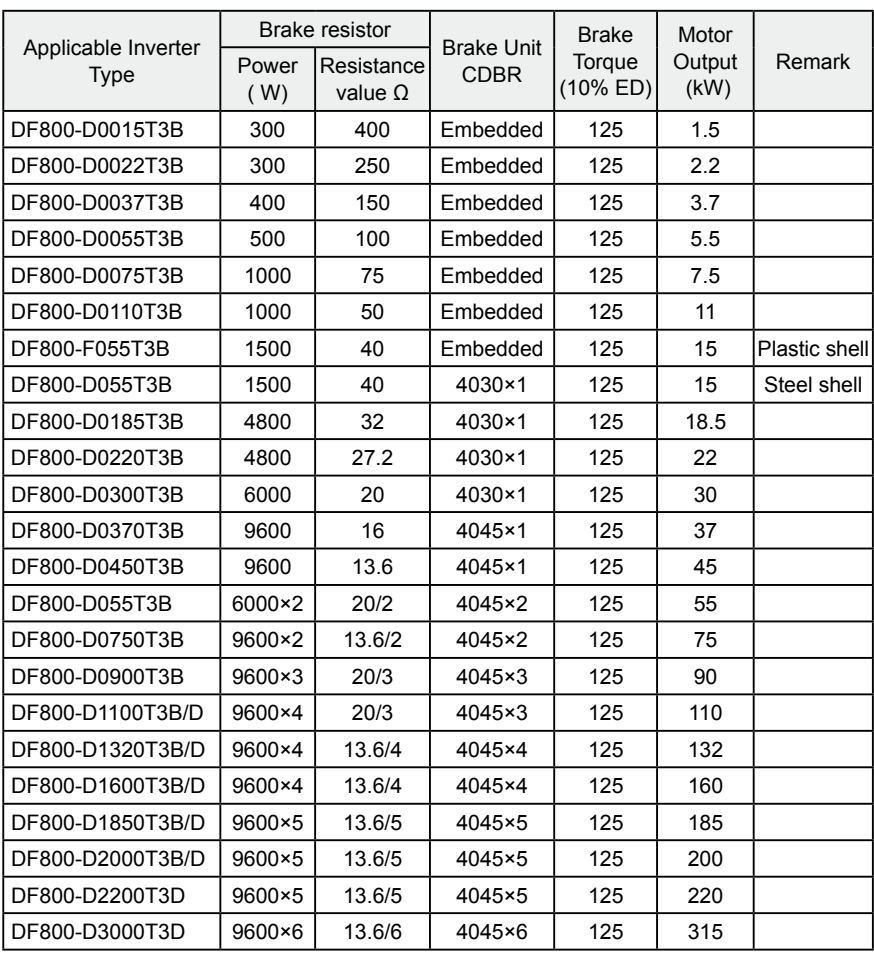

Calculate of Braking resistor value:

The Braking resistor value is related to the DC currency when the inverter braking. For 380V power supply, the braking DC voltage is 800V-820V, and for 220V system, the DC voltage is 400V.

 Moreover, the Braking resistor value is related to braking torque Mbr%, and to the differeH braking torque the Braking resistor values are differeH, and the

calculation formula is as follow:

$$
R = \frac{U_{dc}^2 \times 100}{P_{\text{Motor}} \times M_{br} \% \times \eta_{\text{transducer}} \times \eta_{\text{Motor}}}
$$

Thereinto:  $U_{dc}$  ——Braking DC voltage; P<sub>Motor</sub>——Motor power; M<sub>br</sub>——Braking torsion;  $\eta_{\text{Motor}}$ ——Motor dfficiency;  $\eta_{\text{Transducer}}$ ——Transducer efficiency.

The braking power is related to braking torque and braking frequency. the foregoing illustration gives the braking torque as 125% and the frequency is 10%, and according to the differeH loading situations, the numbers in the illustration are for reference.

# **Appendix 1 Simple Application Example**

Three-wire Type Connnecton Example

A three-wire type connection is shown below:

A: Basic connection illustration:

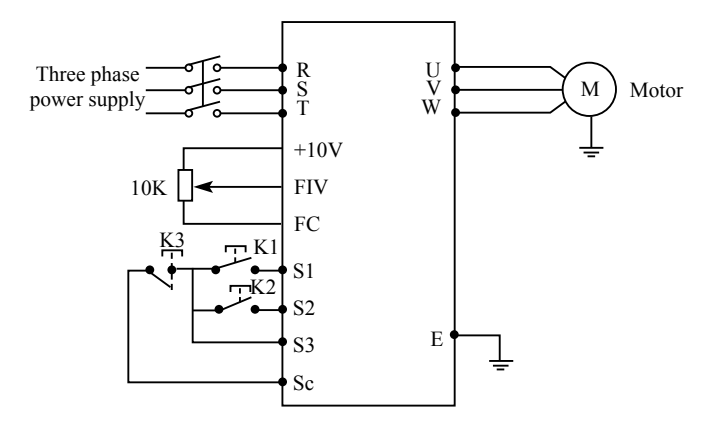

- B: Parameter setting and instruction:
- F1.01=1 Analog voltage input as frequency setting (external potentiometer)
- F1.02=1 External terminal control
- F3.17=6 The forward rotation start signal is assigned to the terminal S1.
- F3.18=7 The reverse rotation start signal is assigned to the terminal S2.
- F3.19=8 The stop signal is assigned to the terminal S3.

C: Action instruction:

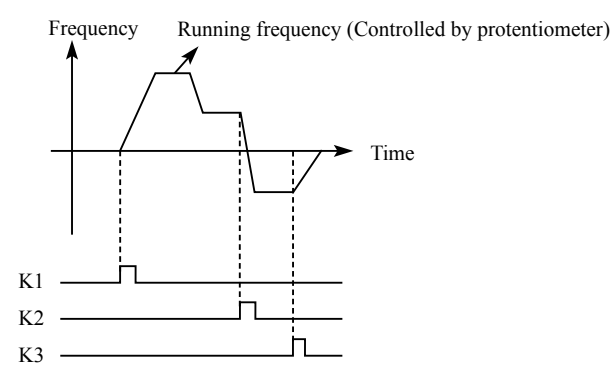

- K1 forward rotation
- K2 reverse rotation
- K3 Stop

Output frequency is controlled by potentiometer.

# **BEIJING ZYLK ELECTRIC CO.,LTD**

TEL: +8610-67867126 Email: zydle@zydle.com